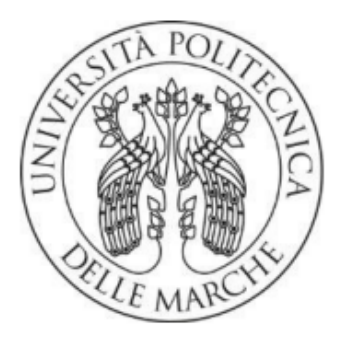

## UNIVERSITA' POLITECNICA DELLE MARCHE FACOLTA' DI INGEGNERIA CORSO DI LAUREA TRIENNALE IN INGEGNERIA MECCANICA

# IMPLEMENTAZIONE ED OTTIMIZZAZIONE DI **BANCHI PER MISURE DI DEFORMAZIONE**

## **IMPLEMENTATION AND OPTIMIZATION OF TEST BENCHES FOR DEFORMATION MEASUREMENTS**

RELATORE:

PROF. GIAN MARCO REVEL

**TESI DI LAUREA DI:** 

**TOMMASO MILLETTI** 

CORRELATORI:

ING. SARA CASACCIA

**ING. GIUSEPPE PANDARESE** 

ANNO ACCADEMICO 2021-2022

## RINGRAZIAMENTI

Intendo esprimere il mio ringraziamento più sentito al Professor Gian Marco Revel, agli Ingegneri Sara Casaccia e Giuseppe Pandarese che con il loro sostegno e la loro guida illuminata mi hanno sostenuto lungo il percorso e hanno reso possibile la realizzazione di questo lavoro.

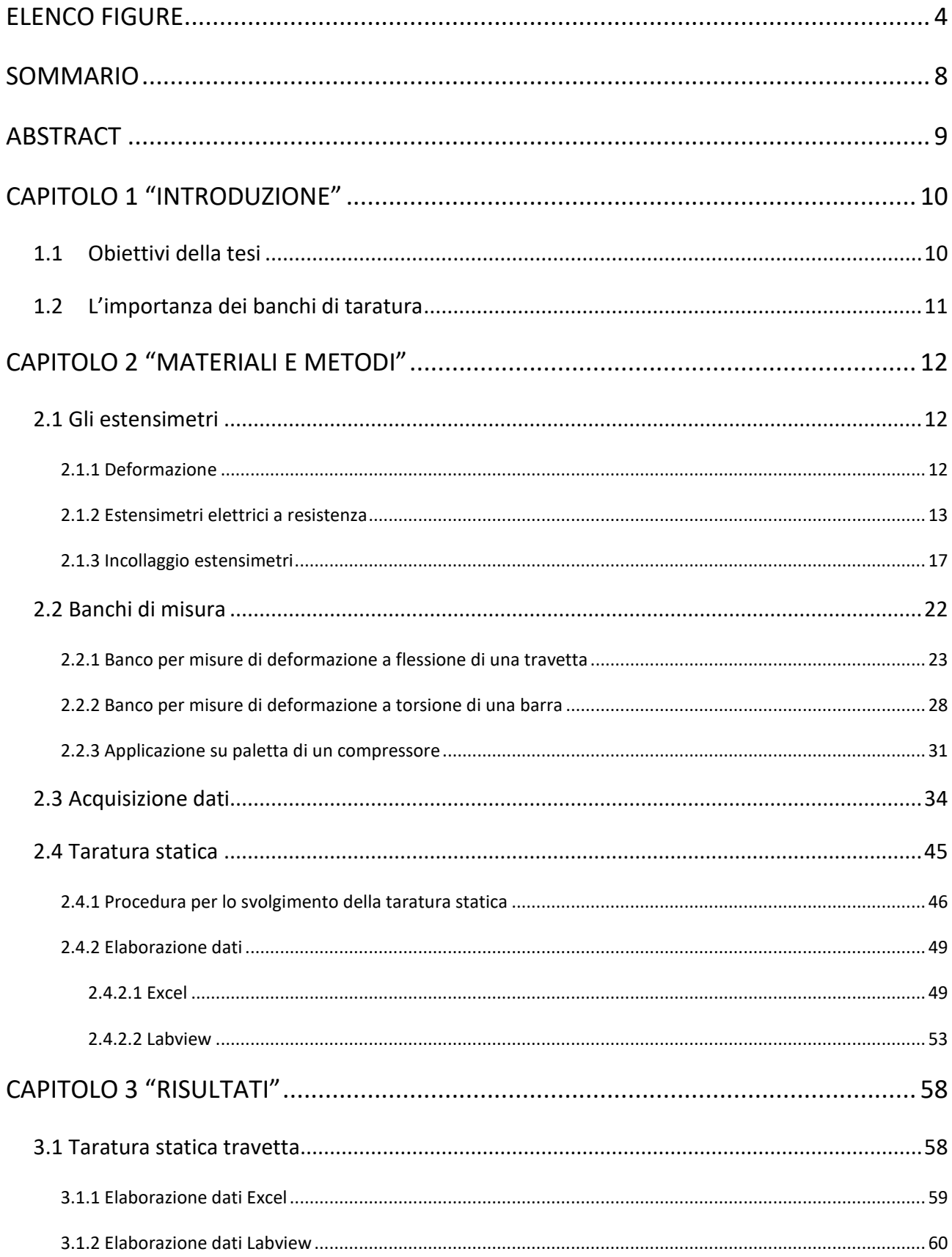

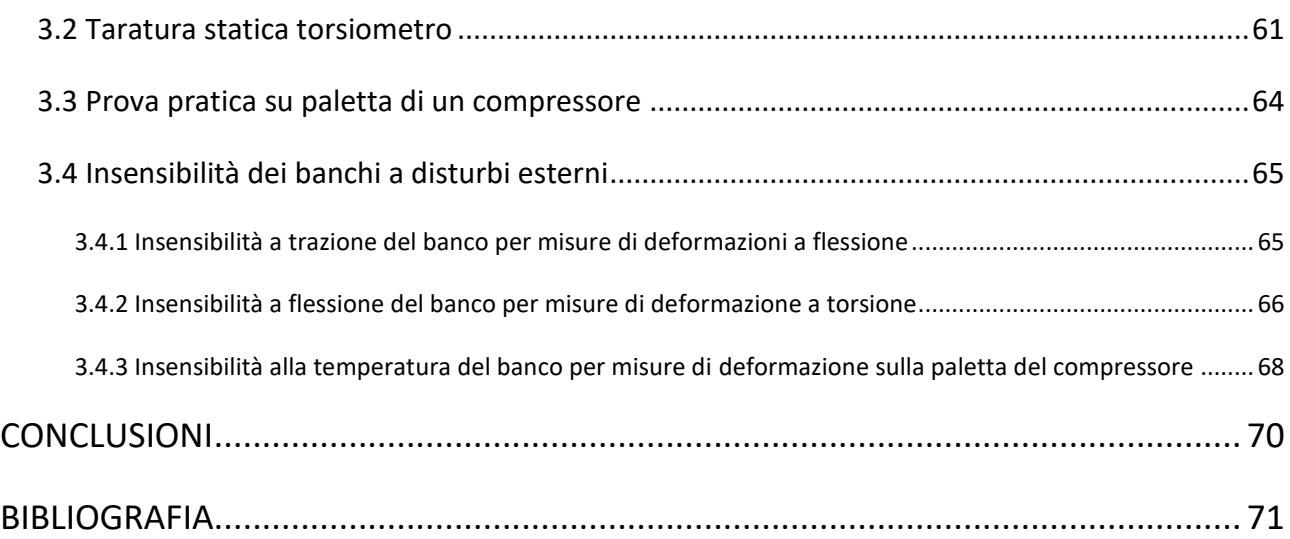

## ELENCO FIGURE

<span id="page-4-0"></span>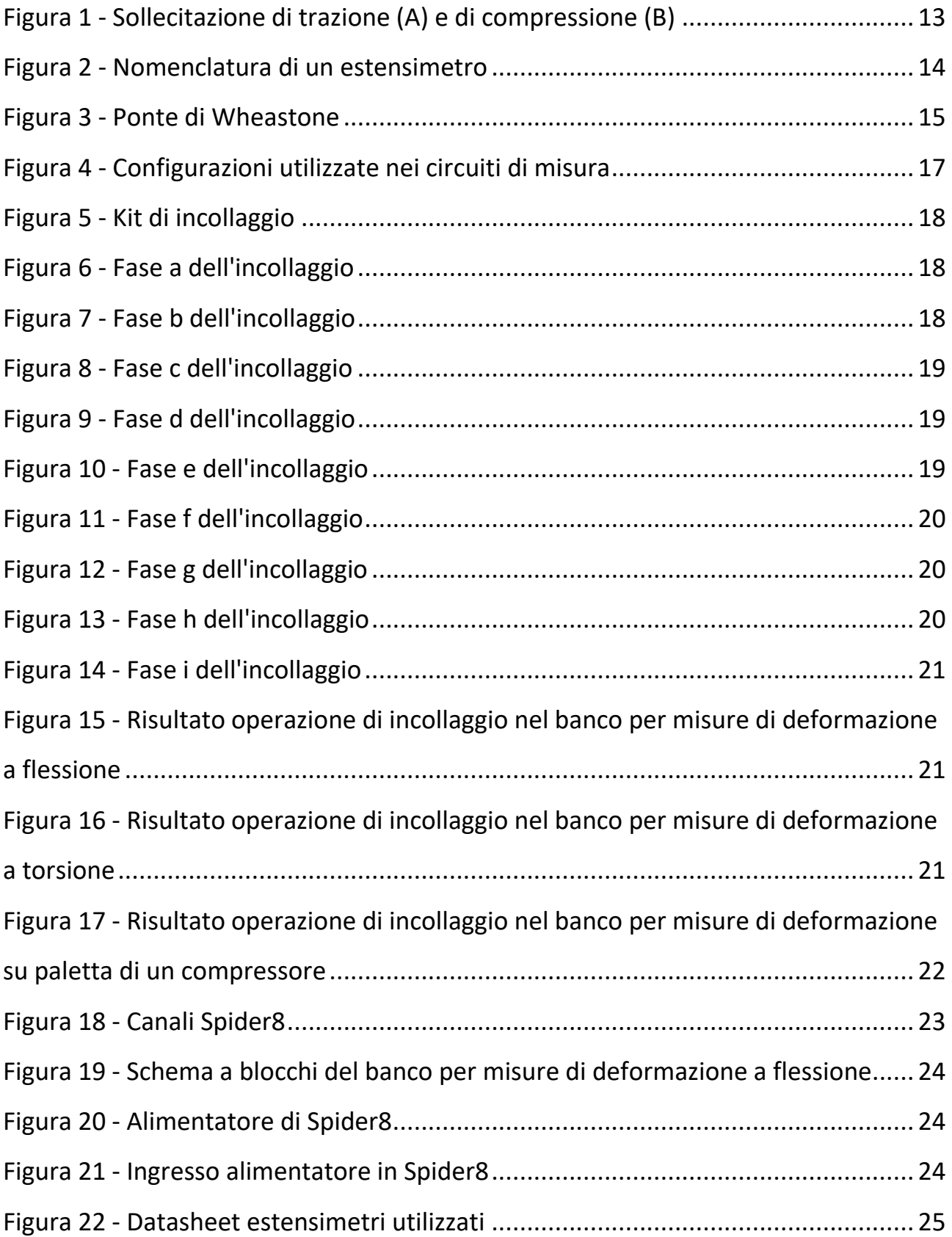

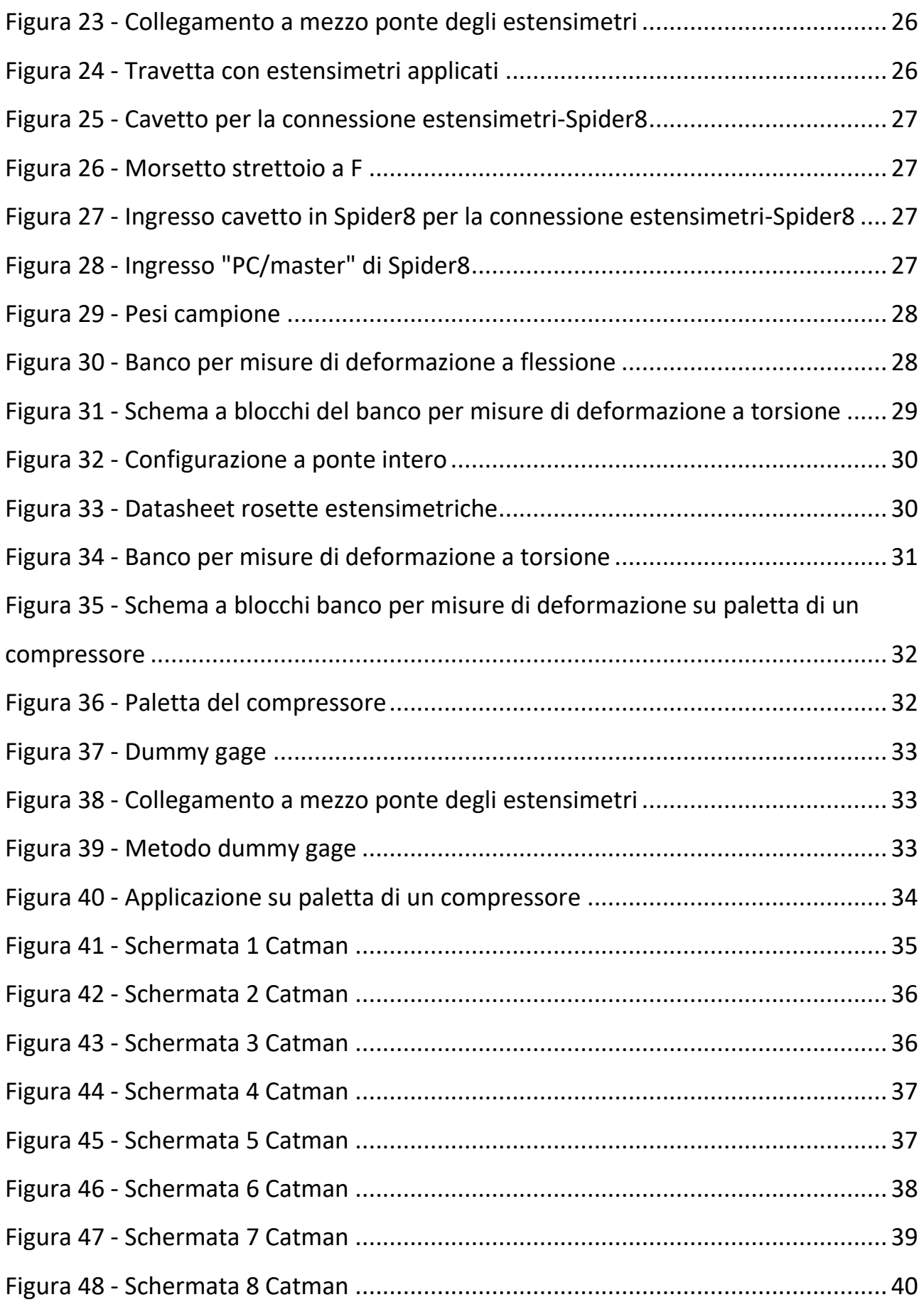

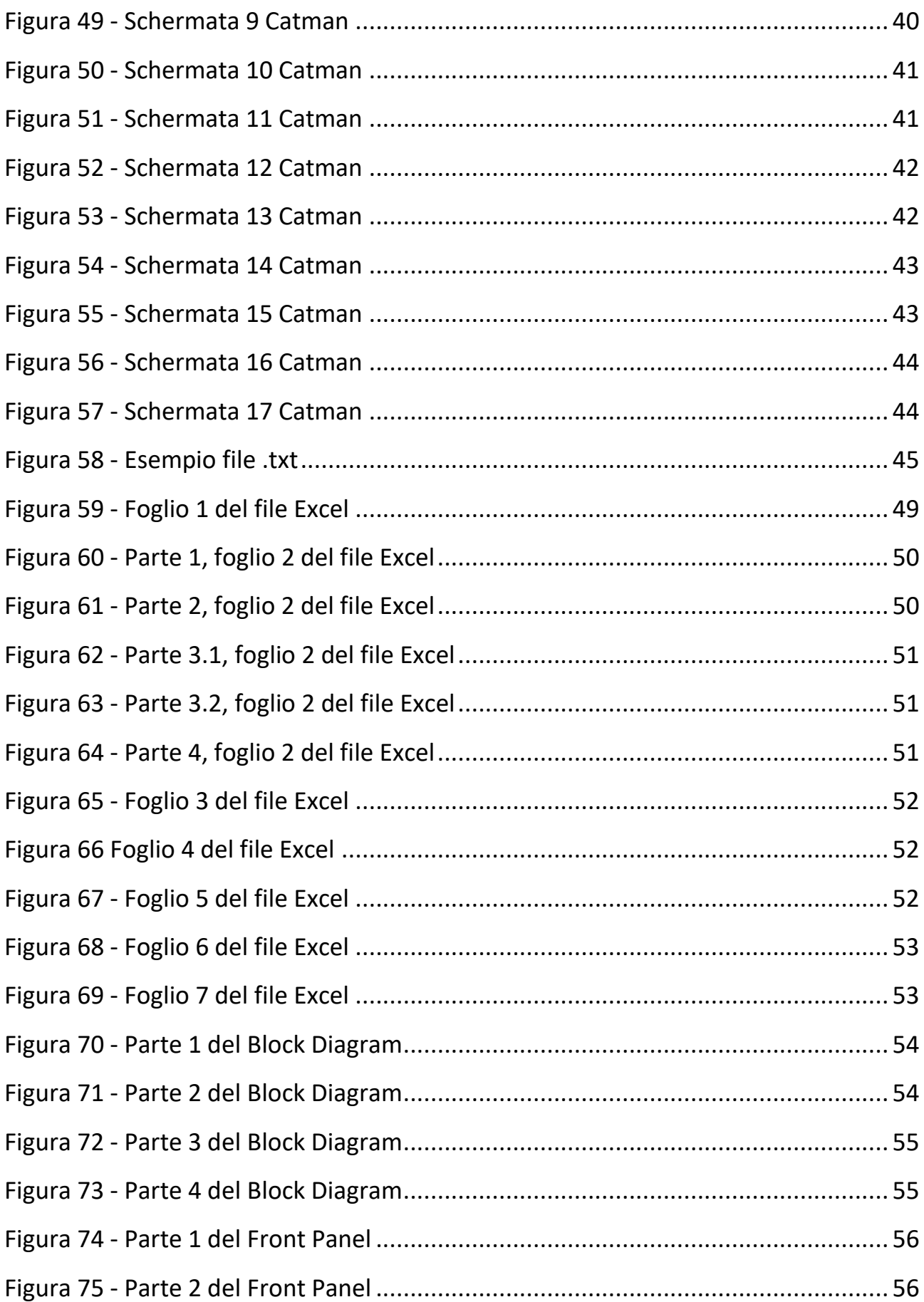

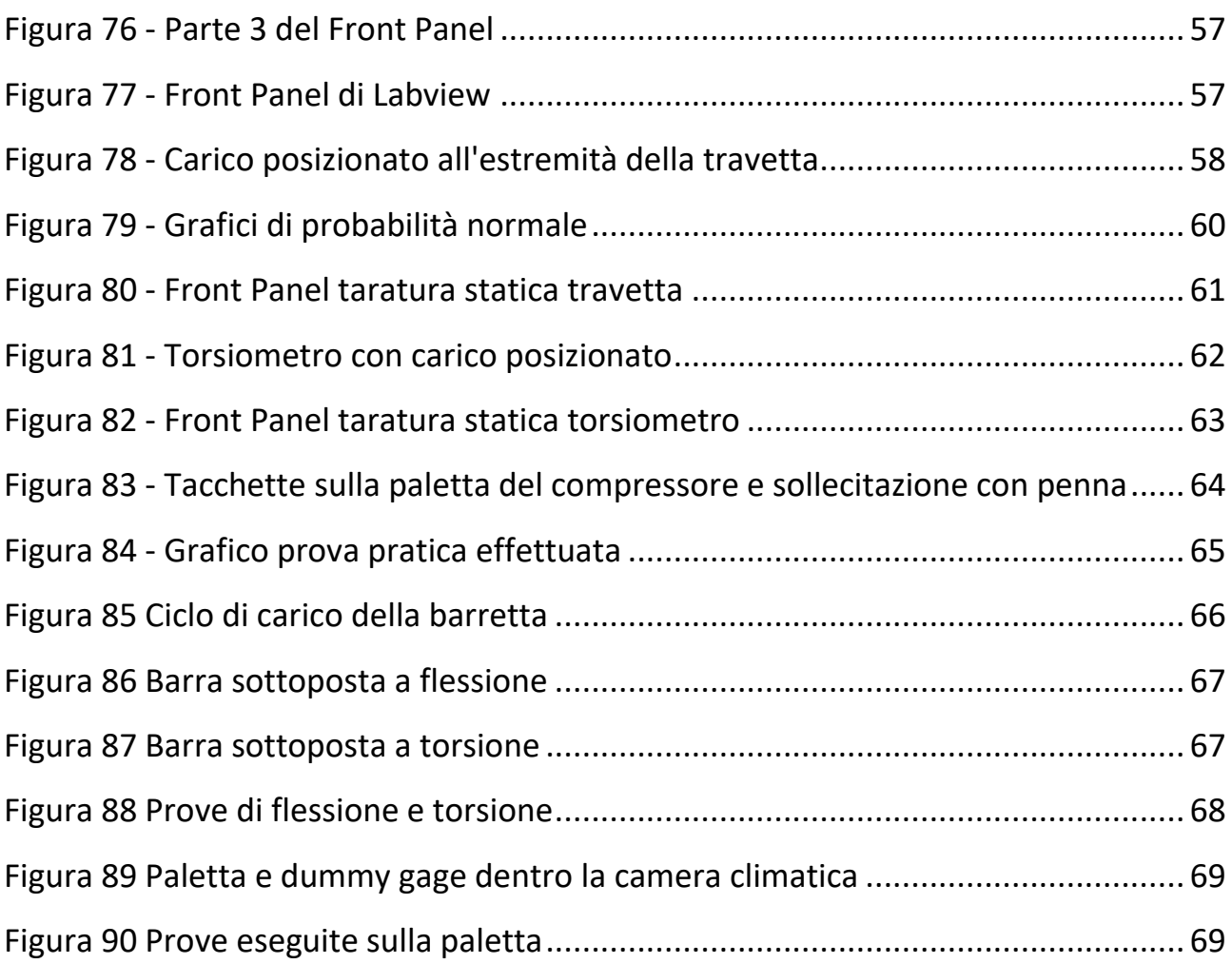

#### SOMMARIO

<span id="page-8-0"></span>In questo elaborato viene descritto il processo di realizzazione di 3 banchi per misure di deformazione e la procedura di taratura statica effettuata su due dei tre banchi realizzati. Tali attività sono state svolte nel corso del tirocinio eseguito presso il Laboratorio di Misure Meccaniche e Termiche dell'Università Politecnica delle Marche.

Le lezioni del corso di Misure Meccaniche e Termiche, nelle quali è stato approfondito il processo di taratura di uno strumento, sono state il punto di partenza. Successivamente, nel corso del tirocinio, sono state analizzate nel dettaglio e nella pratica non solo i metodi di taratura, ma anche il processo di realizzazione di nuovi banchi. Per quanto riguarda la costruzione di tali banchi è stata fondamentale la procedura di scelta dei componenti, cercando sempre di trovare il giusto compromesso tra le prestazioni e la componente economica, valorizzando al massimo il materiale utilizzabile già presente nei laboratori. Un'altra parte fondamentale è stata quella dell'acquisizione ed elaborazione dei dati effettuata sfruttando software applicativi come Catman, Labview e Microsoft Excel, grazie ai quali è stato possibile tracciare grafici e realizzare nella pratica il processo di taratura.

#### ABSTRACT

<span id="page-9-0"></span>In this paper it is described the process of construction of 3 benches for strain measurements and the static calibration procedure carried out on two of the three benches. These activities were carried out during the internship at the laboratory of Mechanical and Thermal Measurements of the Polytechnic University of Marche.

The lessons of the course of Mechanical and Thermal Measurements, in which the calibration process of an instrument has been deepened, were the starting point. Then, during the internship, not only the calibration methods, but also the process of building new benches were analysed in detail and in practice. With regard to the construction of such benches the choice of components was fundamental, always trying to find the right compromise between performance and the economic component, making the most of usable material already present in the laboratories. Another key part was acquisition and data processing using application software such as Catman, Labview and Microsoft Excel, thanks to which it was possible to draw graphs and carry out the calibration process in practice.

## CAPITOLO 1 "INTRODUZIONE"

### <span id="page-10-1"></span><span id="page-10-0"></span>1.1 Obiettivi della tesi

Gli obiettivi della tesi sono i seguenti:

- Implementazione ed ottimizzazione di banchi per misure di deformazione
- Svolgere il procedimento di taratura statica
- Utilizzare il software Catman per acquisire i dati
- Utilizzare il software Labview e Microsoft Excel per elaborare i dati

Il fine principale della tesi è quello di implementare ed ottimizzare dei banchi per misure di deformazione a scopo didattico.

Per ciascun banco è stato realizzato un manuale utente cosicché chiunque debba lavorare con il banco abbia tutte le nozioni necessarie che gli permettano sia di comprendere il principio di funzionamento che la modalità di utilizzo del banco.

In questi manuali viene anche illustrato come eseguire, in totale autonomia, una taratura statica di uno dei banchi realizzati servendosi del software Catman per l'acquisizione dati e dei software Labview e Microsoft Excel per la loro elaborazione.

E' molto importante che i banchi per misure di deformazione siano insensibili ad effetti indesiderati e ciò è ottenibile grazie ad un'opportuna progettazione.

In particolare sono state verificate le 3 seguenti caratteristiche:

- Insensibilità a trazione del banco per misure di deformazione a flessione;
- Insensibilità a flessione del banco per misure di deformazione a torsione;
- Insensibilità alla temperatura del banco per misure di deformazione sulla paletta del compressore.

#### <span id="page-11-0"></span>1.2 L'importanza dei banchi di taratura

Nei tempi moderni, in cui la qualità dei prodotti è sempre più l'obiettivo primario, è presente un continuo miglioramento del livello tecnologico nei processi di progettazione e di produzione. Proprio in questa ottica sono fondamentali il controllo, la ripetibilità e la misurabilità che sono ormai la base dei processi produttivi, rendendo sempre più importanti gli strumenti di misura, assieme alla loro attendibilità e precisione. Di conseguenza la taratura si rivela importantissima per poter effettuare misurazioni delle prestazioni degli strumenti, verificandone sia il corretto funzionamento sia la loro compatibilità con le norme che riguardano il settore, cercando anche di migliorare la qualità di misurazione. Nel nostro caso specifico l'utilizzo principale dei banchi di taratura è quello didattico; il fine della costruzione dei nuovi banchi è, infatti, poter eseguire esercitazioni per il corso di Misure Meccaniche e Termiche. Seguendo il corso ho visto in prima persona l'utilizzo dei vecchi banchi per misure di deformazione, ma in essi non era presente la parte applicativa, ora implementata.

### CAPITOLO 2 "MATERIALI E METODI"

#### <span id="page-12-1"></span><span id="page-12-0"></span>2.1 Gli estensimetri

L'estensimetro è uno [strumento di misura](https://it.wikipedia.org/wiki/Strumento_di_misura) utilizzato per rilevare piccole [deformazioni](https://it.wikipedia.org/wiki/Deformazione)  [dimensionali](https://it.wikipedia.org/wiki/Deformazione) di un corpo sottoposto a sollecitazioni meccaniche o termiche.

#### <span id="page-12-2"></span>2.1.1 Deformazione

Le misure di deformazione servono a determinare lo stato di deformazione di un corpo o, come misure indirette, noti i coefficienti di elasticità, lo stato di sollecitazione di un corpo.

Quando un materiale viene sottoposto a una forza F di trazione subisce una sollecitazione σ proporzionale alla forza applicata, la sua sezione trasversale si contrae e la sua lunghezza subisce un allungamento ΔL rispetto a quella originaria ([Figura 1-](#page-13-1) A). Il rapporto tra l'allungamento (ΔL) e la lunghezza iniziale (L) è chiamato strain (deformazione) da trazione e si esprime come:

$$
\varepsilon = \frac{\Delta L}{L}
$$

Se il materiale viene sottoposto a una forza di compressione [\(Figura 1-](#page-13-1)B), si produce uno strain di compressione espresso come:

$$
\varepsilon=-\frac{\Delta L}{L}
$$

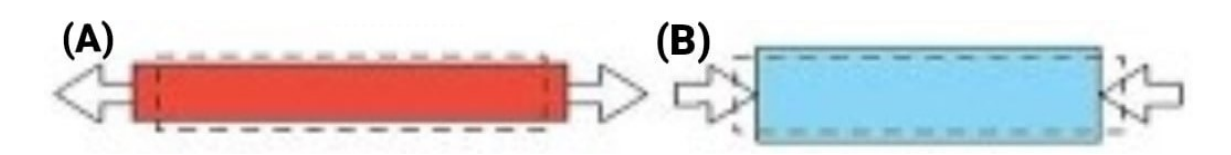

**Figura 1 - Sollecitazione di trazione (A) e di compressione (B)**

<span id="page-13-1"></span>L'unità di misura di ɛ, pur essendo adimensionale, è:

$$
[\varepsilon] = \frac{m}{m} = 10^6 \frac{\mu m}{m} = 10^6 \mu \varepsilon
$$

Quando un materiale riceve una forza di trazione si allunga in direzione assiale e si contrae in direzione trasversale. La deformazione assiale vale  $\varepsilon_a$ , quella trasversale  $\varepsilon_t$ :

$$
\varepsilon_a = \frac{\Delta L}{L}
$$
;  $\varepsilon_t = \frac{\Delta D}{D}$  (L e D dimensioni iniziali)

Le due deformazioni sono legate dal coefficiente di Poisson definito come il rapporto tra la deformazione tangenziale, cambiata di segno, e quella assiale cosicché tale rapporto risulti un numero positivo:

$$
v = -\frac{\varepsilon_t}{\varepsilon_a}
$$

Il coefficiente di Poisson varia a seconda del materiale, ad esempio vale circa 0,29 per l'acciaio e 0,33 per le leghe di alluminio.

I trasduttori che misurano la deformazione sono detti estensimetri e possono essere di varie tipologie: meccanici, ottico-meccanici ed elettrici.

#### <span id="page-13-0"></span>2.1.2 Estensimetri elettrici a resistenza

Ogni materiale metallico ha una propria resistenza elettrica e, se sottoposto ad una sollecitazione, la resistenza varia. In particolare una forza esterna di trazione allungando il materiale metallico ne aumenta la resistenza elettrica. Differentemente una forza esterna di compressione, contraendolo, diminuisce la sua resistenza elettrica. Supponendo che la resistenza originaria sia R, lo sforzo indotto produce una variazione di resistenza:

$$
\frac{\Delta R}{R} = K \frac{\Delta L}{L} = K \varepsilon_a = (1 + 2v) \varepsilon_a
$$

Nella relazione precedente, K è il fattore che esprime la sensibilità dell'estensimetro (gauge factor) nella direzione dell'asse dell'estensimetro e varia solitamente tra 1,6 e 4.

Gli estensimetri elettrici a resistenza sono costituiti dal supporto, sul quale viene incollato il filo che trasmette la deformazione e dalla griglia che è la parte sensibile [\(Figura 2\)](#page-14-0).

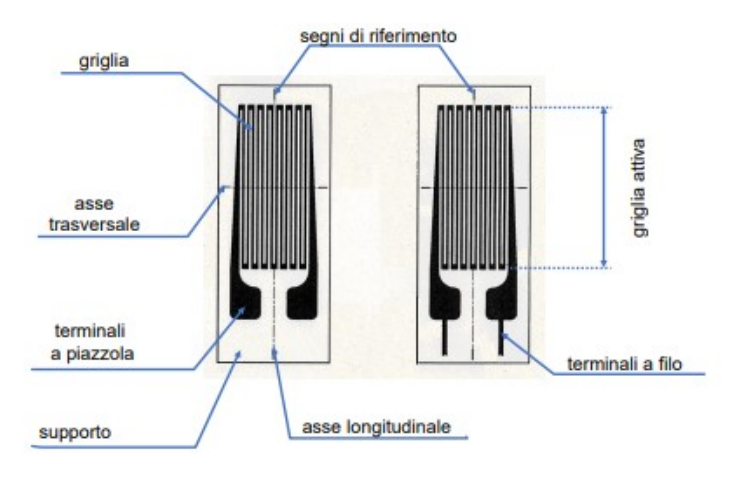

**Figura 2 - Nomenclatura di un estensimetro**

<span id="page-14-0"></span>Ne esistono due tipologie:

- A filo: i primi estensimetri elettrici a resistenza, sviluppati nel 1938, erano a filo. Attualmente sono ancora ampiamente utilizzati in ambienti ad alta temperatura. Il filo è fatto di materiali metallici o loro leghe, come le leghe CrNi per applicazioni standard e le leghe PtW per applicazioni ad alte temperature.
- A foglio: viene costruito depositando un sottile strato metallico, in genere costantana o lega CrNi, di spessore tra i 2 e i 5 μm su un supporto sottile e isolante, solitamente resina epossidica, poliammide o policarbonato. La griglia

di misurazione, inclusi i terminali, viene poi ricavata dalla lamina metallica mediante processo di fotoincisione.

I principali vantaggi degli estensimetri a foglio sono la migliore dissipazione del calore, la bassa sensibilità trasversale e una migliore flessibilità (il raggio di curvatura minimo è 0,3 mm). Gli svantaggi includono una temperatura di lavoro limitata a causa delle proprietà dei materiali portanti e degli adesivi.

La variazione di resistenza  $\Delta R$  viene misurata con un ponte di Wheastone [\(Figura 3\)](#page-15-0) con cui si possono ottenere precisioni dello 0.1%.

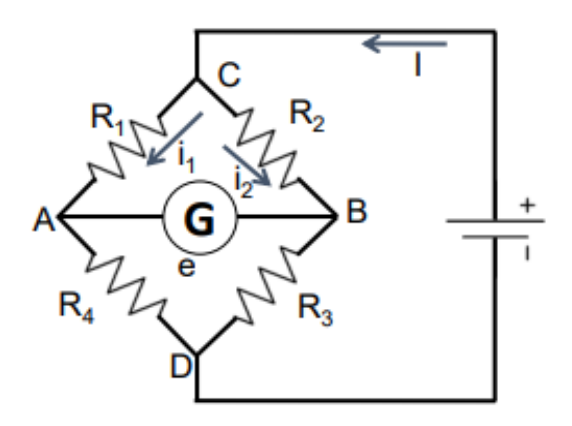

**Figura 3 - Ponte di Wheastone**

<span id="page-15-0"></span>Condizioni di equilibrio:

$$
\frac{e}{E} = \frac{R_1 R_3 - R_2 R_4}{(R_1 + R_4)(R_2 + R_3)}, e = 0 \text{ se } R_1 R_3 = R_2 R_4
$$

Sia ΔR1 la variazione di R1, mantenendo le altre R costanti, valutiamo lo squilibrio di *e*:

$$
\frac{\Delta e}{E} = \frac{\Delta R_1 R_3}{(R_1 + R_4)(R_2 + R_3) + \Delta R_1 (R_2 + R_3)} = \frac{\alpha \frac{\Delta R_1}{R_m}}{1 + \frac{\Delta R_1}{R_m}}
$$

Dove si è posto:

$$
\alpha = \frac{R_3}{R_2 + R_3}; R_m = R_1 + R_4
$$

Il ponte non è lineare, infatti ∆e non varia linearmente con  $\frac{\Delta R_1}{R_m}$ . Generalmente, però,  $\Delta R_1$  $\frac{2M_1}{R_m}$  = 0,01  $\div$  0,02 che è trascurabile rispetto a 1. Dunque il ponte è lineare e:

$$
\frac{\Delta e}{E} = \alpha \frac{\Delta R_1}{R_m}
$$

Nell'ipotesi  $R_1 = R_2 = R_3 = R_4$ ,  $\alpha = 1/2$  e  $R_m = 2R_1$ :

$$
\frac{\Delta e_1}{E} = \frac{1}{4} \frac{\Delta R_1}{R_1}
$$

Analogamente per le altre tre resistenze, ma con segno opposto per R2 e R4. Nelle ipotesi fatte, applicando il principio di sovrapposizione degli effetti, si ottiene la seconda relazione fondamentale degli estensimetri:

$$
\frac{\Delta e}{E} = \frac{K}{4} (\varepsilon_1 - \varepsilon_2 + \varepsilon_3 - \varepsilon_4)
$$

Questa relazione risulta molto utile per risolvere problemi di compensazione di effetti indesiderati come temperatura e difetti di linearità.

Le possibili configurazioni sono 3 [\(Figura 4\)](#page-17-1):

- 1/4 di ponte: viene collegato un solo estensimetro su un ramo del ponte, una resistenza di valore fisso viene inserita in ciascuno degli altri 3 rami. Grazie alla sua semplicità, questa configurazione è la più utilizzata nelle misure generiche di deformazione.
- 1/2 ponte: vengono collegati due estensimetri su due rami adiacenti del ponte o su due opposti e una resistenza di valore fisso viene inserita in ciascuno degli altri 2 rami. Esiste il metodo dummy-attivo in cui un estensimetro, non

sollecitato meccanicamente, è utilizzato per la sola compensazione in temperatura.

 Ponte intero: vengono utilizzati 4 estensimetri, inseriti uno su ciascuno dei quattro rami del ponte. Questo circuito offre elevata sensibilità di uscita, migliora la compensazione in temperatura ed elimina le componenti di strain, diverse da quelle che si desiderano effettivamente misurare.

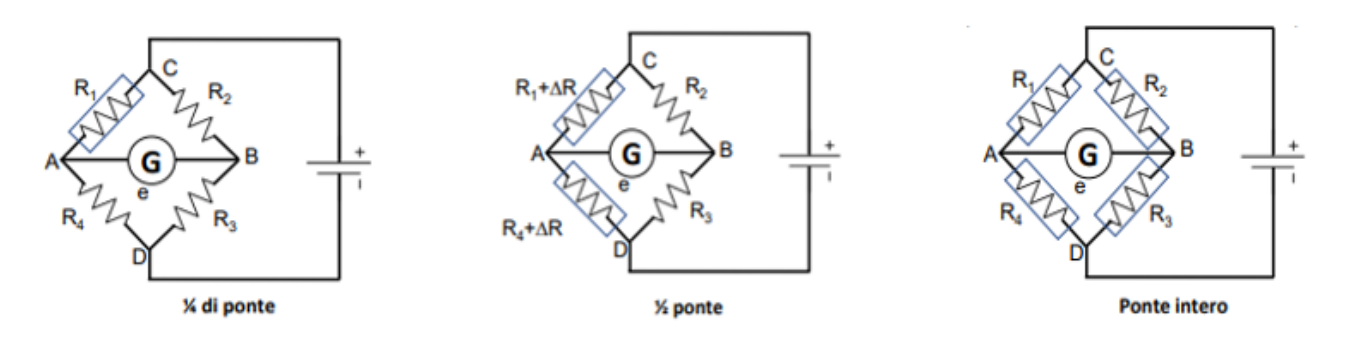

**Figura 4 - Configurazioni utilizzate nei circuiti di misura**

#### <span id="page-17-1"></span><span id="page-17-0"></span>2.1.3 Incollaggio estensimetri

Il buon incollaggio di un estensimetro è fondamentale per l'attendibilità dei dati misurati. Occorre, dunque, seguire sempre la procedura consigliata utilizzando gli elementi del kit di incollaggio [\(Figura 5\)](#page-18-0). Si utilizzano adesivi ad azione rapida come i ciano-acrilati per prove di breve durata e a temperatura ambiente in quanto polimerizzano in tempi molto brevi. Per prove di lunga durata si usano resine epossidiche, che sono termoindurenti, o resine fenoliche utilizzate a temperatura e pressione elevate.

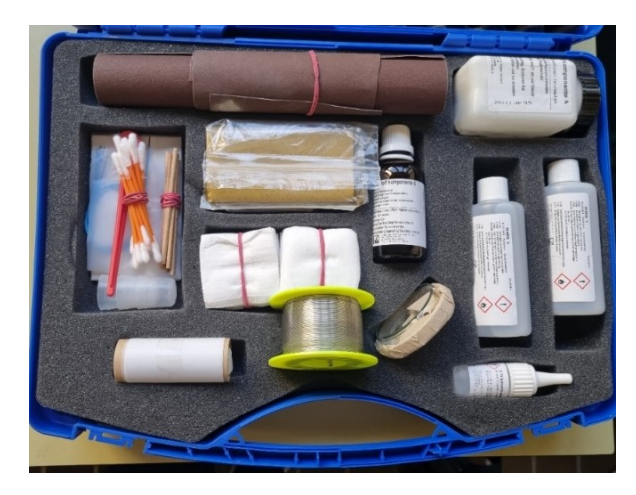

**Figura 5 - Kit di incollaggio**

<span id="page-18-0"></span>L'operazione di incollaggio degli estensimetri è costituita dalle seguenti fasi:

a) Abrasione con carta vetrata della zona di applicazione [\(Figura 6\)](#page-18-1);

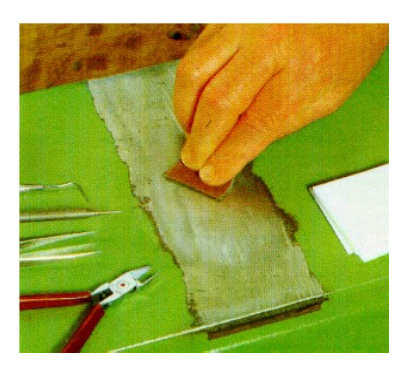

**Figura 6 - Fase a dell'incollaggio**

<span id="page-18-1"></span>b) Pulizia della zona di applicazione [\(Figura 7\)](#page-18-2);

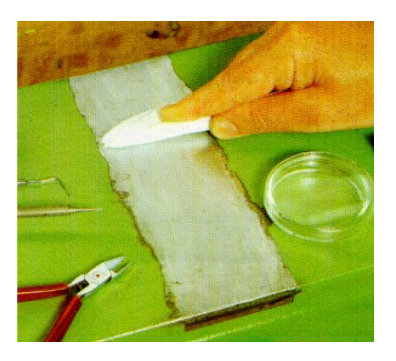

**Figura 7 - Fase b dell'incollaggio**

<span id="page-18-2"></span>c) Tracciatura [\(Figura 8\)](#page-19-0);

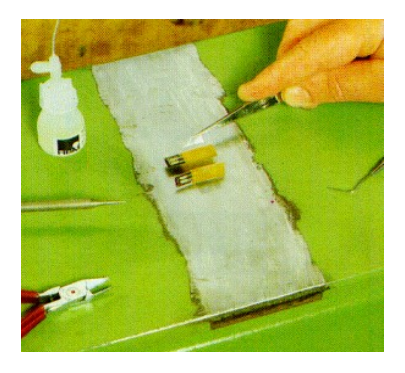

**Figura 8 - Fase c dell'incollaggio**

<span id="page-19-0"></span>d) Posizionamento dell'estensimetro e basetta sulla struttura [\(Figura 9\)](#page-19-1);

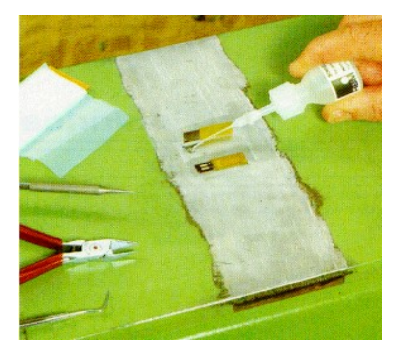

**Figura 9 - Fase d dell'incollaggio**

<span id="page-19-1"></span>e) Applicazione dell'adesivo [\(Figura 10\)](#page-19-2);

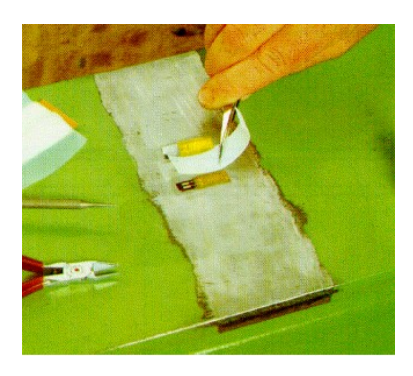

**Figura 10 - Fase e dell'incollaggio**

<span id="page-19-2"></span>f) Pressione sull'estensimetro [\(Figura 11\)](#page-20-0);

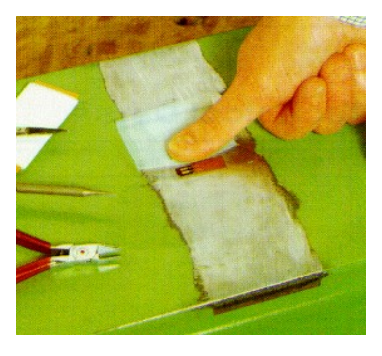

**Figura 11 - Fase f dell'incollaggio**

<span id="page-20-0"></span>g) Saldatura e fissaggio dei terminali [\(Figura 12\)](#page-20-1);

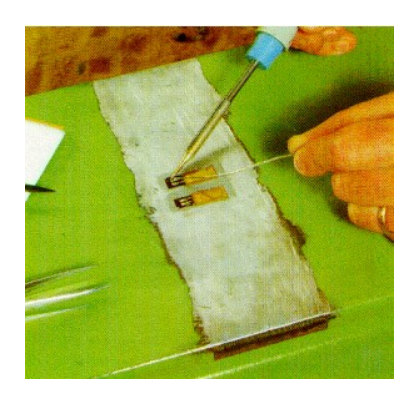

**Figura 12 - Fase g dell'incollaggio**

<span id="page-20-1"></span>h) Saldatura e fissaggio dei cavi [\(Figura 13\)](#page-20-2);

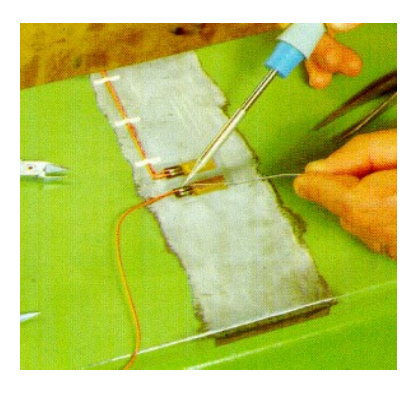

**Figura 13 - Fase h dell'incollaggio**

<span id="page-20-2"></span>i) Applicazione del protettivo [\(Figura 14\)](#page-21-0).

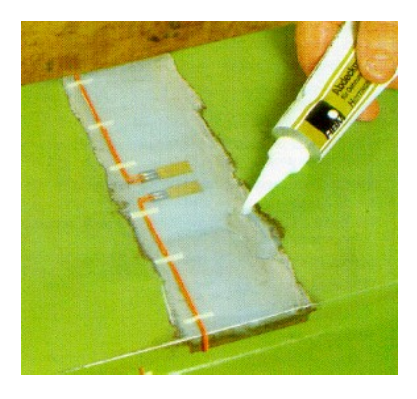

**Figura 14 - Fase i dell'incollaggio**

<span id="page-21-0"></span>Le tre figure seguenti [\(Figura 15;](#page-21-1) [Figura 16;](#page-21-2) [Figura 17\)](#page-22-1) mostrano i risultati delle operazioni di incollaggio dei tre banchi di misura realizzati.

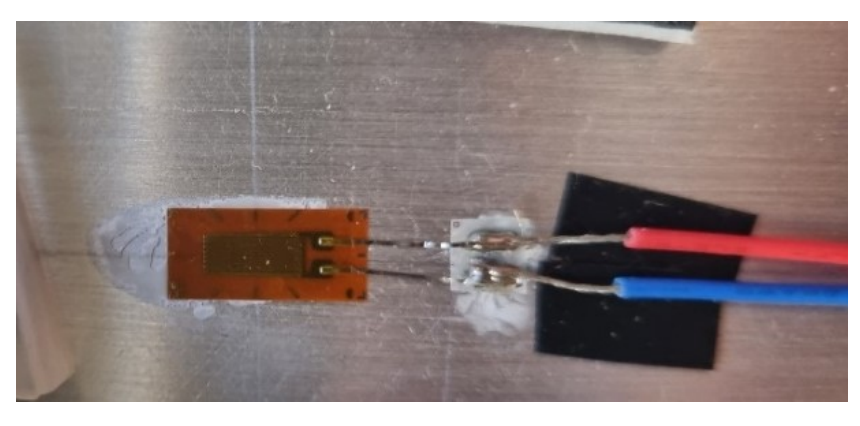

**Figura 15 - Risultato operazione di incollaggio nel banco per misure di deformazione a flessione**

<span id="page-21-1"></span>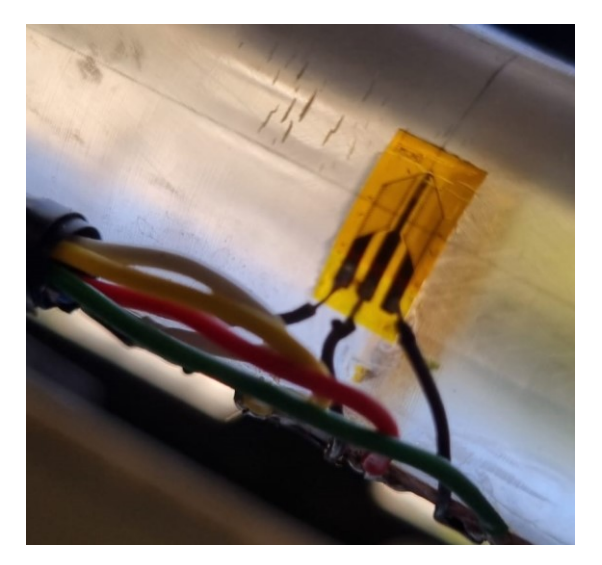

<span id="page-21-2"></span>**Figura 16 - Risultato operazione di incollaggio nel banco per misure di deformazione a torsione**

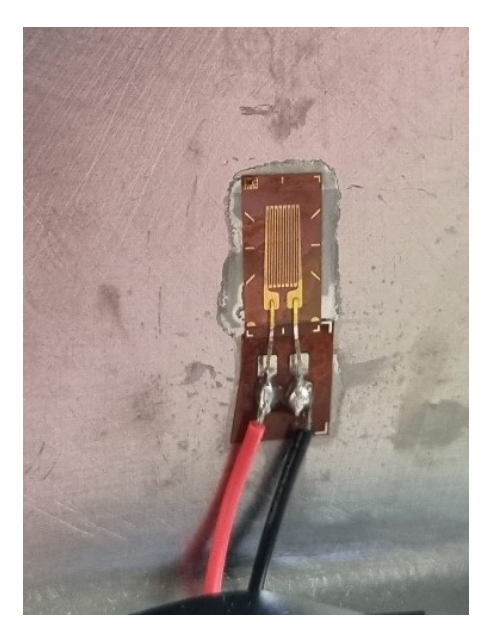

**Figura 17 - Risultato operazione di incollaggio nel banco per misure di deformazione su paletta di un compressore**

#### <span id="page-22-1"></span><span id="page-22-0"></span>2.2 Banchi di misura

In tutti e tre i banchi realizzati è stata utilizzata la scheda di acquisizione Spider8, che è un sistema di configurazione elettronica per computer, utilizzato per la misura elettrica di variabili meccaniche come forze, pressioni, deformazioni, accelerazioni e temperature. Spider 8 permette di acquisire i segnali attraverso 8 canali [\(Figura 18\)](#page-23-1) e, dunque, di amplificare e digitalizzare i canali per poi visualizzarli attraverso l'interfaccia con il computer tramite il software Catman.

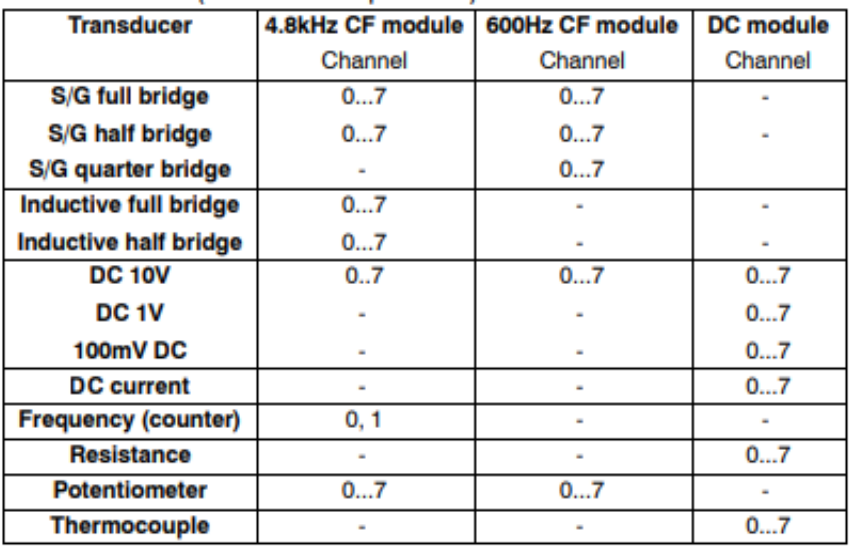

#### **Figura 18 - Canali Spider8**

<span id="page-23-1"></span>Nei 3 sotto capitoli seguenti vengono illustrati i componenti e la procedura di montaggio dei banchi realizzati.

#### <span id="page-23-0"></span>2.2.1 Banco per misure di deformazione a flessione di una travetta

Il banco è costituito da:

- Alimentatore
- Sistema di acquisizione (Spider 8)
- Due estensimetri
- Travetta
- Morsetto strettoio a F
- Pesi campione
- Computer (con software Catman installato)
- Cavi per i collegamenti

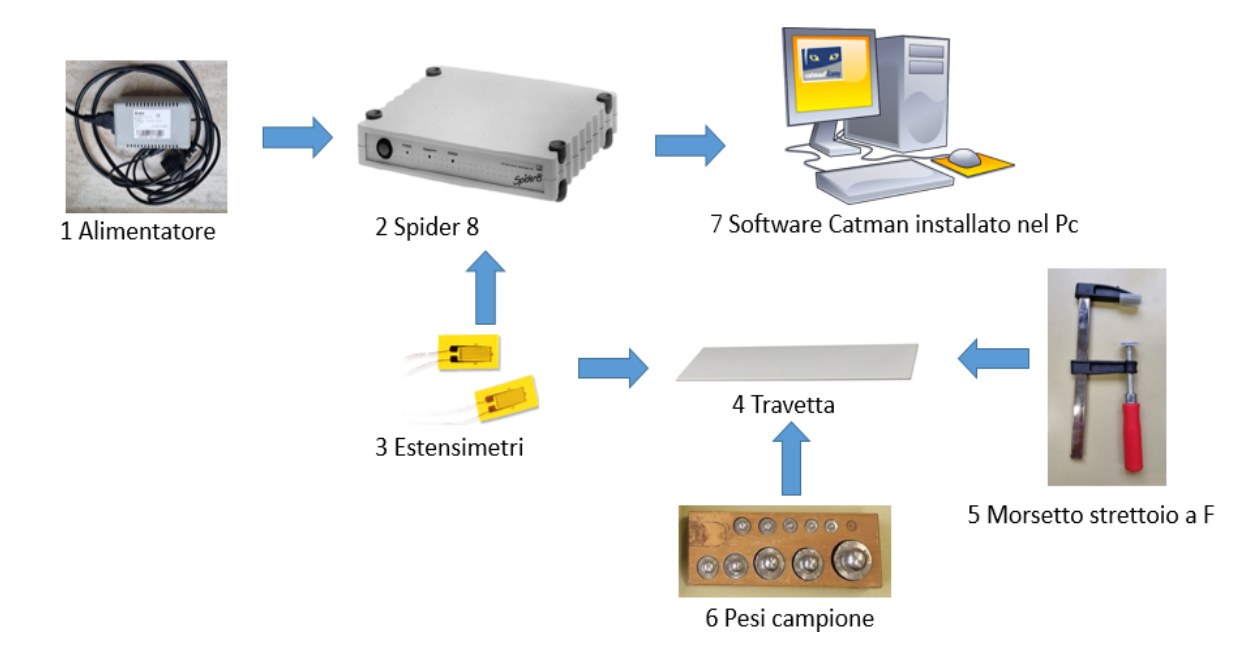

**Figura 19 - Schema a blocchi del banco per misure di deformazione a flessione**

<span id="page-24-0"></span>Collegare l'alimentatore ([Figura 20](#page-24-1)) da un lato alla presa di corrente e dall'altro al sistema di configurazione nella presa "V DC IN" ([Figura 21\)](#page-24-2).

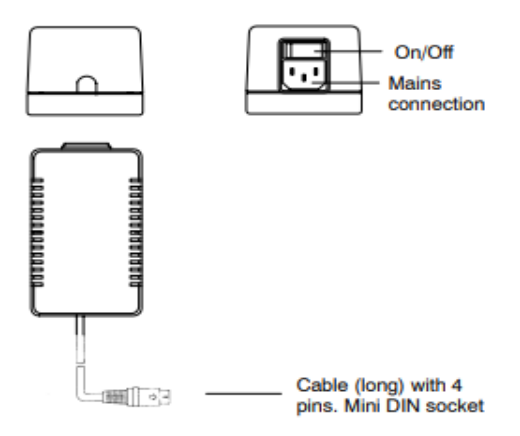

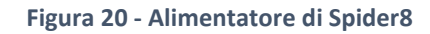

<span id="page-24-2"></span><span id="page-24-1"></span>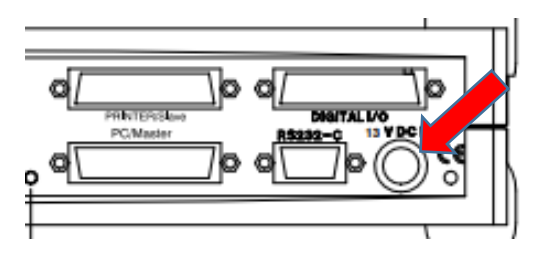

**Figura 21 - Ingresso alimentatore in Spider8**

I due estensimetri utilizzati [\(Figura 22\)](#page-25-0) sono collegati a ½ ponte [\(Figura 23\)](#page-26-0), ovvero 2 estensimetri disposti su facce opposte e collegati su lati adiacenti del ponte, e, grazie a tale configurazione, si ha sia la compensazione degli effetti termici che l'eliminazione degli effetti della tensione assiale uguali sulle due facce opposte (si elidono) [\(Figura 24\)](#page-26-1).

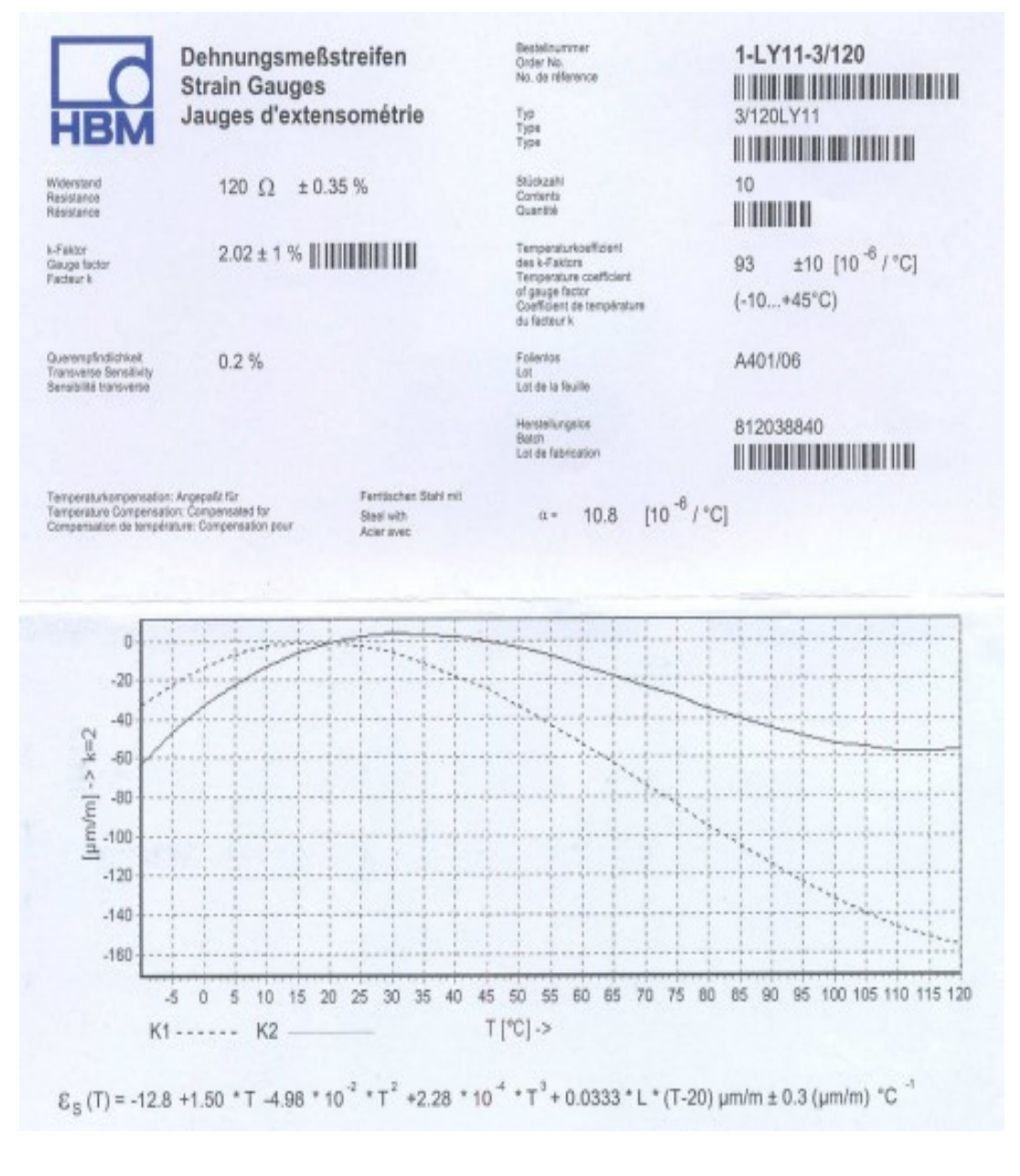

<span id="page-25-0"></span>**Figura 22 - Datasheet estensimetri utilizzati**

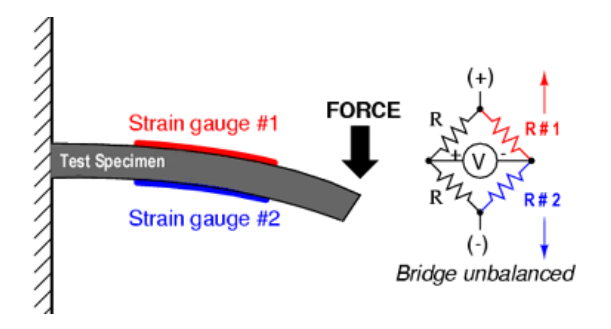

<span id="page-26-0"></span>**Figura 23 - Collegamento a mezzo ponte degli estensimetri**

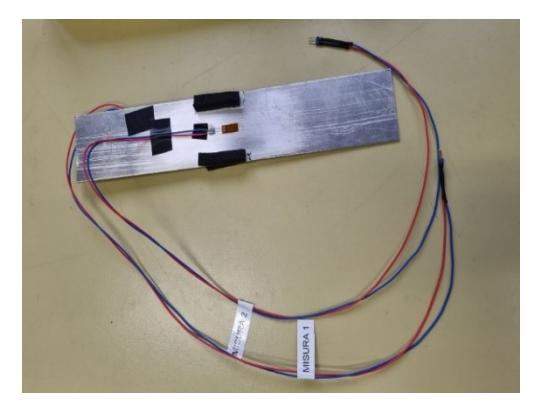

**Figura 24 - Travetta con estensimetri applicati**

<span id="page-26-1"></span>La travetta [\(Figura 24\)](#page-26-1) è di alluminio, con E=69 GPa ed è lunga 120mm, larga 48,66mm e spessa 1,92mm.

Per la connessione tra gli estensimetri e Spider8 collegare il cavo [\(Figura 25\)](#page-27-0) con l'etichetta "dummy" a quello "misura 2" e il cavo con l'etichetta "misura" a "misura 1". Quando si va a realizzare l'incastro, utilizzando il morsetto [\(Figura 26\)](#page-27-1), si deve avere la faccia della barra in cui è applicato l'estensimetro con l'etichetta "misura 2" rivolta verso l'alto così che l'uscita visualizzata dal software abbia i segni coerenti alla deformazione che si va ad applicare, positiva se il carico è applicato verso il basso. L'altro lato del cavo ([Figura 25\)](#page-27-0) va inserito nel canale 1 di Spider8 [\(Figura 27\)](#page-27-2).

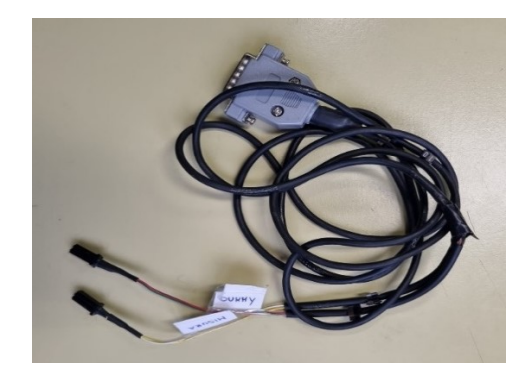

**Figura 25 - Cavetto per la connessione estensimetri-Spider8**

<span id="page-27-0"></span>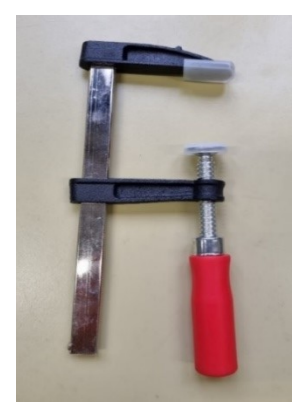

**Figura 26 - Morsetto strettoio a F**

<span id="page-27-1"></span>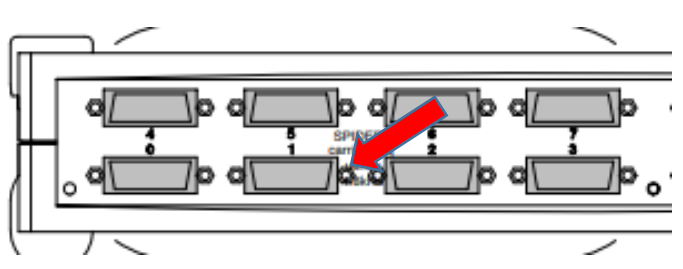

**Figura 27 - Ingresso cavetto in Spider8 per la connessione estensimetri-Spider8**

<span id="page-27-2"></span>Per quanto riguarda la connessione del sistema di acquisizione al computer si utilizza un cavetto USB connettendolo da un lato in un ingresso USB del computer e dall'altro, mediante un adattatore, all'ingresso "PC/master" di Spider8 ([Figura 28\)](#page-27-3).

<span id="page-27-3"></span>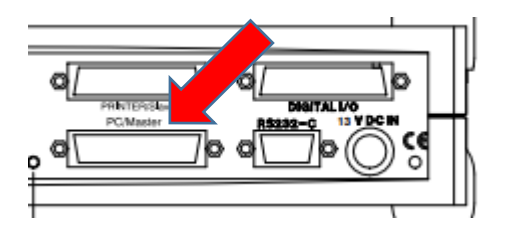

**Figura 28 - Ingresso "PC/master" di Spider8**

I pesi campione [\(Figura 29\)](#page-28-1) sono da 2, 5, 10, 20, 50, 100 e 200 grammi e vengono utilizzati per avere un ingresso noto al sistema attraverso il quale viene poi effettuata la taratura. Si creano combinazioni di questi pesi da posizionare all'estremità libera della barretta per poi visualizzare la risposta del sistema.

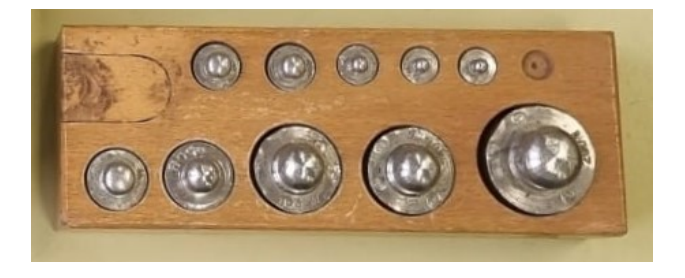

**Figura 29 - Pesi campione**

<span id="page-28-1"></span>Il risultato del banco realizzato è il seguente:

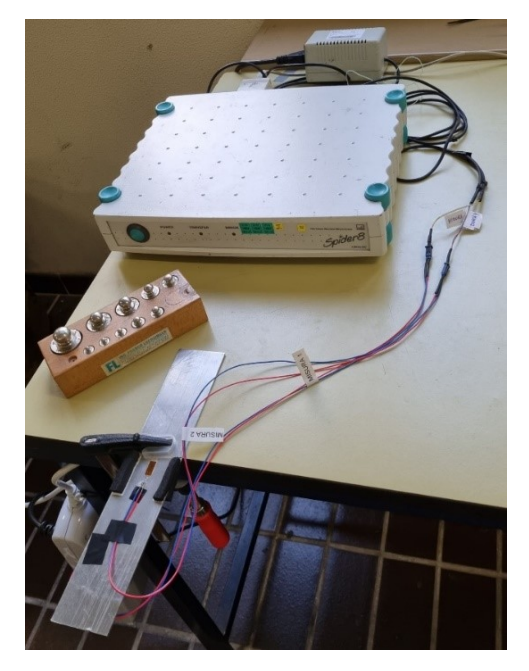

**Figura 30 - Banco per misure di deformazione a flessione**

## <span id="page-28-2"></span><span id="page-28-0"></span>2.2.2 Banco per misure di deformazione a torsione di una barra

Il banco è costituito da:

Alimentatore

- Sistema di acquisizione (spider 8)
- 2 rosette estensimetriche
- Barra in plexiglass
- Struttura di incastro
- Pesi campione
- Computer (con software Catman installato)
- Cavi per i collegamenti

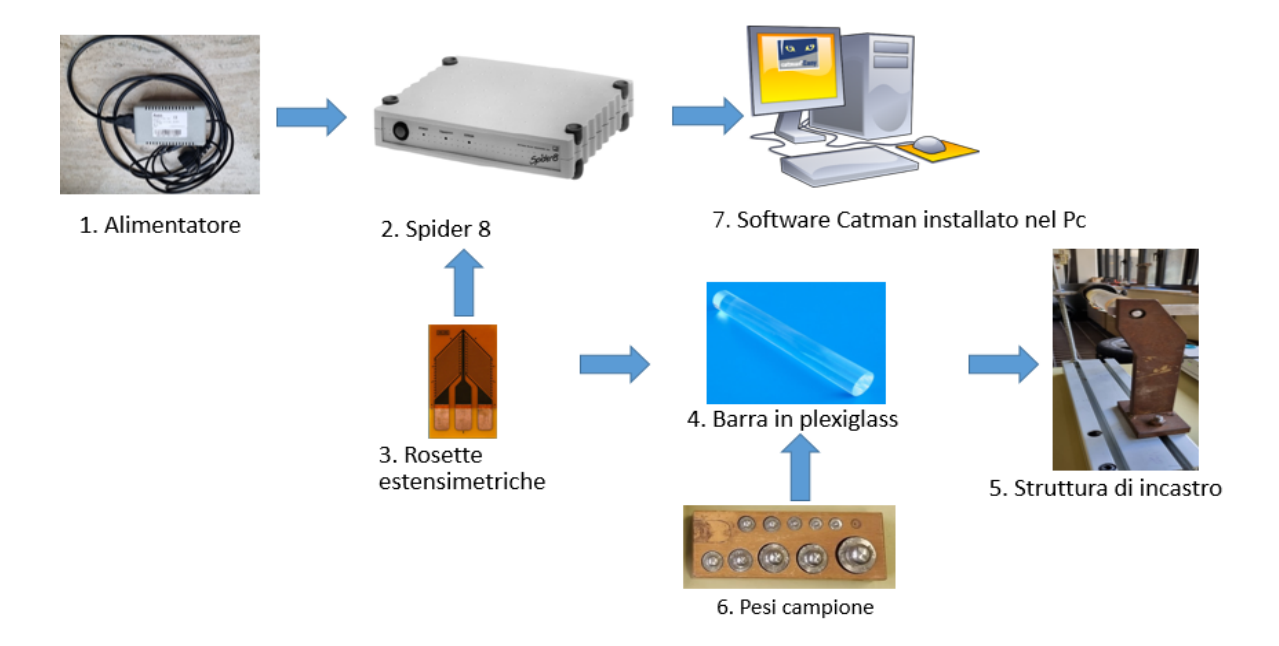

**Figura 31 - Schema a blocchi del banco per misure di deformazione a torsione**

<span id="page-29-0"></span>La spiegazione della modalità di connessione dell'alimentatore a Spider8 e di quest'ultimo al computer è identica a quella illustrata nel banco per misure di deformazione a flessione. Sono gli stessi anche i pesi campione utilizzati per tarare il banco.

La barra che verrà sottoposta a torsione è in plexiglass, ha un diametro di 30 mm, G=1,7GPa ed E=2,8Gpa. La lunghezza del braccio in cui si applica il carico è di circa 90 mm.

Le due rosette estensimetriche utilizzate [\(Figura 33\)](#page-30-1) sono collegate a ponte intero [\(Figura 32\)](#page-30-0). Grazie a tale configurazione si ha sia la compensazione della temperatura che di eventuali deformazioni dovute a flessione e trazione.

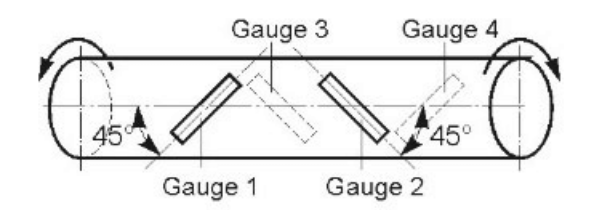

<span id="page-30-0"></span>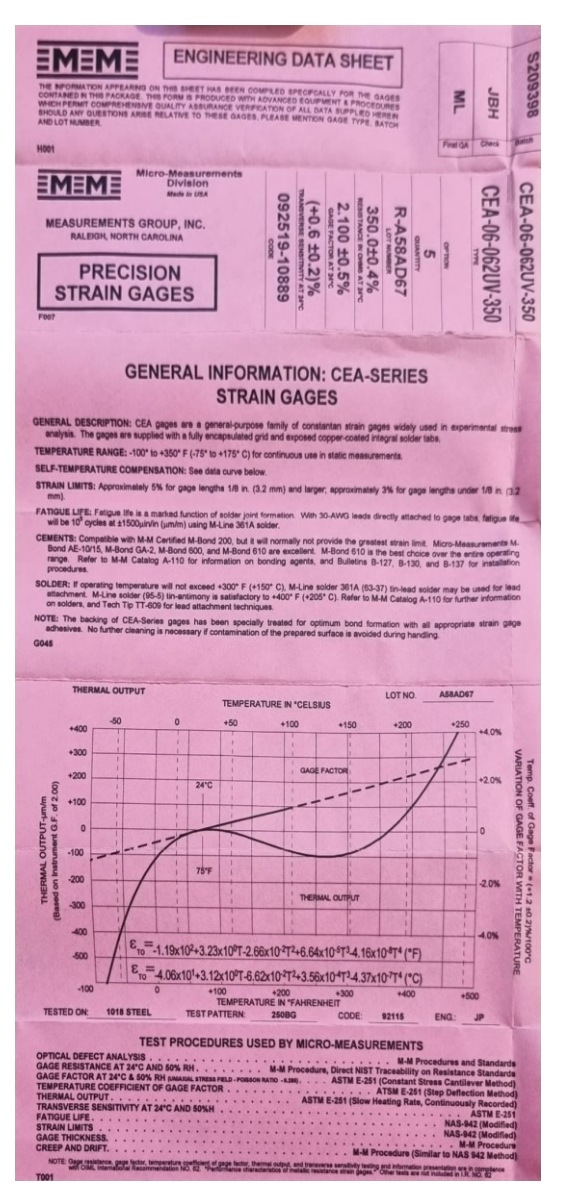

**Figura 32 - Configurazione a ponte intero**

<span id="page-30-1"></span>**Figura 33 - Datasheet rosette estensimetriche**

Per la connessione delle rosette estensimetriche a Spider 8 collegare il cavo in uscita dalle rosette direttamente al canale 1 di Spider8 [\(Figura 27\)](#page-27-2).

Il risultato del banco realizzato è il seguente:

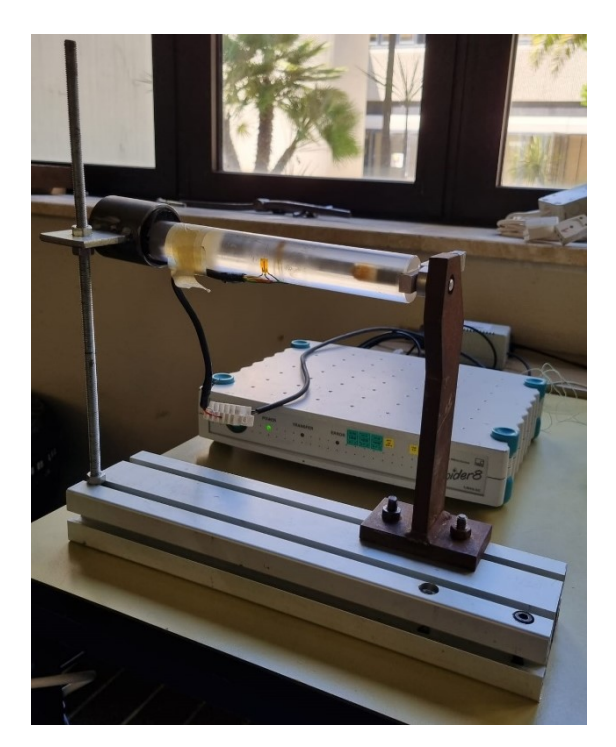

**Figura 34 - Banco per misure di deformazione a torsione**

#### <span id="page-31-1"></span><span id="page-31-0"></span>2.2.3 Applicazione su paletta di un compressore

Il banco è costituito da:

- Alimentatore
- Sistema di acquisizione (spider 8)
- Due estensimetri
- Paletta compressore
- Dummy gage
- Computer (con software Catman installato)
- Cavi per i collegamenti

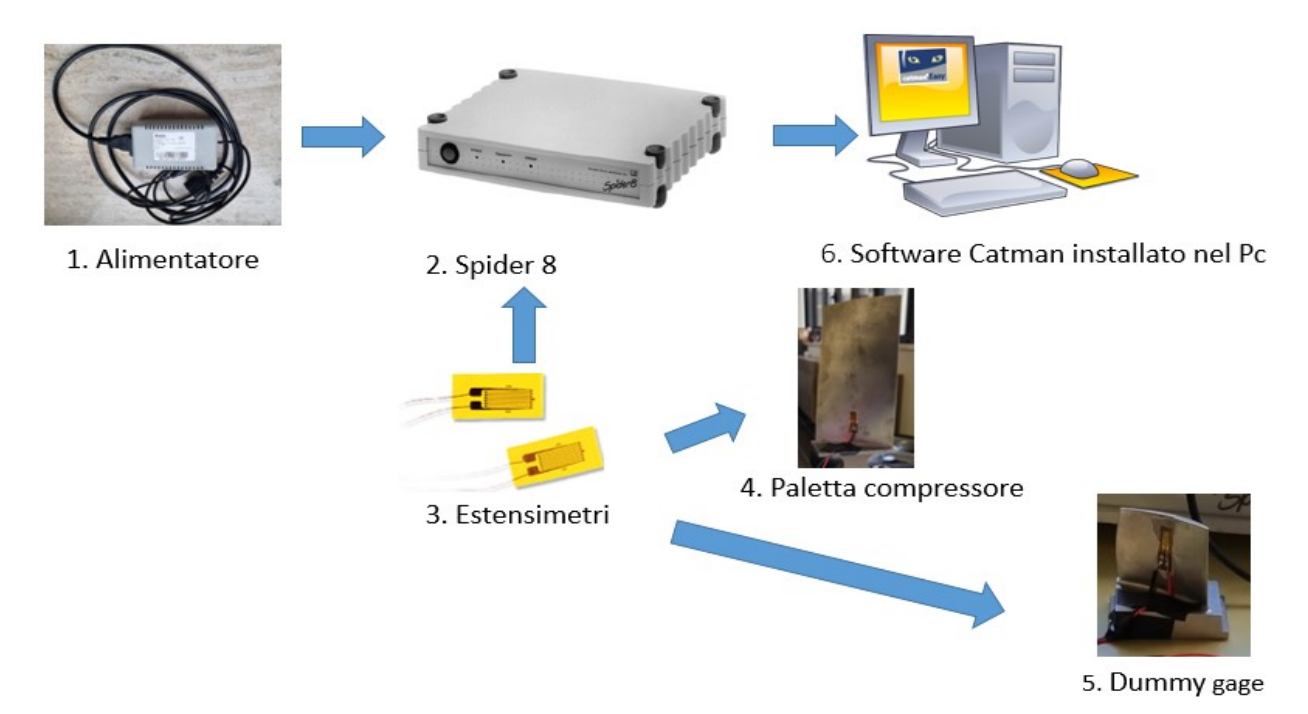

**Figura 35 - Schema a blocchi banco per misure di deformazione su paletta di un compressore**

<span id="page-32-0"></span>La spiegazione della modalità di connessione dell'alimentatore a Spider8 e di quest'ultimo al computer è identica a quella illustrata nel banco per misure di deformazione a flessione.

<span id="page-32-1"></span>La paletta del compressore [\(Figura 36\)](#page-32-1) e il dummy [\(Figura 37\)](#page-33-0) sono in titanio ed hanno E=120 GPa.

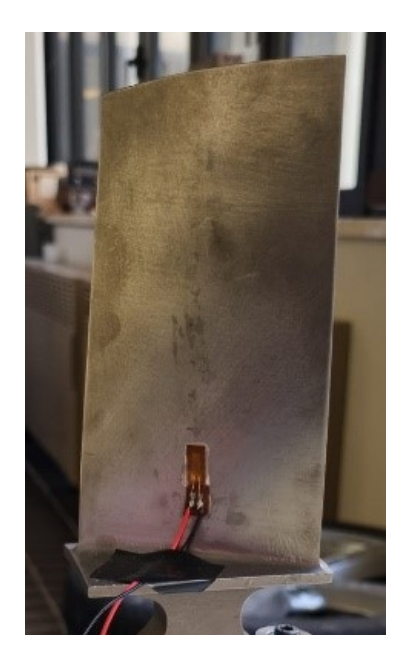

**Figura 36 - Paletta del compressore**

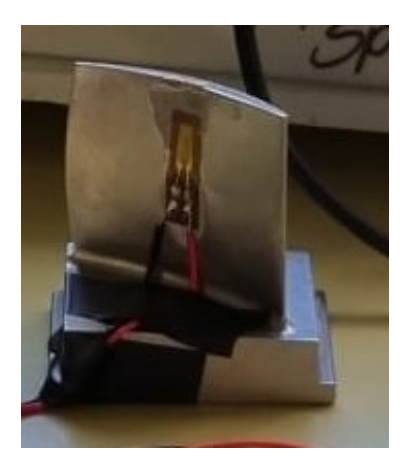

**Figura 37 - Dummy gage**

<span id="page-33-0"></span>I due estensimetri utilizzati sono dello stesso tipo di quelli impiegati nel banco per misure di deformazione a flessione e sono collegati a ½ ponte sui due lati adiacenti del ponte [\(Figura 38\)](#page-33-1). Il primo estensimetro, incollato sulla paletta del compressore, è soggetto alla deformazione e agli effetti termici mentre il secondo, incollato al dummy, è soggetto ai soli effetti termici [\(Figura 39\)](#page-33-2).

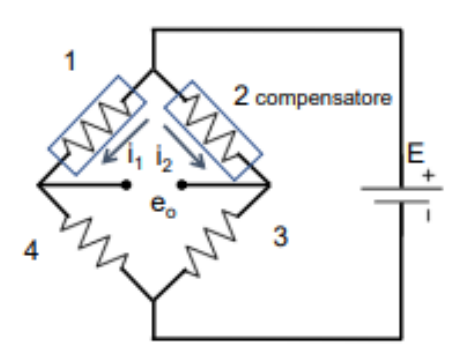

**Figura 38 - Collegamento a mezzo ponte degli estensimetri**

<span id="page-33-1"></span>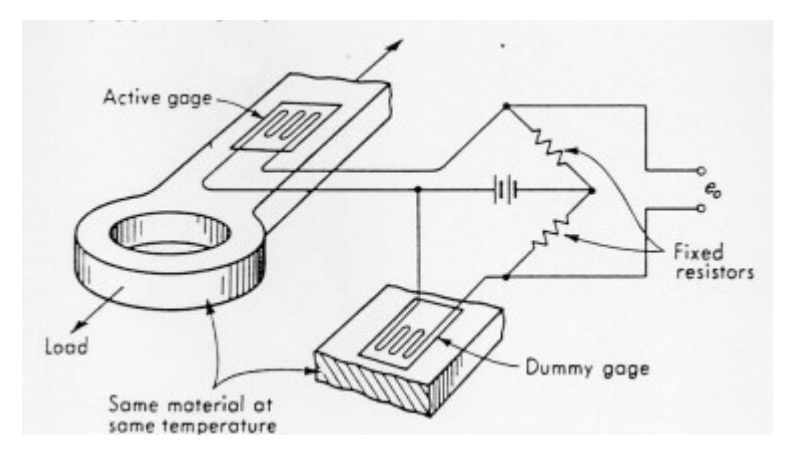

<span id="page-33-2"></span>**Figura 39 - Metodo dummy gage**

Per connettere gli estensimetri a Spider8 collegare il cavo [\(Figura 25](#page-27-0)) con l'etichetta "dummy" al dummy e il cavo con l'etichetta "misura" alla paletta. L'altro lato del cavo va inserito nel canale 1 di Spider8 [\(Figura 27\)](#page-27-2).

Il risultato del banco realizzato è il seguente:

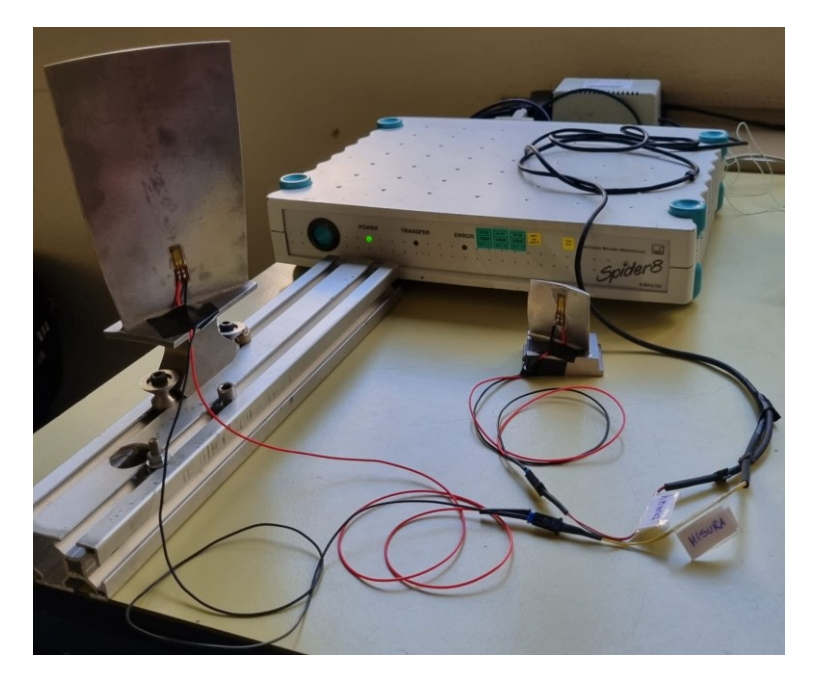

**Figura 40 - Applicazione su paletta di un compressore**

## <span id="page-34-1"></span><span id="page-34-0"></span>2.3 Acquisizione dati

Il software applicativo utilizzato per l'acquisizione dei dati è Catman. Il software Catman, proposto da HBM, si presenta come un valido aiuto per ottimizzare i progetti di misura: esso semplifica l'acquisizione, la visualizzazione e l'analisi dei dati e offre un'interfaccia intuitiva e ampiamente adattabile.

Di seguito viene illustrata la modalità di utilizzo del software nella configurazione presente nel banco per misure di deformazione a flessione in cui gli estensimetri sono da 120 Ohm e connessi a mezzo ponte. Per utilizzare il software nel banco per deformazione a torsione basta modificare la configurazione del sistema: estensimetri da 350 Ohm e collegati a ponte intero. Nell' applicazione sulla paletta di un compressore la configurazione è la stessa di quella illustrata: estensimetri da 120 Ohm e collegati a mezzo ponte. Per il resto il software si utilizza allo stesso modo in tutti e tre i banchi di misura.

Dopo aver collegato tutti i dispositivi alla corrente elettrica, accenderli e lanciare il software Catman dal PC. Si aprirà la schermata iniziale [\(Figura 41\)](#page-35-0).

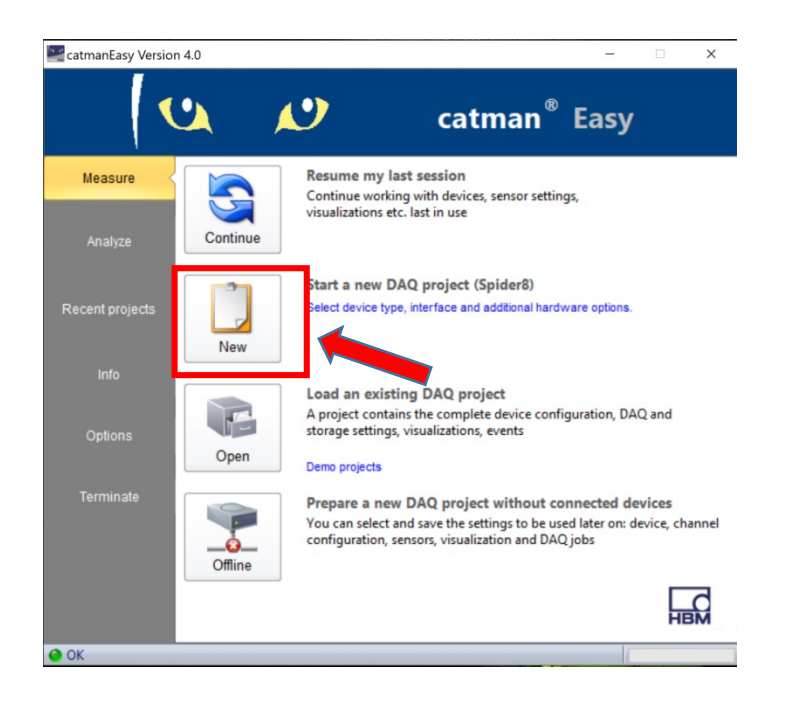

**Figura 41 - Schermata 1 Catman**

<span id="page-35-0"></span>Attendere qualche secondo dopo aver lanciato il software cosicchè esegua in automatico una scansione degli input. Il software è pronto quando vi è in basso a sinistra in [Figura 41](#page-35-0) "ok" preceduto da una lucina verde.

Cliccando "new" ([Figura 41\)](#page-35-0) si aprirà la schermata in [Figura 42.](#page-36-0)
| L.                              |                                                                          |                                                                         |                                                                               |                                                                       | catmanEasy V4.0.3                                              |                                                                    | $\overline{\phantom{a}}$                                              | $\Box$<br>$\times$ |
|---------------------------------|--------------------------------------------------------------------------|-------------------------------------------------------------------------|-------------------------------------------------------------------------------|-----------------------------------------------------------------------|----------------------------------------------------------------|--------------------------------------------------------------------|-----------------------------------------------------------------------|--------------------|
| File                            | <b>B</b> DAQ jobs<br><b>Ed</b> DAQ channels                              | Visualization                                                           | <b>BE</b> DataViewer<br>Sensor database                                       |                                                                       |                                                                |                                                                    | Analyze measurement data Mindow * O Help *                            |                    |
| $\odot$<br>Start<br>Measurement | <b>June Rename</b><br>ಕಂ<br>Signal reading ~<br>Live update ~<br>General | 角<br>Active Display<br>Configure<br>filter:<br>Sample rates and filters | Adaptation<br>€<br>₩<br><b>Z</b> Edit<br><b>TEDS</b> Sensor<br>mV/V<br>Sensor | <b>B</b> Edit<br>$\omega$<br>f(x)<br>Create<br>Execute<br>Zero balanc | X Delete<br>S Auxiliary channel<br><b>Computation channels</b> | $\mathcal{F}$<br>Special<br>$\mathcal{L}_{\mathcal{F}}$<br>Special |                                                                       |                    |
| Configure DAQ channels          |                                                                          |                                                                         |                                                                               |                                                                       |                                                                |                                                                    | Current sensor database: Sensordatabase.sdb                           | $4 \times$         |
|                                 | <b>Channel name</b>                                                      | Reading                                                                 | <b>Sample rate/Filter</b>                                                     | <b>Sensor/Function</b>                                                | <b>Zero value</b>                                              |                                                                    | Sensor groups                                                         |                    |
| ჟ                               | Spider8_1 Spider8 [USB USBHBM1025]                                       |                                                                         |                                                                               |                                                                       |                                                                |                                                                    | <b>Held the Cover of the Second Second</b><br>♦                       |                    |
| Spider8_1 CH 0                  |                                                                          | ◯ No signal                                                             | >> 50 Hz / BE 5 Hz (Auto)                                                     | Full bridge                                                           | 0,00000 mV/V                                                   |                                                                    |                                                                       |                    |
| Spider8_1 CH 1                  |                                                                          | $\bigodot$ 0,3160 mV/V                                                  | >> 50 Hz / BE 5 Hz (Auto)                                                     | <b>Ref</b> Half bridge                                                | 0,00000 mV/V                                                   |                                                                    | My sensors                                                            |                    |
| Spider8_1 CH 2                  |                                                                          | No signal                                                               | >> 50 Hz / BE 5 Hz (Auto)                                                     | Full bridge                                                           | 0,00000 mV/V                                                   |                                                                    |                                                                       |                    |
| Spider8_1 CH 3                  |                                                                          | Ro signal                                                               | >> 50 Hz / BE 5 Hz (Auto)                                                     | Full bridge                                                           | 0,00000 mV/V                                                   |                                                                    |                                                                       |                    |
| Spider8_1 CH 4                  |                                                                          | No signal                                                               | >> 50 Hz / BE 5 Hz (Auto)                                                     | <b>Ed</b> Full bridge                                                 | 0,00000 mV/V                                                   |                                                                    |                                                                       |                    |
| Spider8_1 CH 5                  |                                                                          | ◯ No signal                                                             | >> 50 Hz / BE 5 Hz (Auto)                                                     | Full bridge                                                           | 0.00000 mV/V                                                   |                                                                    |                                                                       |                    |
| Spider8_1 CH 6                  |                                                                          | <b>@ 0,00120 V</b>                                                      | >> 50 Hz / BE 5 Hz (Auto)                                                     | <b>DC</b> Voltage                                                     | 0,00000V                                                       |                                                                    |                                                                       |                    |
| Spider8_1 CH 7                  |                                                                          | <b>● 0,00040 V</b>                                                      | >> 50 Hz / BE 5 Hz (Auto)                                                     | <b>DC</b> Voltage                                                     | 0,00000V                                                       |                                                                    |                                                                       |                    |
| Spider8_1 CH 8                  |                                                                          | $\bigodot$ -1,000 DIG                                                   | >> 50 Hz / BE 5 Hz (Auto)                                                     | <b>注 Digital input bit mask</b>                                       | 0.00000 DIG                                                    |                                                                    |                                                                       |                    |
| €                               | $k$ Computation channels                                                 |                                                                         |                                                                               |                                                                       |                                                                |                                                                    |                                                                       |                    |
|                                 |                                                                          |                                                                         |                                                                               |                                                                       |                                                                |                                                                    | My sensors                                                            |                    |
|                                 |                                                                          |                                                                         |                                                                               |                                                                       |                                                                |                                                                    | Search                                                                |                    |
|                                 |                                                                          |                                                                         |                                                                               |                                                                       |                                                                |                                                                    | ه                                                                     | Advanced           |
|                                 |                                                                          |                                                                         |                                                                               |                                                                       |                                                                |                                                                    |                                                                       |                    |
|                                 |                                                                          |                                                                         |                                                                               |                                                                       |                                                                |                                                                    | No sensor                                                             |                    |
|                                 |                                                                          |                                                                         |                                                                               |                                                                       |                                                                |                                                                    |                                                                       |                    |
|                                 |                                                                          |                                                                         |                                                                               |                                                                       |                                                                |                                                                    |                                                                       |                    |
|                                 |                                                                          |                                                                         |                                                                               |                                                                       |                                                                |                                                                    | Channel info [Spider8_1 CH 0] Current sensor database: Sensordatabase |                    |
| $\bullet$ OK                    |                                                                          |                                                                         |                                                                               |                                                                       |                                                                |                                                                    |                                                                       |                    |

**Figura 42 - Schermata 2 Catman**

Selezionare il canale utilizzato, indicando al software qual è la configurazione del sistema. La procedura eseguita è riportata successivamente [\(Figura 43;](#page-36-0) [Figura 44;](#page-37-0) [Figura 45\)](#page-37-1) cliccando nelle parti indicate con la freccia.

| ¥                                                                                                    |                                                                                                    |                                                                                                    | catmanEasy V4.0.3                                                                                                    | σ<br>$\times$                                                                                                    |
|----------------------------------------------------------------------------------------------------|----------------------------------------------------------------------------------------------------|----------------------------------------------------------------------------------------------------|----------------------------------------------------------------------------------------------------|----------------------------------------------------------------------------------------------------|
| <b>B</b> DAQ jobs<br>DAQ channels<br>Visualization<br>File                                                                                                    | <b>EX DataViewer</b><br>Sensor database                                                                                                    |                                                                                                    |                                                                                                    | Analyze measurement data The Window * O Help                                                                                                    |
| Si Rename<br>増<br>$\odot$<br>$\mathbf{o}$<br>Signal reading<br>Start<br>Active Display<br>Configure<br>Live update *<br>filter <sup>-</sup><br>Measuremer<br>General                                                                                                    | Adaptation<br>€<br>♥<br><b>Z</b> Edit<br><b>TEDS</b> Sensor<br><b>EXE</b> mV/V<br>Sample rates and filter<br>Sensor                                                                                                    | <b>Z</b> Edit<br>60 <sub>1</sub><br>f(x)<br><b>X</b> Delete<br>Create<br>Execute<br>$\mathbf{v}$<br>Zero bala<br><b>Computation channels</b>                                                                            | S Auxiliary channel                                                                                                    | 夕<br><b>Special</b><br>$\mathcal{L}_{\mathcal{F}}$<br>Special                                                                                                    |
| Configure DAQ channels                                                                                                    |                                                                                                    |                                                                                                    |                                                                                                    | $4 \times$<br>base.sdb<br>Current sensor database                                                                                                    |
| <b>Channel name</b><br>Reading                                                                                                    | <b>Sample rate/Filter</b>                                                                                                    | <b>Sensor/Function</b>                                                                                                    | Zero value                                                                                                    | <b>Sensor groups</b>                                                                                                    |
| ð<br>Spider8_1 Spider8 [USB USBHBM1025]<br>Spider8_1 CH 0<br>◯ No signal<br>$\bigodot$ 0,3160 mV/V<br>Spider8_1 CH 1<br>Spider8_1 CH 2<br>No signal<br>Signal<br>Spider8_1 CH 3<br>Spider8_1 CH 4<br>( No signal<br>Spider8_1 CH 5<br>No signal<br><b>O</b> 0,00120 V<br>Spider8_1 CH 6<br><b>C</b> 0,00040 V<br>Spider8_1 CH 7<br>$\bigodot$ -1,000 DIG<br>Spider8_1 CH 8<br>$\mathbf{K}$ Computation channels | >> 50 Hz / BE 5 Hz (Auto)<br>>> 50 Hz / BE 5 Hz (Auto)<br>>> 50 Hz / BE 5 Hz (Auto)<br>>> 50 Hz / BE 5 Hz (Auto)<br>>> 50 Hz / BE 5 Hz (Auto)<br>>> 50 Hz / BE 5 Hz (Auto)<br>>> 50 Hz / BE 5 Hz (Auto)<br>>> 50 Hz / BE 5 Hz (Auto)<br>>> 50 Hz / BE 5 Hz (Auto) | <b>Ed</b> Full bridge<br><b>Rud</b> Half bridge<br><b>Ed</b> Full bridge<br><b>Red</b> Full bridge<br>Full bridge<br><b>Ed</b> Full bridge<br><b>DC</b> Voltage<br><b>DC</b> Voltage<br><b>E</b> Digital input bit mask | 0.00000 mV/V<br>0,00000 mV/V<br>0,00000 mV/V<br>0,00000 mV/V<br>0,00000 mV/V<br>0,00000 mV/V<br>0,00000V<br>0,00000V<br>0,00000 DIG | 均<br><b>B CAN</b><br>nsors<br>Counters<br>Frequency<br><b>FEPE</b><br>Inductive transducers<br><b>FRIG</b><br>$\Box$ LVDT<br>Pulse width modulation<br><b>Resistance</b><br>Strain gage bridges<br>Strain gage transducers<br>Temperature transducers<br>Voltage/current<br>Strain gage bridges<br>Search<br>٥<br>Advanced<br>SG 4 wire 350 Ohms<br>SG 4 wire 700 Ohms |
|                                                                                                    |                                                                                                    |                                                                                                    |                                                                                                    | SG full bridge                                                                                                    |
|                                                                                                    |                                                                                                    |                                                                                                    |                                                                                                    | SG full bridge 120 Ohms<br>SG full bridge 350 Ohms                                                                                                    |
|                                                                                                    |                                                                                                    |                                                                                                    |                                                                                                    | SG full bridge 700 Ohms                                                                                                    |
|                                                                                                    |                                                                                                    |                                                                                                    |                                                                                                    | SG half bridge                                                                                                    |
|                                                                                                    |                                                                                                    |                                                                                                    |                                                                                                    | SG half bridge 120 Ohms<br>SG half bridge 350 Ohms                                                                                                    |
|                                                                                                    |                                                                                                    |                                                                                                    |                                                                                                    | SG half bridge 700 Ohms                                                                                                    |
|                                                                                                    |                                                                                                    |                                                                                                    |                                                                                                    | Channel info [Spider8_1 CH 0] Current sensor database: Sensordatabase                                                                                                    |
| $\bullet$ OK                                                                                                    |                                                                                                    |                                                                                                    |                                                                                                    |                                                                                                    |

<span id="page-36-0"></span>**Figura 43 - Schermata 3 Catman**

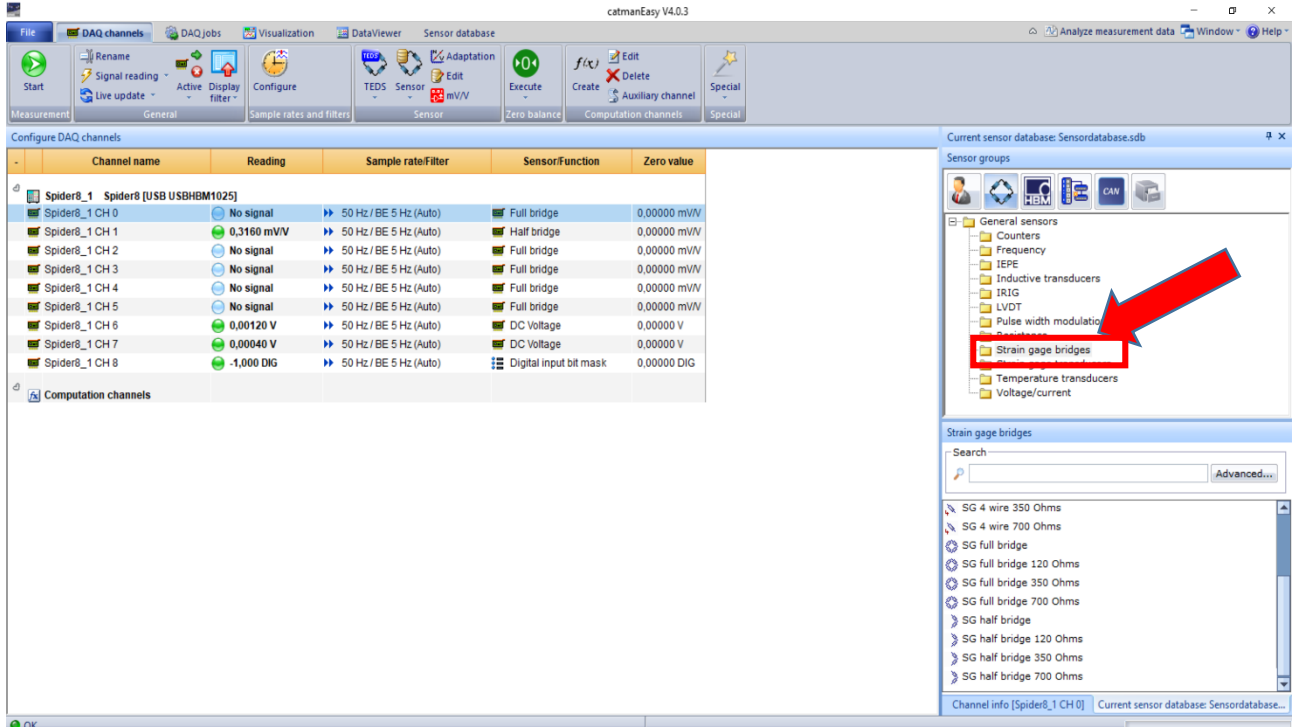

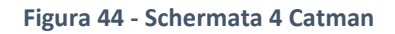

<span id="page-37-0"></span>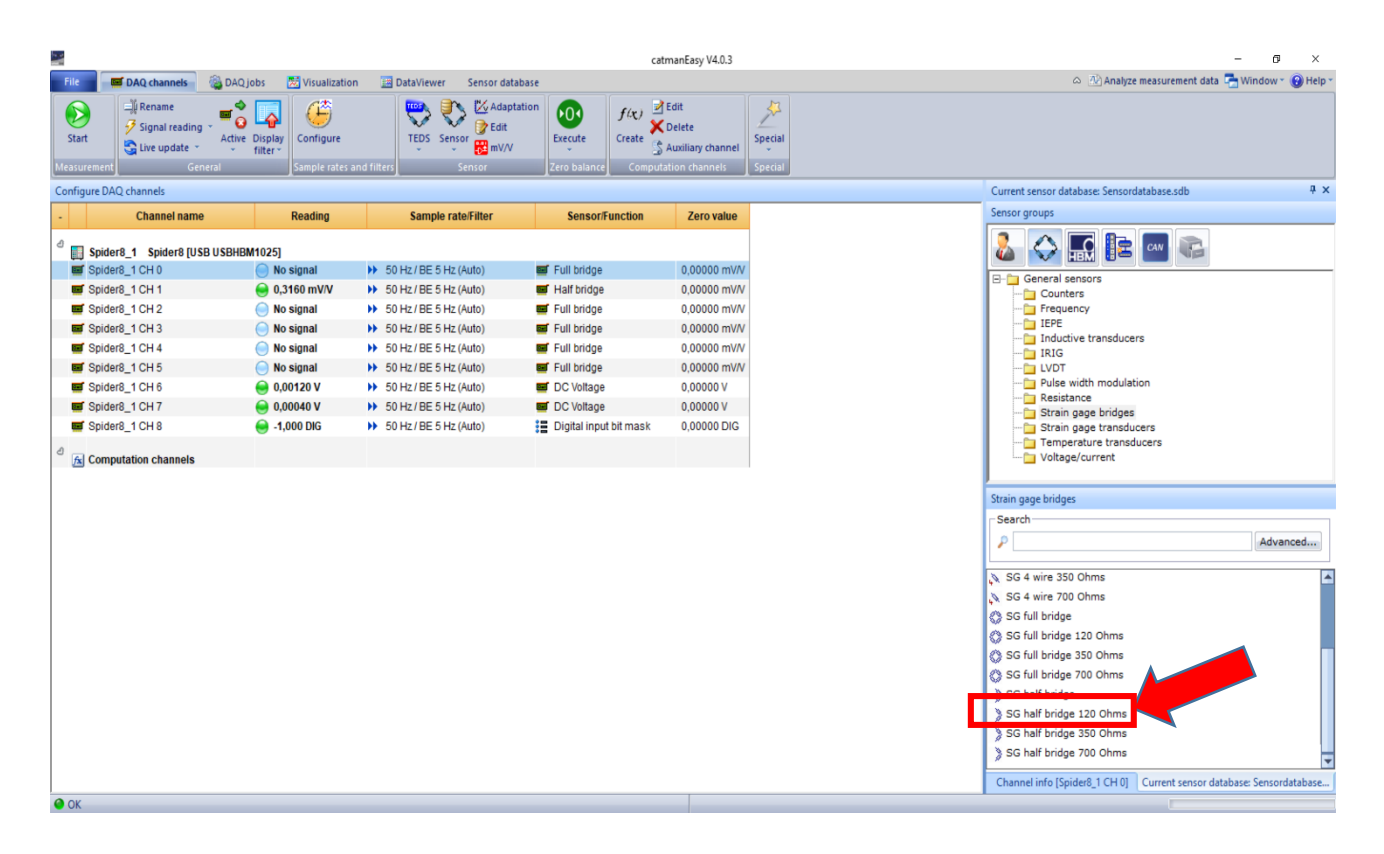

<span id="page-37-1"></span>**Figura 45 - Schermata 5 Catman**

Cliccando due volte su "SG half bridge 120 Ohms" [\(Figura 45\)](#page-37-1), con il canale 1 selezionato, si arriva alla schermata in [Figura 46:](#page-38-0)

| ₩                                                                                                    |                                                                                                    | catmanEasy V4.0.3                                                                                                    |                                                                                                    | $\times$<br>œ                                                                                                    |
|----------------------------------------------------------------------------------------------------|----------------------------------------------------------------------------------------------------|----------------------------------------------------------------------------------------------------|----------------------------------------------------------------------------------------------------|----------------------------------------------------------------------------------------------------|
| <b>B</b> DAQ jobs<br>Visualization<br>File<br>DAQ channels                                                                                                    | <b>B</b> DataViewer<br>Sensor database                                                                                                    |                                                                                                    |                                                                                                    | Analyze measurement data La Window * O Help *                                                                                                    |
| <b>E</b> V Rename<br>۰<br>鸣<br>$\odot$<br>ਕ<br>$\bullet$<br>Signal reading *<br>Start<br><b>Active Display</b><br>Configure<br>Live update<br>filter<br>Measurement<br>General                                                                                                    | Adaptation<br>S<br>₹<br><b>Z</b> Edit<br><b>TEDS</b> Sensor<br>mV/V<br>Sample rates and filter:<br>Sensor                                                                                                    | $\mathbb{Z}$ Edit<br>60.<br>f(x)<br><b>X</b> Delete<br>Execute<br>Create<br>Zero balance<br><b>Computation channels</b>                                                                         | $\frac{1}{2}$<br><b>Special</b><br>S Auxiliary channel<br>Special                                                                   |                                                                                                    |
| Configure DAQ channels                                                                                                    |                                                                                                    |                                                                                                    |                                                                                                    | 4 x<br>Current sensor database: Sensordatabase.sdb                                                                                                    |
| <b>Channel name</b><br>Reading                                                                                                    | <b>Sample rate/Filter</b>                                                                                                    | <b>Sensor/Function</b>                                                                                                    | Zero value                                                                                                    | <b>Sensor groups</b>                                                                                                    |
| ₫<br>Spider8_1 Spider8 [USB USBHBM1025]<br>Spider8_1 CHO<br>◯ No signal<br>Spider8_1 CH 1<br>$\bigcirc$ 316,1 µm/m<br>Spider8_1 CH 2<br>(C) No signal<br>Spider8_1 CH 3<br>No signal<br>Spider8_1 CH 4<br>( No signal<br>Spider8_1 CH 5<br>$\bigcirc$ No signal<br><b>C</b> 0,00120 V<br>Spider8_1 CH 6<br><b>C</b> 0,00040 V<br>Spider8_1 CH 7<br>$\bigodot$ -1,000 DIG<br>Spider8_1 CH 8<br>₫<br>$f_{\mathbf{x}}$ Computation channels | >> 50 Hz / BE 5 Hz (Auto)<br>>> 50 Hz / BE 5 Hz (Auto)<br>>> 50 Hz / BE 5 Hz (Auto)<br>>> 50 Hz / BE 5 Hz (Auto)<br>>> 50 Hz / BE 5 Hz (Auto)<br>>> 50 Hz / BE 5 Hz (Auto)<br>>> 50 Hz / BE 5 Hz (Auto)<br>>> 50 Hz / BE 5 Hz (Auto)<br>>> 50 Hz / BE 5 Hz (Auto) | Full bridge<br>SG half bridge 120 Ohms<br><b>Ed</b> Full bridge<br>Full bridge<br>Full bridge<br><b>Ed</b> Full bridge<br><b>Ed</b> DC Voltage<br>DC Voltage<br><b>E</b> Digital input bit mask | 0.00000 mV/V<br>0,00000 µm/m<br>0,00000 mV/V<br>0,00000 mV/V<br>0,00000 mV/V<br>0,00000 mV/V<br>0,00000V<br>0,00000V<br>0,00000 DIG | <b>HE E ON THE</b><br>⇔<br><b>E-C</b> General sensors<br>Counters<br>Frequency<br><b>IEPE</b><br>Inductive transducers<br><b>File</b> IRIG<br><b>LVDT</b><br>Pulse width modulation<br><b>Resistance</b><br>Strain gage bridges<br>Strain gage transducers<br>Temperature transducers<br>Voltage/current                          |
|                                                                                                    |                                                                                                    |                                                                                                    |                                                                                                    | Strain gage bridges                                                                                                    |
|                                                                                                    |                                                                                                    |                                                                                                    | -Search                                                                                                    |                                                                                                    |
|                                                                                                    |                                                                                                    |                                                                                                    | ۶                                                                                                    | Advanced                                                                                                    |
|                                                                                                    |                                                                                                    |                                                                                                    |                                                                                                    | E<br>SG 4 wire 350 Ohms<br>SG 4 wire 700 Ohms<br>SG full bridge<br>SG full bridge 120 Ohms<br>SG full bridge 350 Ohms<br>SG full bridge 700 Ohms<br>SG half bridge<br>SG half bridge 120 Ohms<br>SG half bridge 350 Ohms<br>SG half bridge 700 Ohms<br>÷<br>Channel info [Spider8_1 CH 1] Current sensor database: Sensordatabase |
| $\bullet$ ok                                                                                                    |                                                                                                    |                                                                                                    |                                                                                                    |                                                                                                    |

**Figura 46 - Schermata 6 Catman**

<span id="page-38-0"></span>Ora dalla colonna "Sample rate/Filter", rimanendo nel canale 1, cliccare tasto destro e selezionare "configure sample rates groups and filters". Si arriva alla schermata in [Figura 47.](#page-39-0) Questa operazione permette di cambiare la frequenza di campionamento che nei banchi realizzati è di 10 Hz. Modificarla dalla voce "Default sample rate", poi cliccare "ok" in basso.

| ۱.                                                                                                    |                                                                                                    | catmanEasy V4.0.3                                                                                                    | $\Box$<br>$\times$                                                                                                    |
|----------------------------------------------------------------------------------------------------|----------------------------------------------------------------------------------------------------|----------------------------------------------------------------------------------------------------|----------------------------------------------------------------------------------------------------|
| <b>B</b> DAQ jobs<br><b>X</b> Visualization<br>File<br><b>DAO</b> channels                                                                                                    | <b>B</b> DataViewer<br>Sensor database                                                                                                    |                                                                                                    | Analyze measurement data Tay Window * @ Help *                                                                                                    |
| <b>June Rename</b><br>$\odot$<br>凸<br>$\frac{1}{2}$ Signal reading<br>Start<br>Active Display<br>Configure<br>Live update<br>filter:                                                                                                    | Adaptation<br>$\Rightarrow$<br>₹<br><b>Z</b> Edit<br><b>TEDS</b> Sensor                                                                                                    | $\mathbb{Z}$ Edit<br>ыd<br>f(x)<br><b>X</b> Delete<br>MV/ To Configure sample rate groups and filters                                                                                                    |                                                                                                    |
| Measurement<br>General<br>Sample rates and filters                                                                                                    | Sensor                                                                                                    | Sample rate groups                                                                                                    |                                                                                                    |
| Configure DAQ channels                                                                                                    |                                                                                                    | Useful sample rates                                                                                                    | <b>A</b> X<br>Current sensor database: Sensordatabase.sdb                                                                                                    |
| <b>Channel name</b><br><b>Reading</b>                                                                                                    | <b>Sample rate/Filter</b>                                                                                                    | 5Hz<br>Slow sample rate                                                                                                    | <b>Sensor groups</b>                                                                                                    |
| ð<br>Spider8_1 Spider8 [USB USBHBM1025]<br>Spider8 1 CH 0<br>No signal<br>图 Spider8 1 CH 1<br>$\bigcirc$ 316,1 µm/m<br>Spider8_1 CH 2<br>No signal<br>Spider8 1 CH 3<br>No signal<br>Spider8 1 CH 4<br>No signal<br>Spider8_1 CH 5<br>No signal<br>Spider8 1 CH 6<br><b>0.00120V</b><br>$\bigcirc$ 0,00040 V<br>Spider8_1 CH 7<br>Spider8 1 CH 8<br>$\bigcirc$ -1,000 DIG<br>O<br>$f_{\mathbf{x}}$ Computation channels | >> 50 Hz / BE 5 Hz (Auto)<br>>> 50 Hz / BE 5 Hz (Auto)<br>>> 50 Hz / BE 5 Hz (Auto)<br><b>N 50 Hz / BE 5 Hz (Auto)</b><br><b>N</b> 50 Hz / BE 5 Hz (Auto)<br><b>N 50 Hz / BE 5 Hz (Auto)</b><br>>> 50 Hz / BE 5 Hz (Auto)<br>>> 50 Hz / BE 5 Hz (Auto)<br>>> 50 Hz / BE 5 Hz (Auto) | $\check{~}$<br>Default sample rate 50 Hz<br><b>DE</b><br>2400 Hz<br>Fast cample rate<br>Filter<br><b>Help regarding filter settings</b><br>Channel: Spider8 1 CH 1<br>Use current device settings<br>Filter is set via TEDS or Setup Assistant.<br>Use automatic Anti-Alias filters<br>The frequency will be determined before DAQ start based upon the<br>sample rate. Usually a Bessel characteristic will be selected.<br>Chose characteristics and frequency<br>A If the frequency selected is not supported by the device the best<br>possible frequency will be selected. | <b>HEM B</b> CAN<br>General sensors<br>Counters<br>Frequency<br>$F = I EPE$<br>Inductive transducers<br><b>FRIG</b><br><b>LVDT</b><br>Pulse width modulation<br><b>Resistance</b><br>Strain gage bridges<br>Strain gage transducers<br>Temperature transducers<br>Voltage/current                                                                                      |
|                                                                                                    |                                                                                                    | Butterworth 0.1 Hz<br>$\wedge$<br>Butterworth 0.25 Hz<br>Butterworth 0.5 Hz<br>Butterworth 1 Hz<br>Butterworth 2.5 Hz<br>Butterworth 5 Hz<br>Working without filter<br>Internal low-pass filters of device are deactivated. This setti<br><b>A</b> to<br>QuantumX/SomatXR, espressoDAQ and eDAQ systems only<br>Cancel                                                                                                    | Strain gage bridges<br>Search<br>Advanced<br>SG 4 wire 350 Ohms<br>SG 4 wire 700 Ohms<br>SG full bridge<br>SG full bridge 120 Ohms<br>& SG full bridge 350 Ohms<br>SG full bridge 700 Ohms<br>SG half bridge<br>SG half bridge 120 Ohms<br>SG half bridge 350 Ohms<br>SG half bridge 700 Ohms<br>Channel info [Spider8_1 CH 1] Current sensor database: Sensordatabase |
| $\bullet$ OK                                                                                                    |                                                                                                    |                                                                                                    |                                                                                                    |

**Figura 47 - Schermata 7 Catman**

<span id="page-39-0"></span>Dopodichè, con il sistema scarico, portare a zero la lettura del sistema cliccando tasto destro nella colonna "reading" e, con la riga del canale utilizzato selezionata, cliccare "zero balance" ([Figura 48\)](#page-40-0). Tale operazione deve essere svolta ogni volta che si va ad eseguire una misurazione.

| L.                                                                                                    |                                                                                                    |                                                                                                    | catmanEasy V4.0.3                                                                                                    | σ<br>$\times$                                                                                                    |
|----------------------------------------------------------------------------------------------------|----------------------------------------------------------------------------------------------------|----------------------------------------------------------------------------------------------------|----------------------------------------------------------------------------------------------------|----------------------------------------------------------------------------------------------------|
| <b>B</b> DAQ jobs<br>DAQ channels<br>File                                                                                                    | Visualization<br><b>EE</b> DataViewer                                                                                                    | Sensor database                                                                                                    |                                                                                                    | A Analyze measurement data The Window + O Help                                                                                                    |
| Ly Rename<br>$\odot$<br>画<br>$\Omega$<br>Signal reading<br>Start<br>Active Display<br>Live update<br>filter -<br>General<br>Measurement                                                                                                    | ₩<br>ာ<br><b>TEDS</b> Sensor<br>Configure<br>Sample rates and filters                                                                                                    | Adaptation<br>€<br>600<br><b>z</b> Edit<br>Execute<br>$\frac{1}{2}$ mV/V<br>$\sim$<br>Zero balanc<br>Sensor                                                                                                    | <b>Z</b> Edit<br>f(x)<br><b>X</b> Delete<br>Create<br>Auxiliary channel<br><b>Computation channels</b>                                            | F<br>Special<br><b>Sec.</b><br>Special                                                                                                    |
| Configure DAQ channels                                                                                                    |                                                                                                    |                                                                                                    |                                                                                                    | 4 ×<br>Current sensor database: Sensordatabase.sdb                                                                                                    |
| <b>Channel name</b>                                                                                                    | Reading                                                                                                    | <b>Sample rate/Filter</b><br><b>Sensor/Function</b>                                                                                                    | Zero value                                                                                                    | Sensor groups                                                                                                    |
| ð<br>Spider8_1 Spider8 [USB USBHBM1025]<br>Spider8_1 CH 0<br>$\bullet$ ok<br>Spider8_1 CH 1<br>$\ominus$ ok<br>$\bullet$ ok<br>Spider8_1 CH 2<br>$\bullet$ ok<br>Spider8_1 CH 3<br>$\bullet$ ok<br>Spider8_1 CH 4<br>$\ominus$ ok<br>Spider8_1 CH 5<br>$\bullet$ ok<br>Spider8_1 CH 6<br>$\bullet$ ok<br>Spider8_1 CH 7<br>$\bullet$ ok<br>Spider8_1 CH 8<br>$k$ Computation channels | >> 10 Hz / BU 1 Hz (Autg<br><b>AN ADAM ADAM ATM</b><br>$\sqrt{3}$ Hndata<br>2ero balance<br>$\overline{\mathbb{R}^6}$<br>Large display<br>$\frac{\partial}{\partial m}$<br><b>Display format</b><br>D.<br>Increase font size(+ key)<br>Decrease font size (- key)<br>Reset font size (STRG+F)<br>Font bold/normal | Full bridge<br>Full bridge<br>Auto <sup>2</sup><br>Full bridge<br>(Auto<br>(Auto)<br>Full bridge<br>(Auto)<br><b>Ed</b> DC Voltage<br><b>DC</b> Voltage<br>(Auto)<br>(Auto)<br><b>】</b> Digital input bit mask | 0,00000 mV/V<br>rge 120 Ohms 0,00000 um/m<br>0,00000 mV/V<br>0.00000 mV/V<br>0,00000 mV/V<br>0,00000 mV/V<br>0,00000 V<br>0,00000V<br>0,00000 DIG | <b>HEC BE ON THE</b><br>◇<br>General sensors<br>Counters<br><b>Frequency</b><br>$\Box$ IEPE<br>Inductive transducers<br><b>FRIG</b><br>$\Box$ LVDT<br>Pulse width modulation<br><b>Resistance</b><br>Strain gage bridges<br>Strain gage transducers<br>Temperature transducers<br>Voltage/current                       |
|                                                                                                    |                                                                                                    |                                                                                                    |                                                                                                    | Strain gage bridges                                                                                                    |
|                                                                                                    |                                                                                                    |                                                                                                    |                                                                                                    | Search                                                                                                    |
|                                                                                                    |                                                                                                    |                                                                                                    |                                                                                                    | ₽<br>Advanced                                                                                                    |
|                                                                                                    |                                                                                                    |                                                                                                    |                                                                                                    | SG 4 wire 350 Ohms<br>SG 4 wire 700 Ohms<br>SG full bridge<br>SG full bridge 120 Ohms<br>SG full bridge 350 Ohms<br>SG full bridge 700 Ohms<br>SG half bridge<br>SG half bridge 120 Ohms<br>SG half bridge 350 Ohms<br>SG half bridge 700 Ohms<br>Channel info [Spider8_1 CH 1] Current sensor database: Sensordatabase |
| $\bullet$ ok                                                                                                    |                                                                                                    |                                                                                                    |                                                                                                    |                                                                                                    |

**Figura 48 - Schermata 8 Catman**

<span id="page-40-0"></span>Ora si è pronti ad effettuare una misurazione. Sottoporre a deformazione il sistema e cliccare "start" ([Figura 49\)](#page-40-1).

| 노                                                                                                    |                                                                                                    |                                                                                                    | catmanEasy V4.0.3 | G                                                                                                    | $\times$ |
|----------------------------------------------------------------------------------------------------|----------------------------------------------------------------------------------------------------|----------------------------------------------------------------------------------------------------|-------------------|----------------------------------------------------------------------------------------------------|----------|
| File<br><b>B</b> DAQ jobs<br>DAQ channels                                                                                                    | <b>W.</b> Visualization<br><b>B</b> DataViewer<br>Sensor database                                                           |                                                                                                    |                   | A M Analyze measurement data Mindow * O Help                                                                                                    |          |
| <b>Exercise</b><br>$\odot$<br>Œ<br>$\Omega$<br>Signal reading<br><b>Start</b><br><b>Active Display</b><br>Live update<br>filter ·<br>Measuremer<br>General                                                                                                    | Adaptation<br>S<br>₹<br>凸<br><b>Z</b> Edit<br><b>TEDS</b> Sensor<br>Configure<br>mV/V<br>Sample rates and filter:<br>Sensor | <b>B</b> Edit<br>60 <sub>1</sub><br>f(x)<br><b>X</b> Delete<br>Create<br>Execute<br>$\sim$<br>Zero balance<br><b>Computation channels</b> | Auxiliary channel | 尽<br>Special<br>$\sim$<br>Special                                                                                                    |          |
| Configure D                                                                                                    |                                                                                                    |                                                                                                    |                   | Current sensor database: Sensordatabase.sdb                                                                                                    | # x      |
| me                                                                                                    | <b>Sample rate/Filter</b>                                                                                                   | <b>Sensor/Function</b>                                                                                                    | <b>Zero value</b> | Sensor groups                                                                                                    |          |
| Reading<br>a<br>Spider8_1 Spin<br><b>NSBHBM1025]</b><br>$\bullet$ ok<br>Spider8_1 CH 0<br>>> 10 Hz / BU 1 Hz (Auto)<br><b>Ed</b> Full bridge<br>0.00000 mV/V<br>General sensors<br>$\bigodot$ 0,0 µm/m<br>SG half bridge 120 Ohms 315,84 um/m<br>Spider8_1 CH 1<br>>> 10 Hz / BU 1 Hz (Auto)<br>Counters<br>$\bullet$ ok<br>0,00000 mV/V<br>Spider8_1 CH 2<br>>> 10 Hz / BU 1 Hz (Auto)<br><b>Ed</b> Full bridge<br>Frequency<br><b>FRIEPE</b><br>$\bullet$ ok<br>0,00000 mV/V<br>Spider8_1 CH 3<br>>> 10 Hz / BU 1 Hz (Auto)<br>Full bridge<br>$\bullet$ ok<br>0,00000 mV/V<br>Spider8_1 CH 4<br>>> 10 Hz / BU 1 Hz (Auto)<br><b>Ed</b> Full bridge<br><b>FIRIG</b><br>$\bullet$ ok<br>0,00000 mV/V<br>Spider8_1 CH 5<br>>> 10 Hz / BU 1 Hz (Auto)<br>Full bridge<br><b>LVDT</b><br>$\bullet$ ok<br>0,00000V<br>Spider8_1 CH 6<br>>> 10 Hz / BU 1 Hz (Auto)<br><b>DC</b> Voltage<br><b>Resistance</b><br>$\bigodot$ OK<br>>> 10 Hz / BU 1 Hz (Auto)<br>0,00000 V<br>Spider8_1 CH 7<br><b>LET</b> DC Voltage<br>Strain gage bridges<br>$\bullet$ ok<br>Spider8_1 CH 8<br>>> 10 Hz / BU 1 Hz (Auto)<br><b>】 Digital input bit mask</b><br>0.00000 DIG<br>Voltage/current<br>$k$ Computation channels |                                                                                                    | $\bigcirc$ $e$ $e$ $e$<br>Inductive transducers<br>Pulse width modulation<br>Strain gage transducers<br>Temperature transducers           |                   |                                                                                                    |          |
|                                                                                                    |                                                                                                    |                                                                                                    |                   | Strain gage bridges                                                                                                    |          |
|                                                                                                    |                                                                                                    |                                                                                                    |                   | Search                                                                                                    |          |
|                                                                                                    |                                                                                                    |                                                                                                    |                   | ٩<br>Advanced                                                                                                    |          |
| $\bullet$ OK                                                                                                    |                                                                                                    |                                                                                                    |                   | SG 4 wire 350 Ohms<br>SG 4 wire 700 Ohms<br>SG full bridge<br>SG full bridge 120 Ohms<br>SG full bridge 350 Ohms<br>SG full bridge 700 Ohms<br>SG half bridge<br>SG half bridge 120 Ohms<br>SG half bridge 350 Ohms<br>SG half bridge 700 Ohms<br>Channel info [Spider8_1 CH 1] Current sensor database: Sensordatabase | E        |

**Figura 49 - Schermata 9 Catman**

<span id="page-40-1"></span>Si ottiene il relativo grafico [\(Figura 50\)](#page-41-0) con la lettura del sistema in ordinata, in µm/m,

e in ascissa il tempo trascorso, in secondi.

| S.                                                                   |                                                                                          |                                                                                            |                                                      |                                                                          |              | catmanEasy V4.0.3                 |                                                          |                                       |                                                            | 6<br>$\times$                                                                                                    |
|----------------------------------------------------------------------|------------------------------------------------------------------------------------------|--------------------------------------------------------------------------------------------|------------------------------------------------------|--------------------------------------------------------------------------|--------------|-----------------------------------|----------------------------------------------------------|---------------------------------------|------------------------------------------------------------|----------------------------------------------------------------------------------------------------|
| File                                                                 | <b>X:</b> Visualization                                                                  |                                                                                            |                                                      |                                                                          |              |                                   |                                                          |                                       |                                                            | △ Mindow → A Help                                                                                                    |
| Ξ<br>Stop<br>Start                                                   | 图 Quick setup<br>大米<br><b>See Performance</b><br>Graph<br>pause Comment ~<br>Measurement | <b>En Copy B</b> Lock<br>懷<br>New<br><b>X</b> Delete <b><b>2</b> Update</b><br>$\sim$      | Paste D Full screen mode<br>Panel/page               | W<br>$1.2\overline{V}$<br>$\blacksquare$<br><b>Visualization objects</b> |              | 网<br>W<br>Edit R-Zoom H-Zoom      | $\supseteq$ Zoom out<br>Zoom reset<br><b>Graph tools</b> | 절<br><b>Scroll Cursor Annotations</b> |                                                            |                                                                                                    |
|                                                                      | 11:57:55 DAQ job Job1 started                                                            |                                                                                            | Next<br>Previous                                     | Hide                                                                     |              |                                   |                                                          |                                       |                                                            |                                                                                                    |
| Panel 1                                                              |                                                                                          |                                                                                            |                                                      |                                                                          |              |                                   |                                                          |                                       |                                                            |                                                                                                    |
| Spider8_1 CH 1<br>Spider8_1 CH 6<br>Spider8_1 CH 7<br>Spider8_1 CH 8 | Channel<br>Sample<br>Spider8_1 CH 1                                                      | Unit<br>473,04<br>µm/m<br>0,00120<br>v<br>$\mathbf v$<br>0,00040<br>$-1,000$<br><b>DIG</b> | Min.<br>$-1000000$<br>0,00120<br>0,00040<br>$-1,000$ | 칙<br>Max<br>740,16<br>0,00120<br>0,00040<br>$-1,000$                     |              |                                   |                                                          |                                       |                                                            | $4 \times$<br>DAQ channels<br>Auto assignment Delete all<br>Display filter *<br>₽<br>$\bullet$<br><b>Time from sample rate</b><br>$O$ $\mathbb{R}$<br>Spider8_1<br>H.<br>Spider8_1 CH 0<br>De Spider8_1 CH 1<br>H C Spider8_1 CH 2<br>De Spider8_1 CH 3<br>De Spider8_1 CH 4<br>De Spider8_1 CH 5 |
| 500<br>400<br>$E_{200}^{2300}$<br>100<br>$0 -$                       | $1 - 1 - 1 - 1$                                                                          | $-1$ $-1$ $-1$                                                                             | $1 - 1 - 1 - 1$                                      | $1 - 1 - 1 - 1$                                                          | $\mathbf{1}$ | $1 - 1 - 1 - 1$<br>$\overline{7}$ | $1 - 1 - 1 - 1$                                          | $1 - 1 - 1 - 1$<br>10                 | $1 - 1 - 1 - 1$                                            | De Spider8_1 CH 6<br>De Spider8_1 CH 7<br>De Spider8_1 CH 8<br>0 f x<br><b>Computation channels</b>                                                                                                    |
|                                                                      | 3<br>$\overline{2}$                                                                      | 4                                                                                          | 5                                                    | 6                                                                        | Time [s]     |                                   | 8                                                        | 9                                     | 11                                                         | Configure: Panel DAQ channels                                                                                                    |
| DAQ job: Job1                                                        |                                                                                          |                                                                                            | Storage: All / Saving: Manual after measurement      |                                                                          |              |                                   |                                                          |                                       | >> 10 Hz 4 RT-Lag: 0 s   3 0 - 110 - 0 3233,4 d Additional |                                                                                                    |
| DAQ running                                                          |                                                                                          |                                                                                            |                                                      |                                                                          |              |                                   |                                                          |                                       |                                                            | m                                                                                                    |

**Figura 50 - Schermata 10 Catman**

<span id="page-41-0"></span>Per poter sucessivamente elaborare i dati, vanno salvati in formato ".txt". In seguito viene illustrato come salvare i dati di Catman in formato ".txt".

Cliccare "stop" ([Figura 51\)](#page-41-1). Comparirà la schermata in [Figura 52.](#page-42-0)

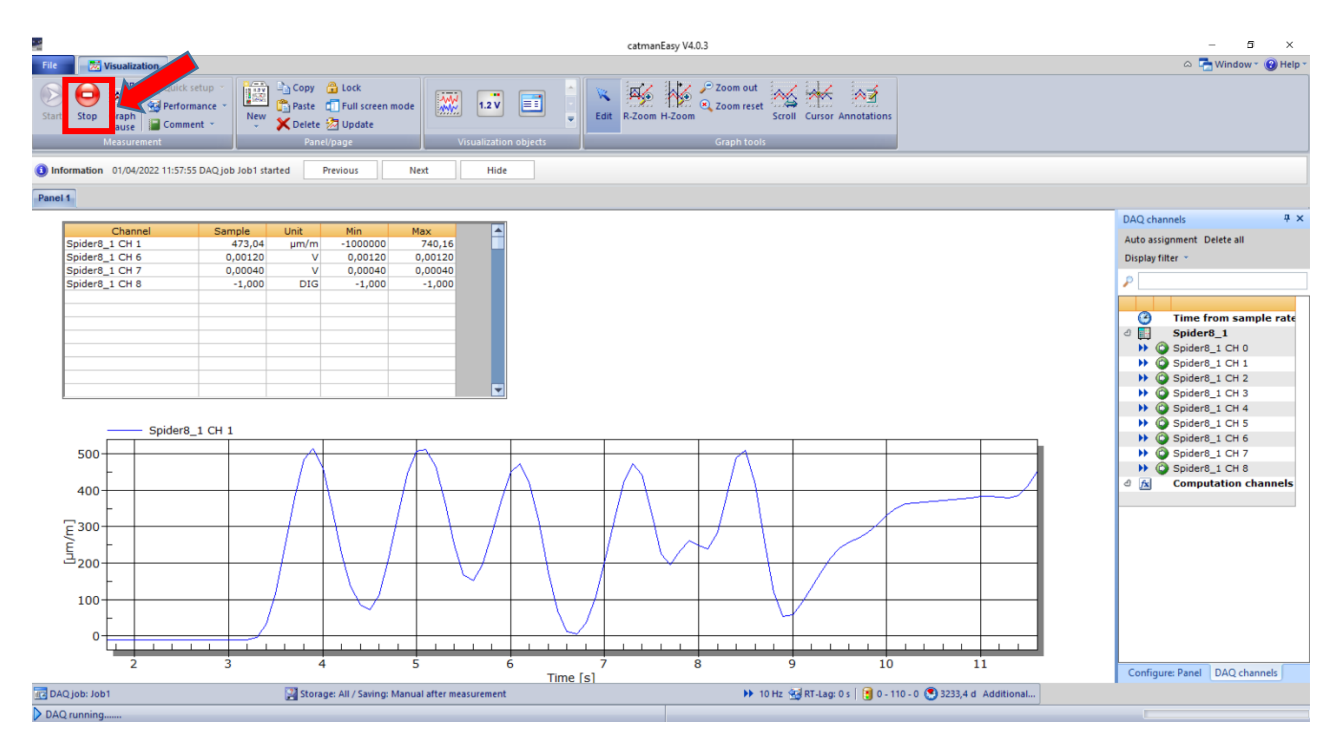

<span id="page-41-1"></span>**Figura 51 - Schermata 11 Catman**

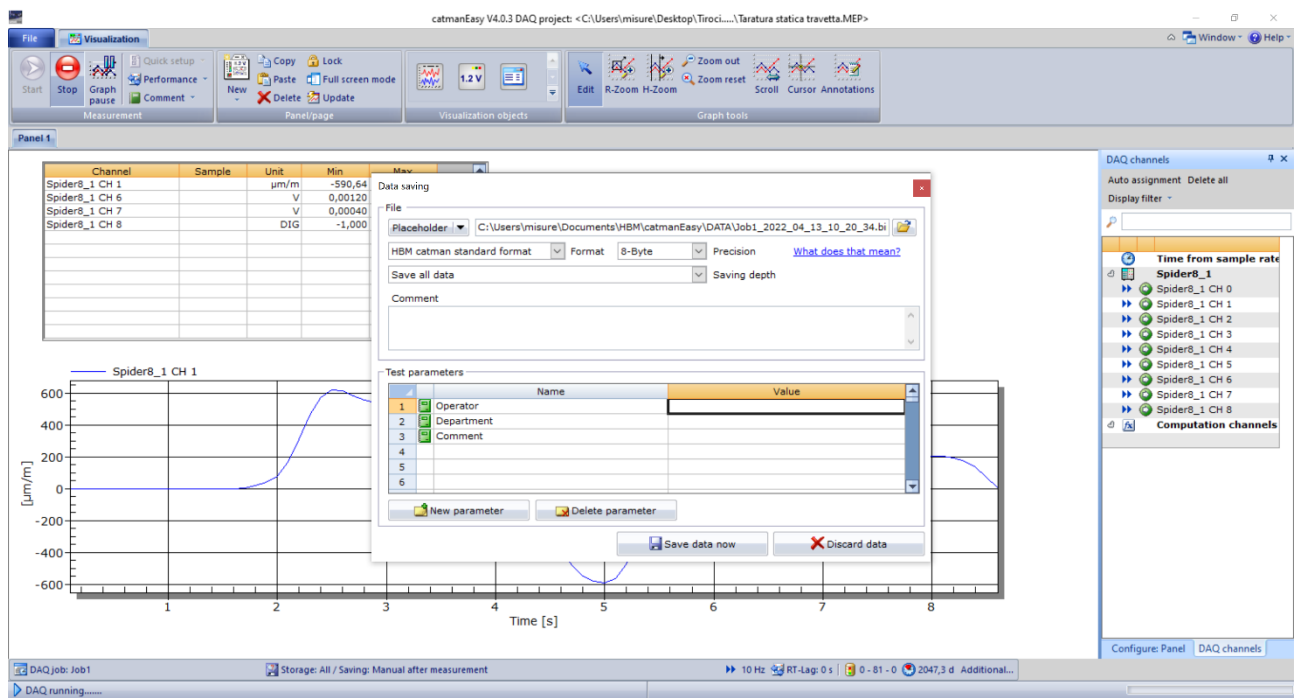

**Figura 52 - Schermata 12 Catman**

# <span id="page-42-0"></span>Selezionare "ASCII" dal menù a tendina ([Figura 53\)](#page-42-1).

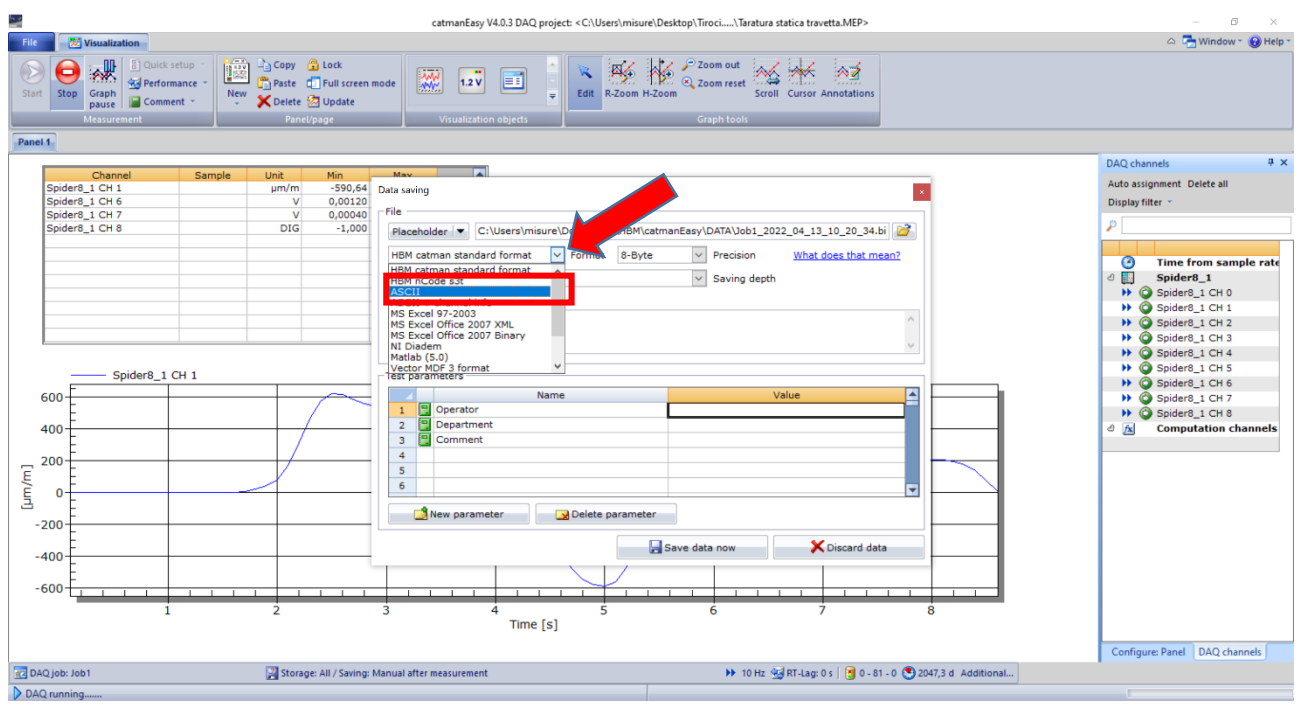

**Figura 53 - Schermata 13 Catman**

<span id="page-42-1"></span>Selezionare la cartella in cui si vuole salvare il file inserendo il nome, seguito da ".txt" [\(Figura 54;](#page-43-0) [Figura 55\)](#page-43-1).

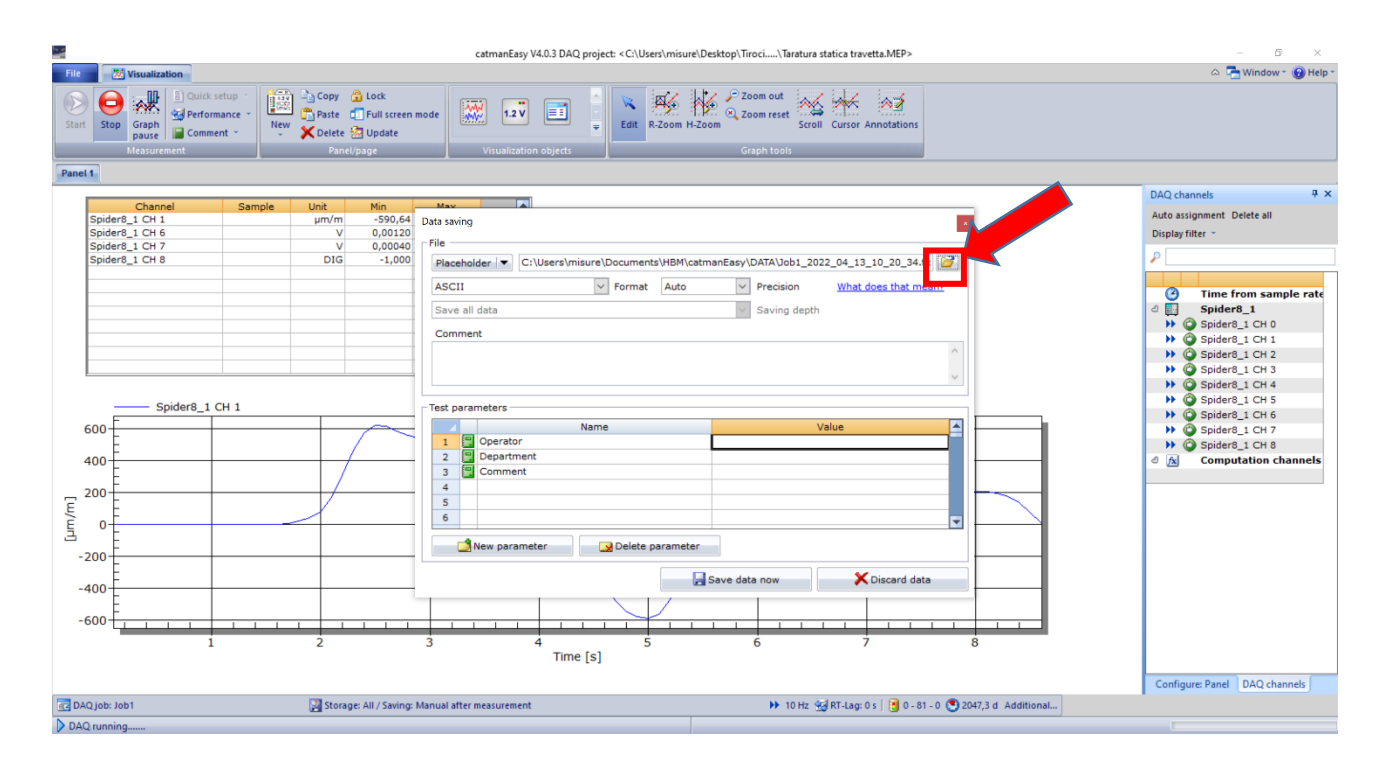

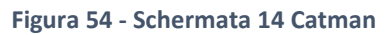

<span id="page-43-0"></span>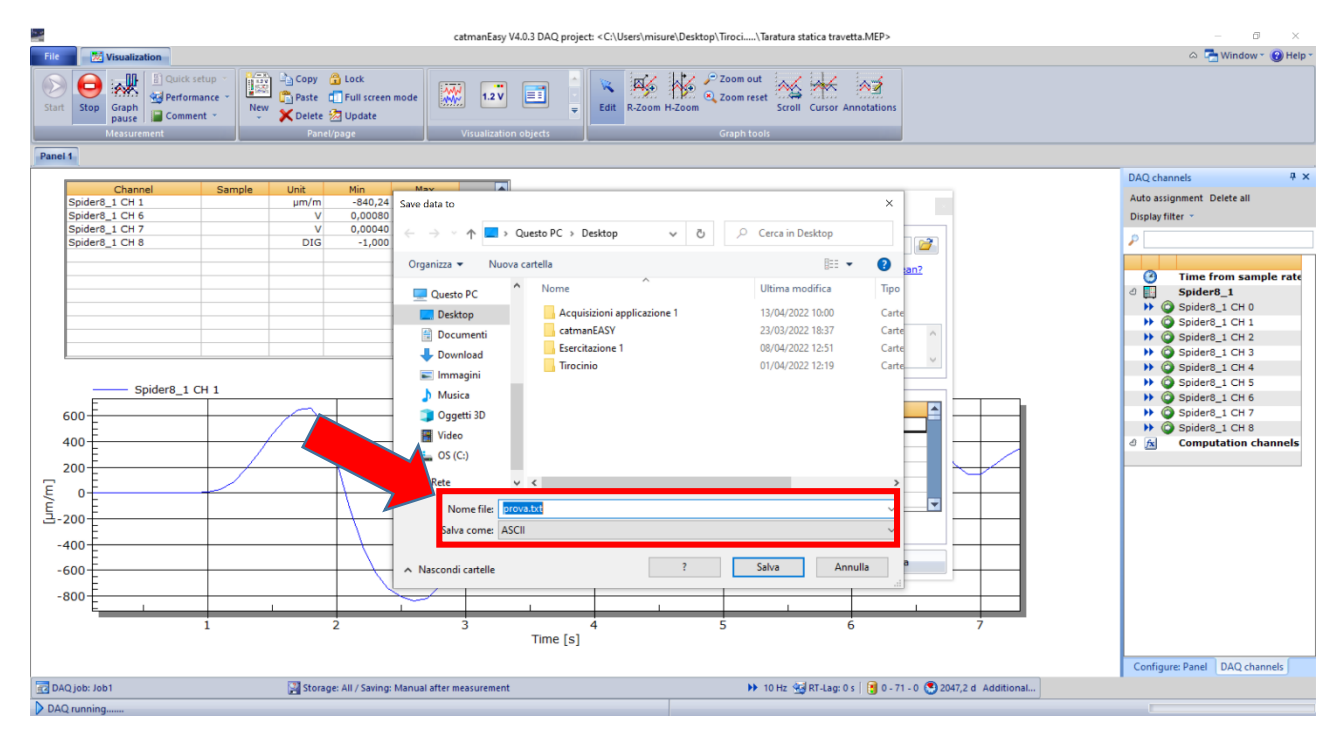

**Figura 55 - Schermata 15 Catman**

<span id="page-43-1"></span>Cliccare "Save data now" ([Figura 56\)](#page-44-0).

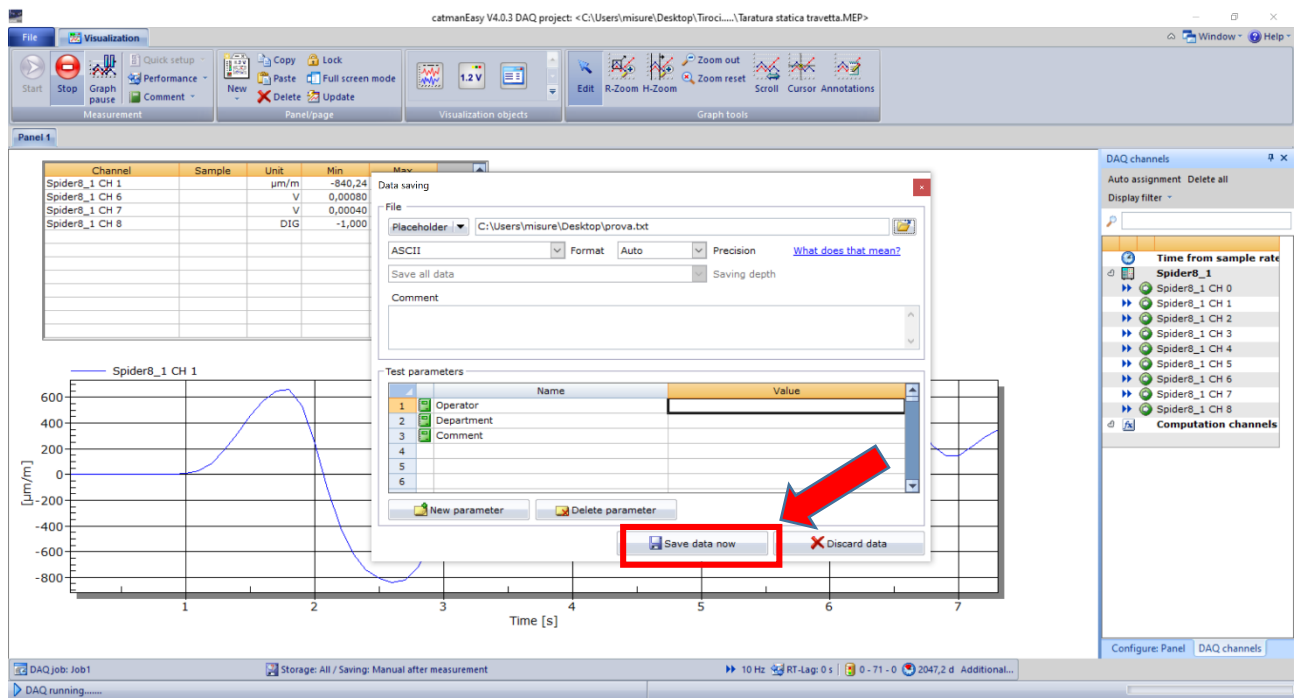

**Figura 56 - Schermata 16 Catman**

<span id="page-44-0"></span>Una volta eseguito ciò, per effettuare una nuova acquisizione, togliere il carico dal sistema, cliccare "daq channels" ([Figura 57](#page-44-1)), rieffettuare lo "zero balance" e si procede come appena illustrato.

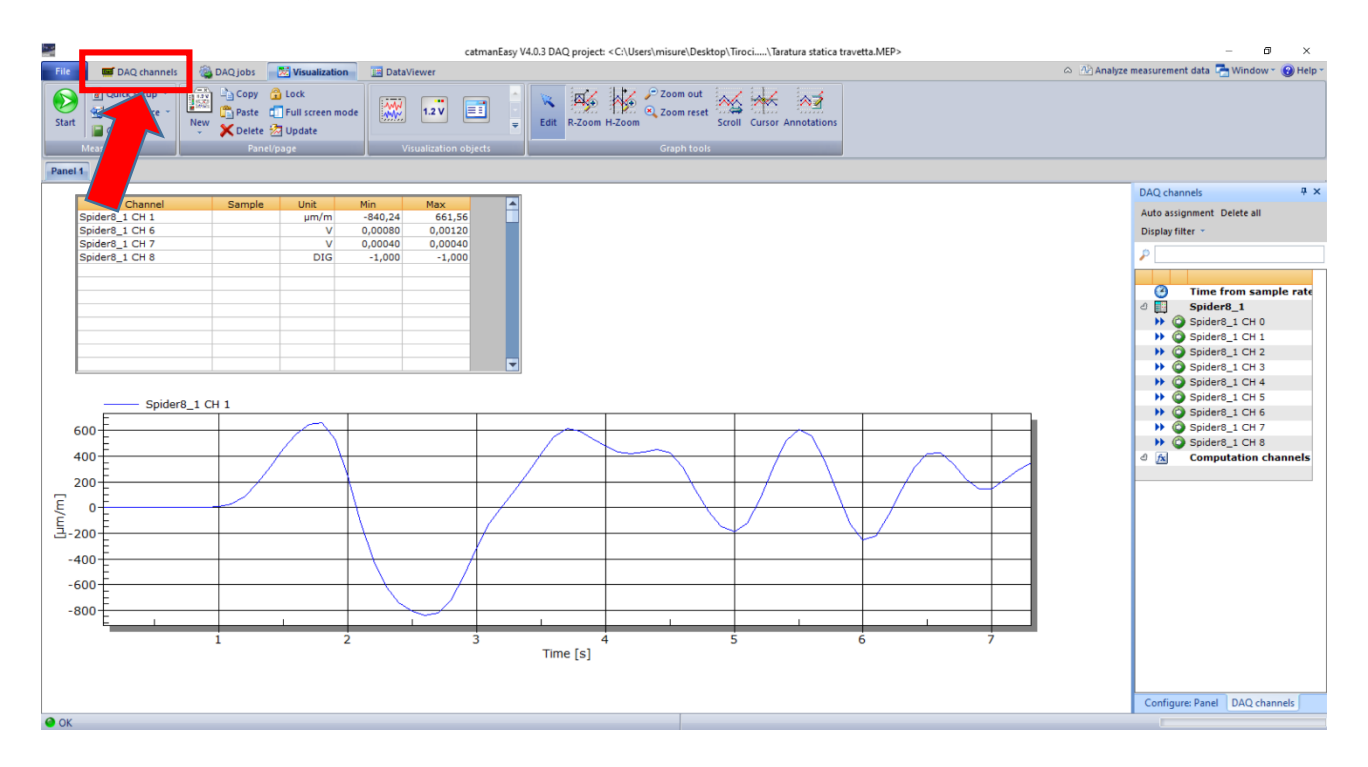

<span id="page-44-1"></span>**Figura 57 - Schermata 17 Catman**

Nel file ".txt", riportato di seguito come esempio, la prima colonna indica il tempo, mentre i valori relativi alla nostra acquisizione sono nella terza colonna, che è quella corrispondente al canale 1 [\(Figura 58\)](#page-45-0).

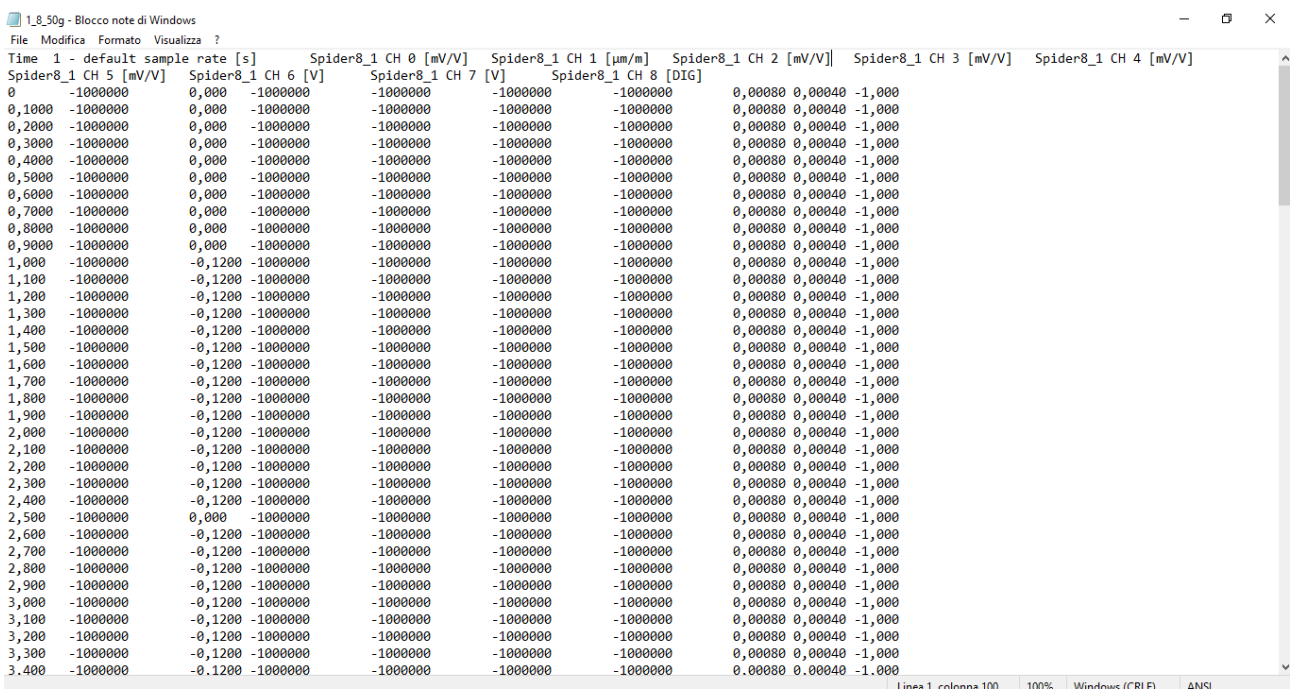

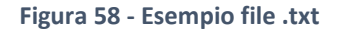

## <span id="page-45-0"></span>2.4 Taratura statica

La taratura di uno strumento di misura è l'operazione che consente di determinare le caratteristiche metrologiche. Le caratteristiche di uno strumento di misura sono la sintesi di un modello matematico che descrive il comportamento dello strumento e la relazione che lega ingresso ed uscita. Possono essere statiche se legate alla risposta dello strumento a ingressi non variabili nel tempo, dinamiche se legate a ingressi tempo varianti.

La taratura statica viene eseguita ponendo lo strumento in un ambiente controllato, variando un solo ingresso alla volta mantenendo tutti gli altri costanti. La taratura viene, quindi, effettuata misurando l'uscita dello strumento ad ogni ingresso corrispondente. L'ingresso deve essere noto e può essere o un campione di laboratorio o misurato con uno strumento con un'incertezza inferiore di almeno un ordine di grandezza rispetto a quella dello strumento da tarare. Questo procedimento permette di ricavare la relazione che lega ingresso ed uscita, del tipo  $q_0=f(q_i)$ , e dunque la determinazione della sensibilità statica dello strumento (o coefficiente di taratura), la linearità, la sensibilità ai disturbi e l'identificazione dell'errore sistematico. È quindi importante per andare ad identificare l'incertezza con cui lo strumento sta misurando la grandezza che vogliamo conoscere.

### 2.4.1 Procedura per lo svolgimento della taratura statica

Vediamo quali sono le fasi per poter eseguire la taratura statica di uno strumento di misura.

FASE 1: Si identificano tutti gli ingressi a cui è sottoposto lo strumento, per poi far variare un solo ingresso del sistema, ingresso desiderato q<sub>i</sub>, in un range di valori noti; tutti gli altri ingressi sono mantenuti costanti o sotto controllo statistico.

FASE 2: Si registra l'uscita del sistema, ovvero ad ogni INGRESSO DESIDERATO qi si associa un output dello strumento qo.

FASE 3: Si ricava la legge che lega l'ingresso all'uscita attraverso l'analisi di regressione la quale ci permette di determinare la curva interpolante che meglio approssima una distribuzione di coppie di dati. Il metodo ai minimi quadrati afferma che il valore più probabile di una quantità misurata è tale che la somma dei quadrati delle deviazioni delle misure da questo valore è minimo. Mediante questo metodo si determina la retta ai minimi quadrati.

Acquisiamo N valori delle due variabili  $q_i$  e  $q_o$  e supponiamo che esse siano legate da una relazione lineare:

$$
q_o = mq_i + b
$$

Per la generica coppia ( $q_{ik}$ ;  $q_{ok}$ ), la deviazione del valore di  $q_{ok}$ , calcolato usando la retta  $q_o = mq_i + b$  e il valore misurato, sarà:

$$
d_k = mq_{ik} + b - q_{ok}
$$

I valori più probabili di  $m e b$ , ovvero quelli che permettono di individuare la retta che meglio approssima la distribuzione delle coppie di punti sperimentali, si ottengono minimizzando la quantità:

$$
\sum_{i=1}^{N} d_k^2 = \sum_{i=1}^{N} (mq_{ik} + b - q_{ok})^2
$$

Per minimizzare tale funzione, la sua derivata rispetto alle due incognite  $m$ (pendenza) e  $b$  (intercetta) deve essere nulla:

$$
\frac{\partial}{\partial m} \sum_{k=1}^{N} d_k^2 = 0 \ ; \ \frac{\partial}{\partial b} \sum_{k=1}^{N} d_k^2 = 0
$$

Si ottengono così 2 equazioni:

$$
m = \frac{N\sum q_i q_o - (\sum q_i)(\sum q_o)}{N\sum q_i^2 - (\sum q_o)^2}
$$

$$
b = \frac{(\sum q_o)(\sum q_i^2) - (\sum q_i \times q_o)(\sum q_i)}{N\sum q_i^2 - (\sum q_i)^2}
$$

FASE 4: Una volta individuata la relazione, si procede stimando l'incertezza di misura che è sia sull'output che sull'input.

Si calcola la dispersione dei dati intorno alla curva di taratura (varianza):

$$
s_{qo}^2 = \frac{1}{N-2} \sum (mq_i + b - q_o)^2
$$

Lo stesso si può fare con q<sub>i:</sub>

$$
s_{qi}^2 = \frac{s_{qo}^2}{m^2}
$$

Pertanto, è possibile determinare l'incertezza sulla misura di ingresso:

$$
S_{qi} = \sqrt{\frac{S_{q_o}^2}{m^2}}
$$

Una volta fatto questo, si sceglie un fattore di copertura K:

- Per un valore di K=1 si ottiene la probabilità di ottenere una misura con incertezza del 68,3%;
- Per un valore di K=2 si ottiene la probabilità di ottenere una misura con incertezza del 95,4%;
- Per un valore di K=3 si ottiene la probabilità di ottenere una misura con incertezza del 99,9%.

Quindi l'incertezza estesa sulla misura che andrò ad effettuare sarà:  $\pm KS_{ai}$ .

FASE 5: Se la taratura è corretta, i residui devono avere distribuzione "normale", ovvero i punti del grafico di probabilità normale sono disposti attorno ad una retta.

$$
RESIDUO = q_o - q_o^*
$$

 $q<sub>o</sub>$ è il valore letto dallo strumento

 $q_o^* = mq_i + b$  è il valore calcolato utilizzando la retta di taratura.

Ovviamente nella taratura si ha un q<sub>i</sub> noto mentre in fase di misura l'incognita è proprio q<sup>i</sup> e non si conosce la grandezza da misurare, ma si utilizza lo strumento tarato per ricavarla secondo la relazione:

$$
q_i = \frac{q_o - b}{m} \pm K S_{qi}
$$

## 2.4.2 Elaborazione dati

## 2.4.2.1 Excel

Una volta acquisiti i dati si va ad importarli su un file Excel appositamente creato che, utilizzando le formule riportate precedentemente, ci permette di ottenere la retta di taratura, quindi m e b, e tutta l'analisi dell'incertezza. È anche possibile, tramite questo foglio di calcolo, realizzare appositi grafici in cui poter mostrare graficamente i vari risultati.

Per la descrizione del file Excel viene riportata, a titolo di esempio, la prima delle quattro tarature effettuate del banco per misure di deformazione a flessione.

Il file Excel è costituito da 7 fogli di lavoro:

1°) "Analisi dati": Contiene gli ultimi 10 valori acquisiti con il software Catman per ognuno dei 26 campioni con relativa media [\(Figura 59\)](#page-49-0).

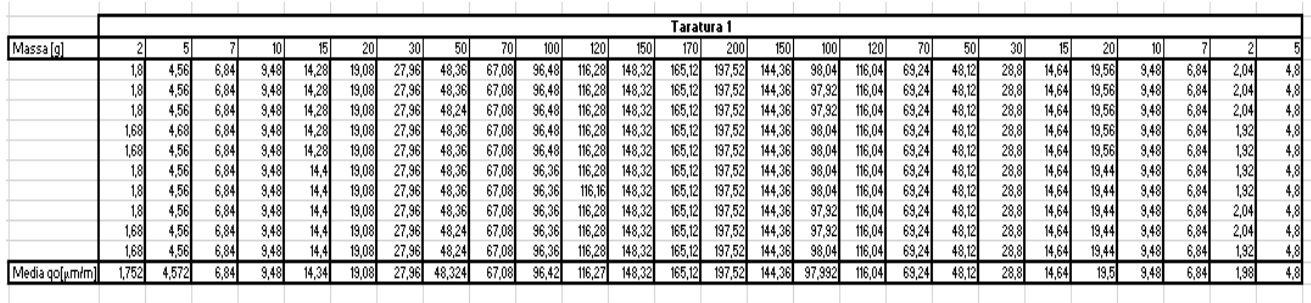

#### **Figura 59 - Foglio 1 del file Excel**

<span id="page-49-0"></span>2°) "Dati sperimentali": in una prima parte [\(Figura 60\)](#page-50-0) vengono riportati i valori di  $q_i$  [g] e  $q_o$  [µm/m] per ogni acquisizione e il calcolo della pendenza m e dell'intercetta b. In una seconda parte ([Figura 61\)](#page-50-1) vengono eseguiti i calcoli dei

residui, di S<sub>qo</sub> e S<sub>qi</sub>. Nella terza parte [\(Figura 62;](#page-51-0) [Figura 63\)](#page-51-1) viene eseguito il processo di verifica della taratura dove vengono calcolate le frequenze relative sperimentali e la frequenza cumulata normale. Nella quarta e ultima parte [\(Figura 64\)](#page-51-2) vengono riportati l'espressione dell'incertezza estesa, il valore della confidenza statistica e un esempio di misurazione effettuata.

| 1. DATI SPERIMENTALI |                |           | 2. CALCOLO RETTA DEI MINIMI QUADRATI                                                                    |
|----------------------|----------------|-----------|----------------------------------------------------------------------------------------------------|
| N' ACQUISIZIONI      | qi [g]         | qo [µm/m] |                                                                                                    |
|                      | 2              | 1,752     |                                                                                                    |
| 2                    | 5              | 4,572     | PENDENZA m                                                                                              |
| 3                    |                | 6.84      |                                                                                                    |
| 4                    | 10             | 9,48      |                                                                                                    |
| 5                    | 15             | 14,34     |                                                                                                    |
| 6                    | 20             | 19.08     | $m =$                                                                                                   |
| 7                    | 30             | 27,96     | $\frac{N\Sigma_i q_i q_o - (\Sigma q_i)(\Sigma q_o)}{N\Sigma q_i^2 - (\Sigma q_i)^2}$                   |
| 8                    | 50             | 48,324    |                                                                                                    |
| 9                    | 70             | 67,08     |                                                                                                    |
| 10                   | 100            | 96.42     |                                                                                                    |
| 11                   | 120            | 116,268   | m = [µm/m"q]<br>0.9784514                                                                               |
| 12                   | 150            | 148.32    |                                                                                                    |
| 13                   | 170            | 165,12    |                                                                                                    |
| 14                   | 200            | 197,52    |                                                                                                    |
| 15                   | 150            | 144.36    | <b>INTERCETTA b</b>                                                                                     |
| 16                   | 100            | 97,992    |                                                                                                    |
| 17                   | 120            | 116,04    |                                                                                                    |
| 18                   | 70             | 69.24     |                                                                                                    |
| 19                   | 50             | 48.12     | $b = \frac{(\Sigma q_o)(\Sigma q_i^2) - (\Sigma q_i q_o)(\Sigma q_i)}{N \Sigma q_i^2 - (\Sigma q_i)^2}$ |
| 20                   | 30             | 28.8      |                                                                                                    |
| 21                   | 15             | 14,64     |                                                                                                    |
| 22                   | 20             | 19.5      |                                                                                                    |
| 23                   | 10             | 9,48      |                                                                                                    |
| 24                   | 7              | 6,84      | $b = [µm/m]$<br>$-0.3925274$                                                                            |
| 25                   | $\overline{c}$ | 1.98      |                                                                                                    |
| 26                   | 5              | 4.8       |                                                                                                    |

**Figura 60 - Parte 1, foglio 2 del file Excel**

<span id="page-50-0"></span>

|                | 3. CALCOLO DEI RESIDUI |                 |              | 4. CALCOLO Sgo e Sgi                |              |                                                            |        |  |
|----------------|------------------------|-----------------|--------------|-------------------------------------|--------------|------------------------------------------------------------|--------|--|
| qo' = m qi + b | $res.(qo) = qo - qo'$  | $(qo - qo^*)^2$ |              | N' CAMPIONI                         |              |                                                            |        |  |
| 1.5644         | 0.1876                 | 0,035203        |              |                                     | 26           |                                                            |        |  |
| 4.4997         | 0.0723                 | 0,005223        |              |                                     |              |                                                            |        |  |
| 6.4566         | 0.3834                 | 0.1469708       |              | Devianza                            |              |                                                            |        |  |
| 9,392          | 0.088                  | 0,0077464       |              | $\Sigma$ ((qo - qo') <sup>2</sup> ) | 20,785       |                                                            |        |  |
| 14,284         | 0.0558                 | 0.0031088       |              |                                     |              |                                                            |        |  |
| 19,177         | $-0.097$               | 0,0093123       |              |                                     |              |                                                            |        |  |
| 28,961         | $-1,001$               | 1,0020291       |              |                                     |              |                                                            |        |  |
| 48.53          | $-0.206$               | 0.0424532       |              |                                     |              | $-S_{q_0}^2 = \frac{1}{N-2} \times \Sigma (q_o - q_o^*)^2$ |        |  |
| 68.099         | $-1,019$               | 1.0385024       |              | Varianza                            |              |                                                            |        |  |
| 97.453         | $-1.033$               | 1.0662852       | (Sqof2)      | 0.866040555                         |              |                                                            |        |  |
| 117,02         | $-0,754$               | 0,5679711       |              |                                     |              |                                                            |        |  |
| 146.38         | 1,9448                 | 3.7823247       |              |                                     |              |                                                            |        |  |
| 165,94         | $-0.824$               | 0.6793183       |              |                                     |              |                                                            |        |  |
| 195.3          | 2,2223                 | 4,9383986       |              |                                     |              |                                                            |        |  |
| 146,38         | $-2,015$               | 4,0609506       |              |                                     |              |                                                            |        |  |
| 97,453         | 0,5394                 | 0,2909406       | (Sq)         | 0,904606547                         | $S_{qi}^2 =$ | $\frac{S^2_{q_o}}{m^2}$                                    |        |  |
| 117,02         | $-0.982$               | 0,9636142       |              |                                     |              |                                                            |        |  |
| 68,099         | 1.1409                 | 1.3017227       |              |                                     |              |                                                            |        |  |
| 48.53          | $-0.41$                | 0.1681342       |              |                                     |              |                                                            |        |  |
| 28,961         | $-0.161$               | 0.0259255       |              |                                     |              |                                                            |        |  |
| 14,284         | 0.3558                 | 0.1265628       | $m^2$        | 0.957367109                         |              |                                                            |        |  |
| 19,177         | 0,3235                 | 0,1046521       |              |                                     |              |                                                            |        |  |
| 9.392          | 0.088                  | 0.0077464       |              |                                     |              |                                                            |        |  |
| 6,4566         | 0.3834                 | 0,1469708       | $S$ qi = [q] | 0.951108063                         |              | <mark>Տ գօ = [բm/m</mark>                                  | 0,9306 |  |
| 1,5644         | 0.4156                 | 0,1727439       |              |                                     |              |                                                            |        |  |
| 4.4997         | 0.3003                 | 0.0901624       |              |                                     |              |                                                            |        |  |

<span id="page-50-1"></span>**Figura 61 - Parte 2, foglio 2 del file Excel**

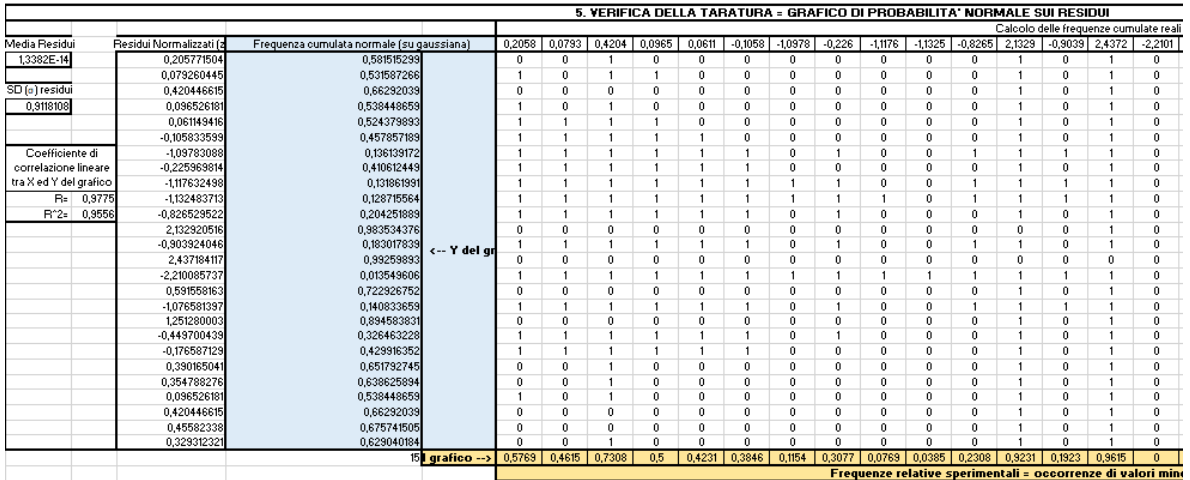

**Figura 62 - Parte 3.1, foglio 2 del file Excel**

<span id="page-51-0"></span>

| nulate reali |        |                                     |        |              |                      |        |        |          |          |          |        |
|--------------|--------|-------------------------------------|--------|--------------|----------------------|--------|--------|----------|----------|----------|--------|
| $-2,2101$    | 0.5916 | $-1.0766$                           | 1,2513 | $-0,4497$    | $-0,1766$            | 0,3902 | 0,3548 | 0,0965   | 0,4204   | 0,4558   | 0,3293 |
| 0            | 1      | 0                                   | 1      | 0            | 0                    | 1      | 1      | $\bf{0}$ | 1        |          |        |
| 0            |        | 0                                   | 1      | 0            | $\theta$             | 1      |        |          | 1        |          |        |
| 0            |        | 0                                   | 1      | 0            | $\bf{0}$             | n      | n      | n.       | $\bf{0}$ |          | Û      |
| 0            |        | 0                                   |        | 0            | $\bf{0}$             | 1      |        | $\Omega$ |          |          |        |
| o            |        | ٥                                   |        | 0            | $\theta$             |        |        |          | 1        |          |        |
| o            |        | 0                                   | 1      | 0            | $\theta$             | 1      |        |          |          |          |        |
| $\mathbf{0}$ |        | 1                                   | 1      | 1            | 1                    | 1      |        |          |          |          |        |
| o            | 1      | ٥                                   | 1      | $\mathbf{0}$ | 1                    | 1      |        |          |          | 1        |        |
| 0            |        | 1                                   |        | 1            | 1                    |        |        |          |          |          |        |
| O            |        | 1                                   |        | 1            | 1                    |        |        |          |          |          |        |
| o            |        | 0                                   | 1      | 1            | 1                    | 1      |        |          |          | 1        |        |
| 0.           | 0      | 0                                   | 0      | o            | 0                    | n      | 0      | 0        | 0        | 0        | 0      |
| O            | 1      | 0                                   | 1      | 1            | 1                    | 1      |        |          | 1        | 1        | 1      |
| Û            | O      | 0                                   | 0      | 0            | o                    | û      | 0      | $\Omega$ | Ŭ.       | $\Omega$ | o      |
| 0            | 1      | 1                                   | 1      | 1            | 1                    | 1      | 1      |          | 1        | 1        | 1      |
| 0            | 0      | 0                                   | 1      | Ō            | 0                    | 0      | 0      | n        | 0        | 0        | 0      |
| 0            | 1      | 0                                   | 1      | 1            | 1                    | 1      |        |          |          | 1        | 1      |
| 0            | 0      | 0                                   | 0      | 0            | 0                    | n      | n      | 0.       | 0.       | $\Omega$ | 0      |
| O            |        | 0                                   | 1      | 0            | 1                    |        |        |          |          |          |        |
| 0.           |        | O                                   | 1      | O            | o                    | 1      |        |          |          |          |        |
| Ũ.           |        | 0                                   |        | 0            | 0                    | n      | n      | f)       |          |          | f)     |
| 0            |        | 0                                   |        | 0            | $\theta$             |        | 0      | $\bf{0}$ |          |          | 0      |
| 0.           |        | 0                                   |        | 0            | $\theta$             | 1      |        | $\Omega$ |          |          | 1      |
| 0            |        | 0                                   |        | 0            | 0                    | n      | n      | f)       | 0        |          | 0      |
| n            |        | 0                                   |        | 0            | $\theta$             | n      | n      | $\Omega$ | 0        | n        | 0      |
| Û            | ۹      | O                                   | 1      | Ō            | $\ddot{\phantom{0}}$ | 1      | 1      | 0        | ٠        | 1        | 0      |
| ñ            | 0.8462 | 0,1538                              | 0.8846 | 0.2692       | 0,3462               | 0.6923 | 0.6538 | 0.5      | 0,7308   | 0,8077   | 0,6154 |
|              |        | ilori minoriłnumero totale campioni |        |              |                      |        |        |          |          |          |        |

**Figura 63 - Parte 3.2, foglio 2 del file Excel**

<span id="page-51-1"></span>

| <b>6. ESPRESSIONE DELL'INCERTEZZA ESTESA</b> |                                                       |          |         |          |  |  |
|----------------------------------------------|-------------------------------------------------------|----------|---------|----------|--|--|
|                                              |                                                       |          |         |          |  |  |
|                                              |                                                       |          |         |          |  |  |
|                                              |                                                       |          |         |          |  |  |
|                                              | Fattore di copertui Probabilità <mark>k Sqi [g</mark> |          |         | %Sqi     |  |  |
|                                              |                                                       | 68,30%   | 0,95111 | 1,539252 |  |  |
|                                              | $\overline{c}$                                        | 95,40%   | 1,90222 | 3,078504 |  |  |
|                                              | 3                                                     | 99,70%   | 2,85332 | 4,617756 |  |  |
|                                              |                                                       |          |         |          |  |  |
|                                              |                                                       |          |         |          |  |  |
|                                              |                                                       |          |         |          |  |  |
|                                              |                                                       |          |         |          |  |  |
|                                              |                                                       |          |         |          |  |  |
|                                              | 7. MISURAZIONI                                        |          |         |          |  |  |
|                                              |                                                       |          |         |          |  |  |
|                                              |                                                       | 100      |         |          |  |  |
| Lettura (go [µm/m])                          | $\equiv$                                              |          |         |          |  |  |
|                                              | <b>FATTORE COPERTURA 1 (k = 1)</b>                    |          |         |          |  |  |
|                                              |                                                       |          |         |          |  |  |
| Massa qi [g]                                 | $\equiv$                                              | 102,6035 | ŧ       | 0,951108 |  |  |
|                                              |                                                       |          |         |          |  |  |
|                                              | <b>FATTORE COPERTURA 2 (k = 2)</b>                    |          |         |          |  |  |
|                                              |                                                       |          |         |          |  |  |
| Massa qi [g]                                 | $\equiv$                                              | 102,6035 | ÷       | 1,902216 |  |  |
|                                              |                                                       |          |         |          |  |  |
|                                              | FATTORE COPERTURA 3 ( k = 3 )                         |          |         |          |  |  |
|                                              |                                                       |          |         |          |  |  |
| Massa qi [g]                                 | $=$                                                   | 102,6035 | ÷       | 2,853324 |  |  |

<span id="page-51-2"></span>**Figura 64 - Parte 4, foglio 2 del file Excel**

3°) "Letture": riporta il grafico in cui sono presenti in ascissa le letture degli q<sub>i</sub> e in ordinata le q<sub>o</sub> [\(Figura 65\)](#page-52-0).

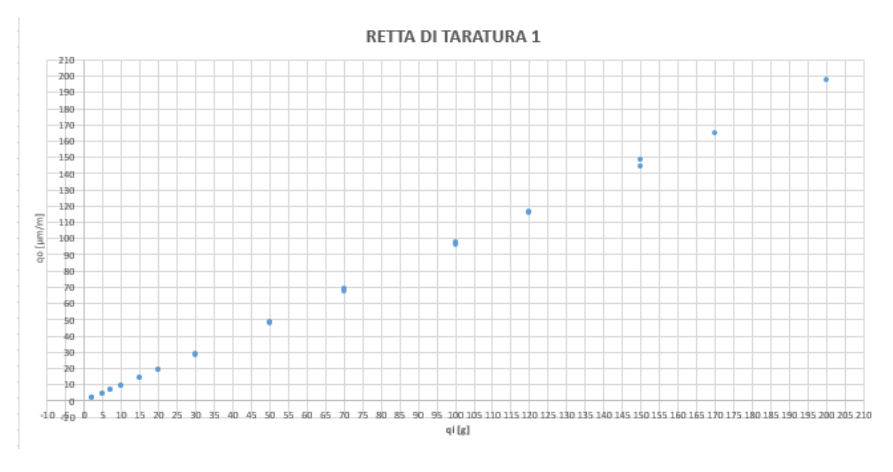

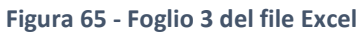

<span id="page-52-0"></span>4°) "Retta": riporta il grafico con la retta di interpolazione dei valori misurati [\(Figura 66\)](#page-52-1).

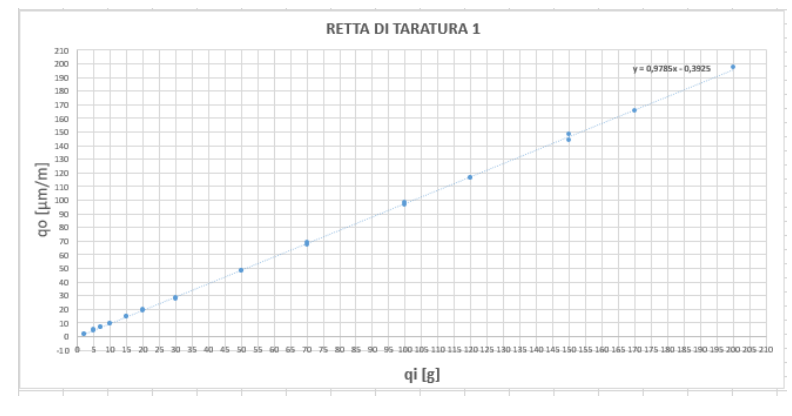

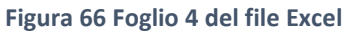

<span id="page-52-1"></span>5°) "Residui.tot": riporta il grafico in cui sono presenti in ordinata il numero del campione e in ascissa il valore corrispondente del residuo [\(Figura 67\)](#page-52-2).

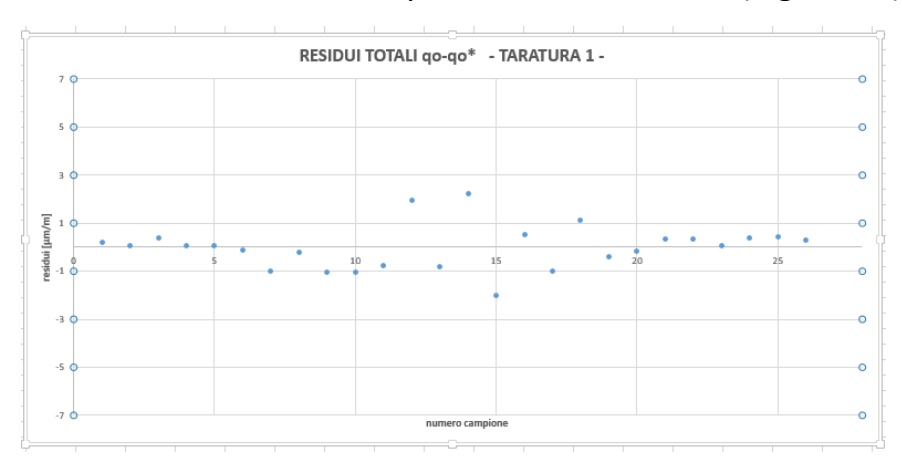

<span id="page-52-2"></span>**Figura 67 - Foglio 5 del file Excel**

6°) "Residui.ord": mette insieme, in un solo grafico, i residui di tutte e 4 le tarature effettuate [\(Figura 68\)](#page-53-0).

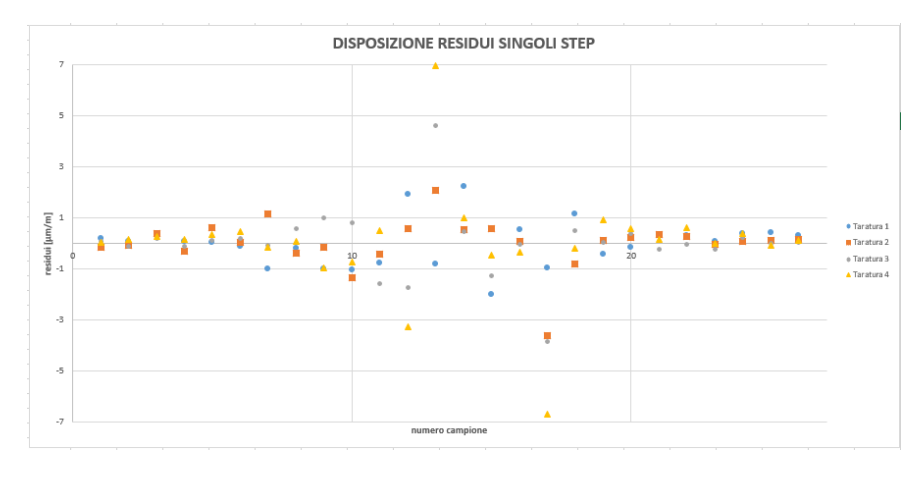

**Figura 68 - Foglio 6 del file Excel**

<span id="page-53-0"></span>7°) "Verifica": riporta il grafico di distribuzione normale in cui vi sono sull'asse delle ascisse le frequenze relative sperimentali e sull'asse delle ordinate la frequenza cumulata normale [\(Figura 69\)](#page-53-1).

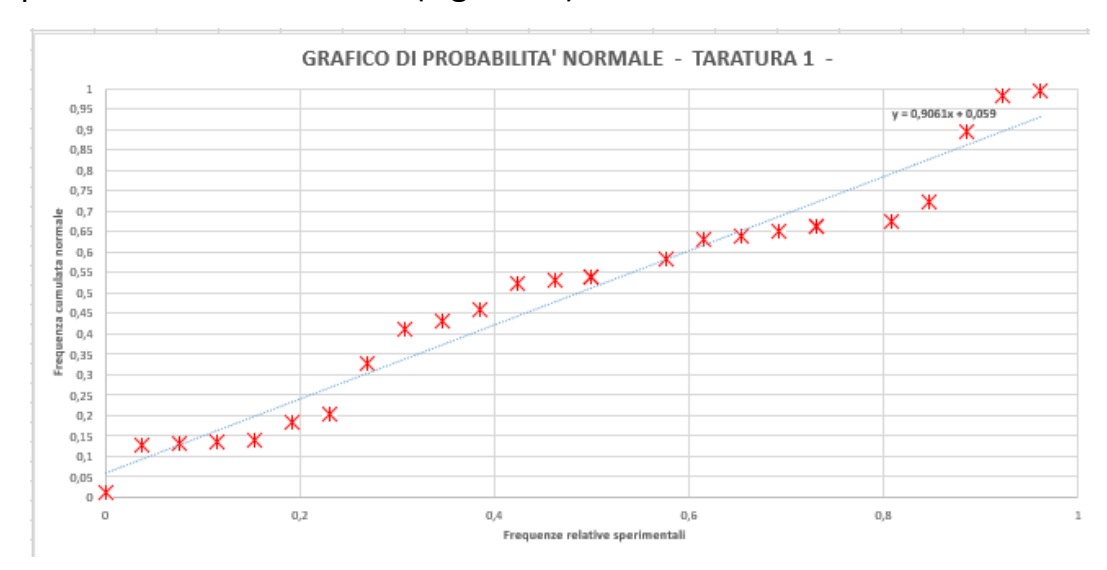

**Figura 69 - Foglio 7 del file Excel**

## <span id="page-53-1"></span>2.4.2.2 Labview

Una volta acquisiti i dati, un secondo metodo per eseguire la taratura del banco è quello di utilizzare un programma Labview capace di eseguire tale operazione in automatico. Il programma realizzato necessita come unico input il percorso della cartella in cui sono salvati tutti i file ".txt".

Labview è costituito dal Block Diagram e dal Front Panel. Vengono illustrate di seguito le parti costitutive di entrambi:

- Il Block Diagram di Labview può essere scomposto in quattro parti ognuna delle quali svolge funzioni fondamentali:
- 1) La prima parte, a partire dal 'File path' (percorso della cartella in cui sono contenuti i file da elaborare), ci permette di creare un array contenente i percorsi di ogni file, considerando solo i file in formato ".txt" ([Figura 70\)](#page-54-0).

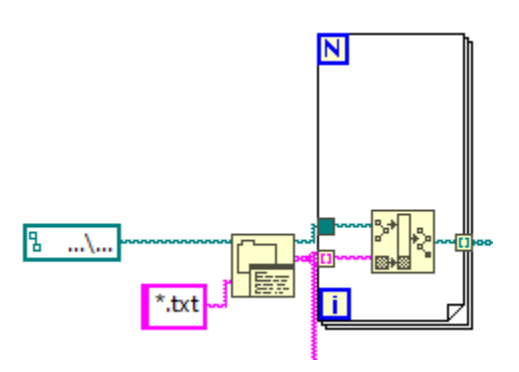

**Figura 70 - Parte 1 del Block Diagram**

<span id="page-54-0"></span>2) La seconda parte, a partire dall'array contenente i percorsi di ogni file, apre i file uno ad uno, prende i valori presenti nella terza colonna, ovvero quelli relativi al canale 1 di Spider8 e, togliendo i primi 100 valori, ne fa una media dando in output un array con i valori acquisiti [\(Figura 71](#page-54-1)). L'array di valori in output corrisponde agli q<sub>o</sub>.

<span id="page-54-1"></span>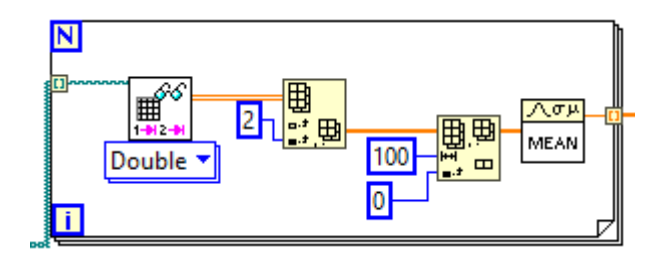

**Figura 71 - Parte 2 del Block Diagram**

3) La terza parte, a partire dal nome di ogni file che va salvato come "'peso' g.txt" (ad esempio "20 g.txt"), ci permette di ottenere un array contenente i valori degli ingressi noti q<sub>i</sub> [\(Figura 72\)](#page-55-0).

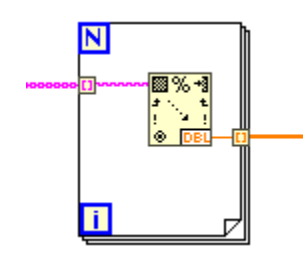

**Figura 72 - Parte 3 del Block Diagram**

<span id="page-55-0"></span>4) La quarta parte, a partire dai due array contenenti rispettivamente i  $q_i$  e i  $q_o$ , ci permette di eseguire tutta l'analisi delle incertezze e di rappresentare il grafico contenente sia le letture che la retta di taratura [\(Figura 73\)](#page-55-1).

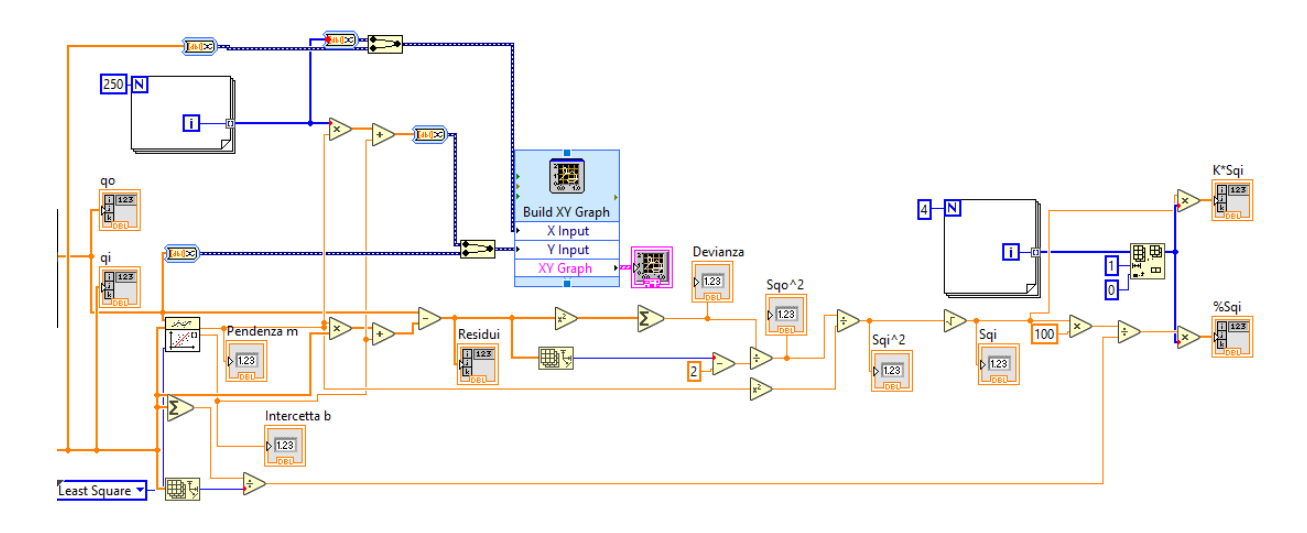

**Figura 73 - Parte 4 del Block Diagram**

- <span id="page-55-1"></span>Il Front Panel di Labview può essere suddiviso in tre parti fondamentali:
- 1) La prima parte contiene tutti gli indicatori che ci interessano durante il processo di taratura ovvero i  $q_i$ , i  $q_o$ , i residui, la pendenza m, l'intercetta b, la devianza, la varianza dal valore di q<sub>o</sub> e di q<sub>i</sub> (S<sub>qo</sub><sup>2</sup> e S<sub>qi</sub><sup>2</sup>) [\(Figura 74\)](#page-56-0).

| qo [µm/m]      | qi [g]         | Residui        | Pendenza m     |
|----------------|----------------|----------------|----------------|
| $\bf{0}$       | $\overline{0}$ | $\overline{0}$ | $\bf{0}$       |
| $\overline{0}$ | $\overline{0}$ | $\overline{0}$ | Intercetta b   |
| $\bf{0}$       | $\overline{0}$ | $\Omega$       | $\bf{0}$       |
| $\overline{0}$ | $\overline{0}$ | $\overline{0}$ | Devianza       |
| $\bf{0}$       | $\overline{0}$ | $\overline{0}$ | $\bf{0}$       |
| $\bf{0}$       | $\overline{0}$ | $\overline{0}$ | Sqo^2          |
| $\overline{0}$ | $\overline{0}$ | $\overline{0}$ | $\mathbf{0}$   |
| $\overline{0}$ | $\overline{0}$ | $\overline{0}$ | Sqi^2          |
| $\overline{0}$ | $\overline{0}$ | $\overline{0}$ | $\overline{0}$ |
| $\overline{0}$ | $\overline{0}$ | $\overline{0}$ | Sqi            |
|                |                |                | $\mathbf{0}$   |

**Figura 74 - Parte 1 del Front Panel**

<span id="page-56-0"></span>2) La seconda parte rappresenta il grafico contenente sia le letture ( $q_0$  e  $q_i$ ) che la relativa retta di taratura [\(Figura 75\)](#page-56-1).

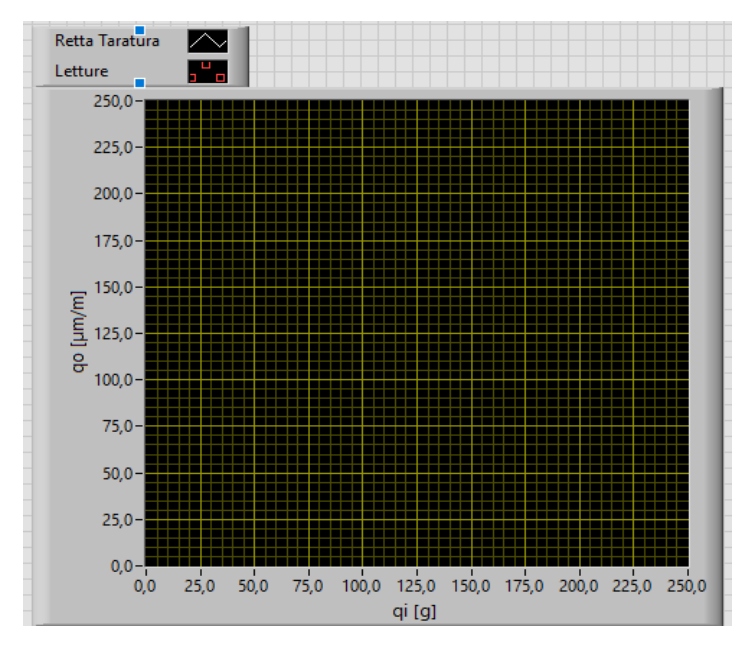

**Figura 75 - Parte 2 del Front Panel**

<span id="page-56-1"></span>3) La terza parte riporta la tabella in cui, in base al fattore di copertura K scelto, viene indicata l'incertezza sull'ingresso dello strumento di misura e il valore della confidenza statistica (%S<sub>qi</sub>) [\(Figura 76\)](#page-57-0).

| Fattore di copertura K Probabilità |        | K*Sai | %Sai |
|------------------------------------|--------|-------|------|
|                                    | 68,30% |       |      |
|                                    | 95,40% |       |      |
|                                    | 99,70% |       |      |

**Figura 76 - Parte 3 del Front Panel**

<span id="page-57-0"></span>Per quanto riguarda il funzionamento del programma, per prima cosa verificare che il percorso della cartella contenete i file sia indicato in maniera corretta nel Block Diagram e, per far eseguire l'intero processo di taratura al programma, cliccare su "run" dal Front Panel ([Figura 77\)](#page-57-1).

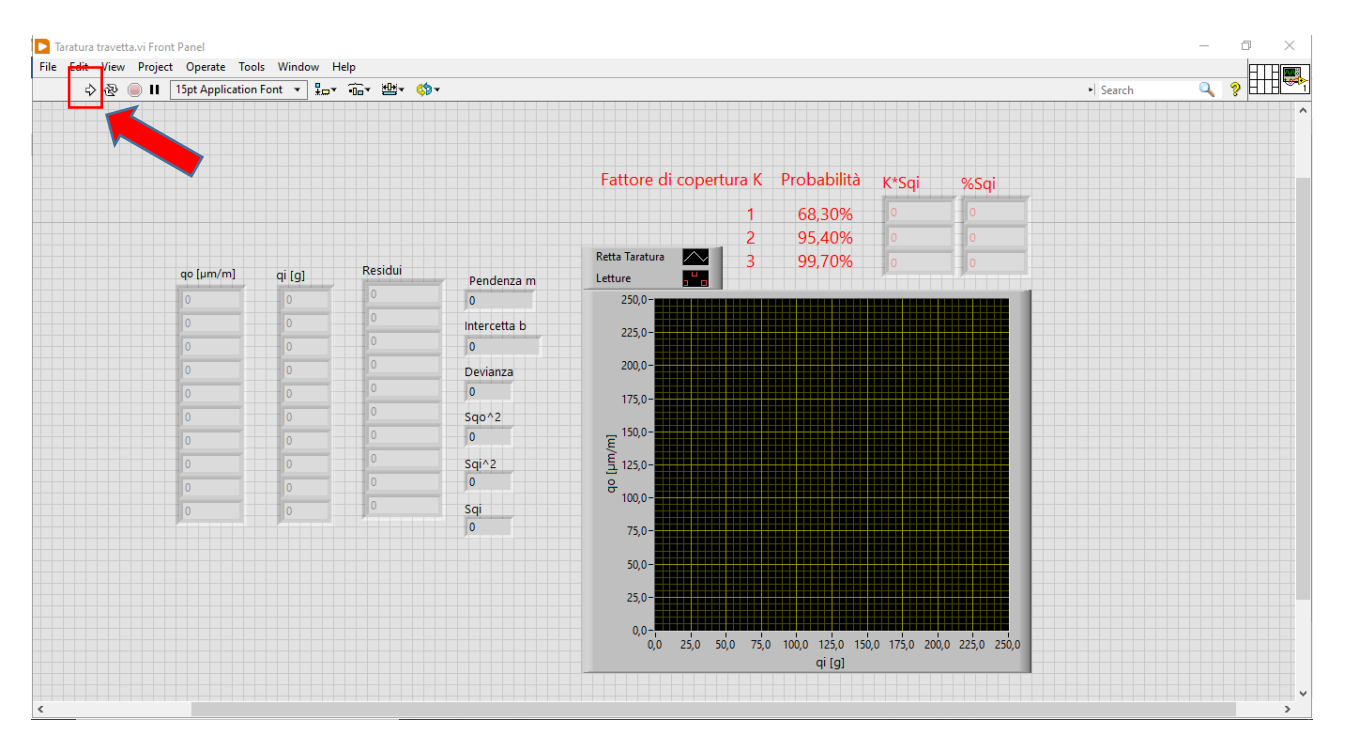

<span id="page-57-1"></span>**Figura 77 - Front Panel di Labview**

# CAPITOLO 3 "RISULTATI"

# 3.1 Taratura statica travetta

La taratura statica della travetta è stata eseguita elaborando i dati sia con il file Excel che con Labview. Nel primo caso la taratura è stata ripetuta 4 volte, ogni volta con 26 campioni, mentre nel secondo caso è stata eseguita una sola volta, a titolo di esempio, con soli 10 campioni.

Durante l'operazione di acquisizione dei dati, da quando si clicca start, vanno attesi indicativamente 5 secondi prima di posizionare il carico nella barretta e, prima di eseguire lo stop e il salvataggio dati, si aspettano altri 10 secondi cosicché il sistema si stabilizzi. Avendo selezionato una frequenza di campionamento di 10 Hz, si avranno 10 campioni al secondo e per l'elaborazione dati nel file Excel viene utilizzata la media degli ultimi 10 campioni acquisiti. Il programma Labview, invece, considera tutti i dati contenuti nel file .txt togliendone i primi 100 valori così da non considerare la parte iniziale in cui il sistema è scarico nei primi 5 secondi e la fase successiva di assestamento. Labview lavora con circa 50 valori.

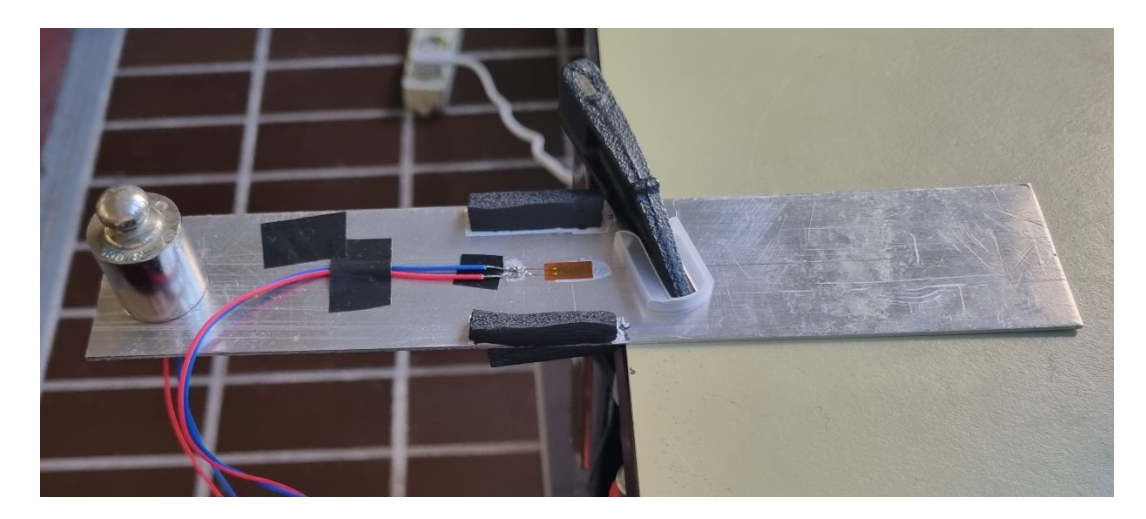

Il carico viene posizionato nella travetta come in [Figura 78.](#page-58-0)

<span id="page-58-0"></span>**Figura 78 - Carico posizionato all'estremità della travetta**

## 3.1.1 Elaborazione dati Excel

Nella [Tabella 1](#page-59-0) sono riportati i risultati ottenuti relativi all'espressione dell'incertezza estesa, KSqi, mentre nella [Tabella 2](#page-59-1) sono riportati i valori di confidenza statistica, K%Sqi.

| <b>Fattore di</b><br>copertura | Probabilità | $1^\circ$ ) k Sqi $[g]$ | $2^\circ$ ) k Sqi $[g]$ | $3^\circ$ ) k Sqi $[g]$ | $(4^{\circ})$ k Sqi $[g]$ |
|--------------------------------|-------------|-------------------------|-------------------------|-------------------------|---------------------------|
|                                | 68,30%      | 0,951108                | 1,030011                | 1,436582                | 2,216125                  |
|                                | 95,40%      | 1,902216                | 2,060023                | 2,873164                | 4,43225                   |
| 3                              | 99,70%      | 2,853324                | 3,090034                | 4,309746                | 6,648375                  |

<span id="page-59-0"></span>**Tabella 1 - Valori dell'incertezza estesa**

<span id="page-59-1"></span>**Tabella 2 - Valori di confidenza statistica**

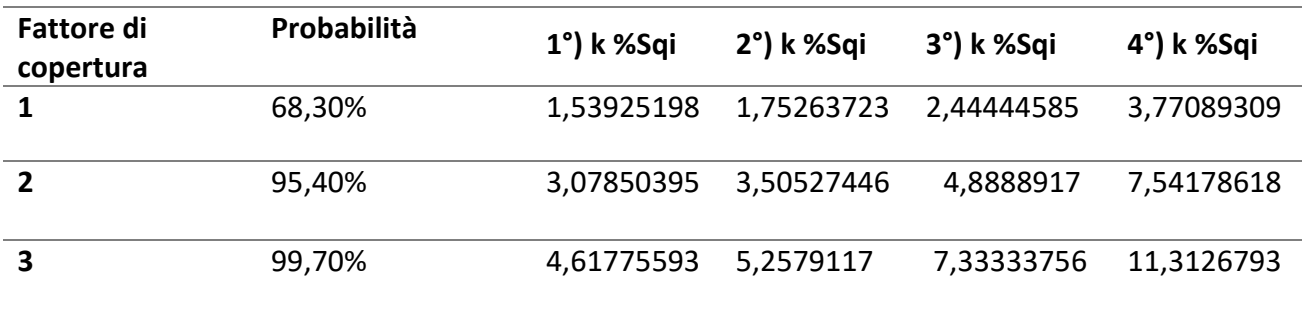

Per quanto riguarda i test di aderenza effettuati, affinché la distribuzione sia pressoché normale, i punti si dovranno disporre attorno a una retta. Dai grafici di probabilità normale [\(Figura 79\)](#page-60-0) e dai valori del coefficiente di correlazione lineare R [\(Tabella 3\)](#page-60-1) è ben visibile la correttezza della taratura effettuata.

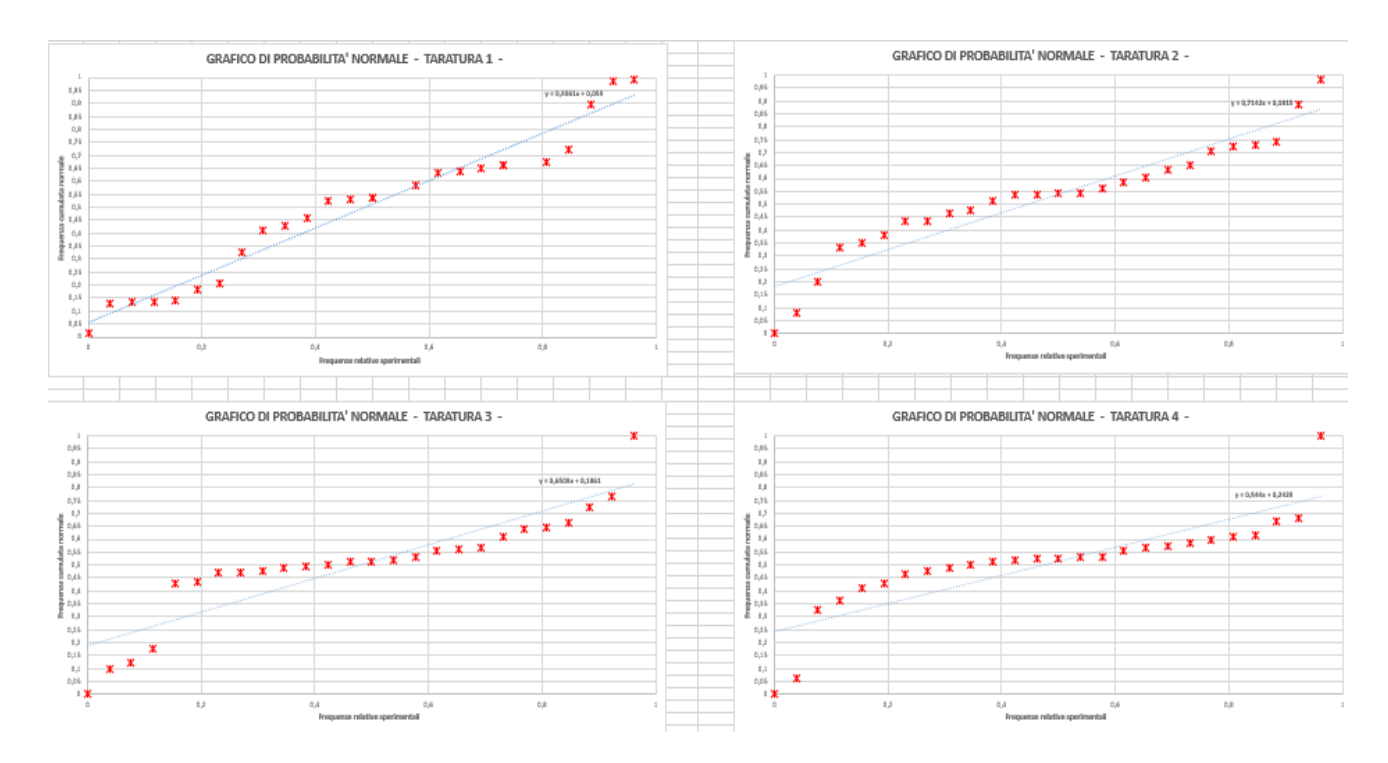

**Figura 79 - Grafici di probabilità normale**

<span id="page-60-1"></span><span id="page-60-0"></span>**Tabella 3 - Valori dei coefficienti di correlazione lineare R**

| $1^\circ$ ) R | $2^{\circ}$ ) R | $3^\circ$ ) R | $4^{\circ}$ ) R |
|---------------|-----------------|---------------|-----------------|
| 0,977548      | 0,948564        | 0,900617      | 0,85372         |

## 3.1.2 Elaborazione dati Labview

Nella [Figura 80](#page-61-0) viene riportato il Front Panel del file Labview, mentre nella [Tabella 4](#page-61-1) i risultati dell'incertezza estesa e del valore di confidenza statistica relativi alla taratura effettuata. Confrontando tali valori con quelli ottenuti con Excel è evidente la correttezza della taratura effettuata.

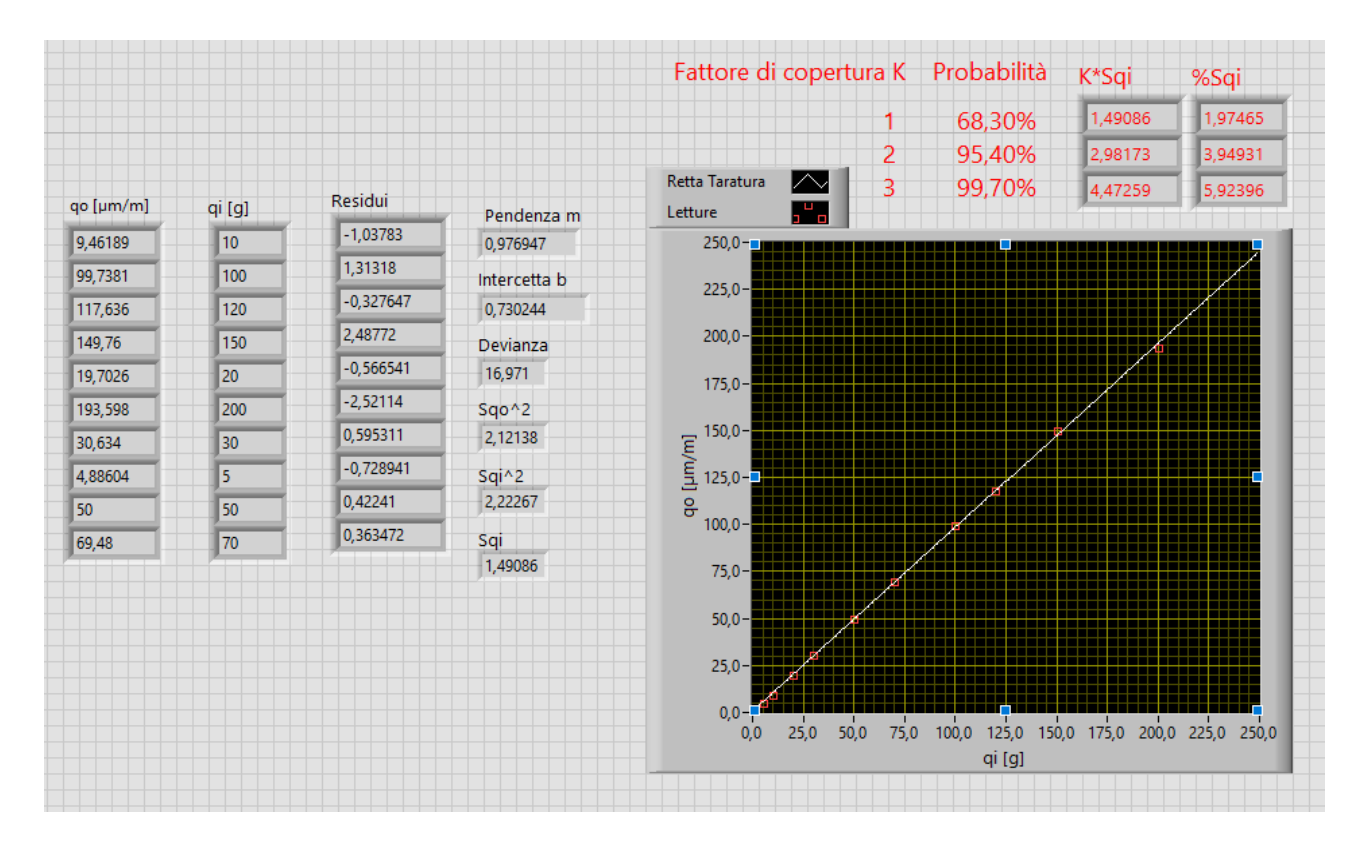

**Figura 80 - Front Panel taratura statica travetta**

#### <span id="page-61-1"></span><span id="page-61-0"></span>**Tabella 4 - Risultati taratura in Labview**

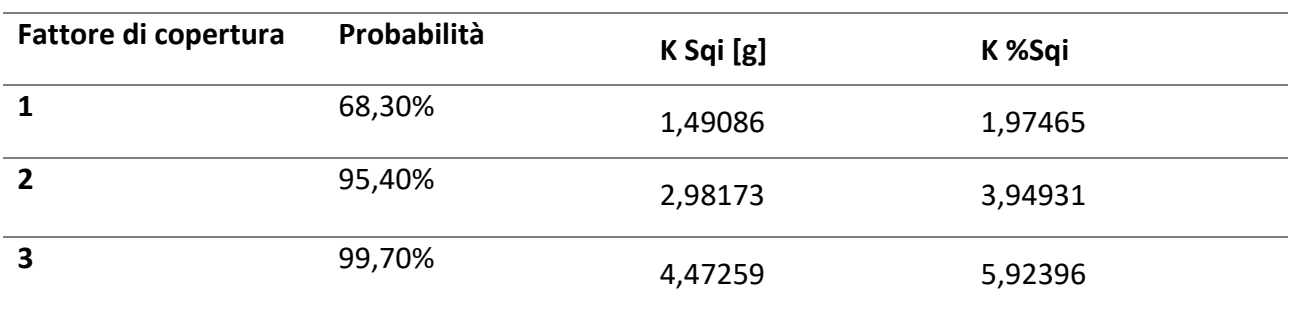

## 3.2 Taratura statica torsiometro

La taratura statica del torsiometro è stata effettuata una volta con 10 campioni utilizzando il software Labview.

Durante l'operazione di acquisizione dei dati, da quando si clicca start, vanno attesi indicativamente 5 secondi prima di posizionare il carico nella barretta e, prima di eseguire lo stop e il salvataggio dati, si aspettano altri 10 secondi cosicché il sistema si stabilizzi. Tra un'acquisizione e quella successiva è opportuno attendere circa 60 secondi così che il sistema ritorni nella sua configurazione di riposo.

Il carico viene posizionato nel torsiometro come in [Figura 81.](#page-62-0)

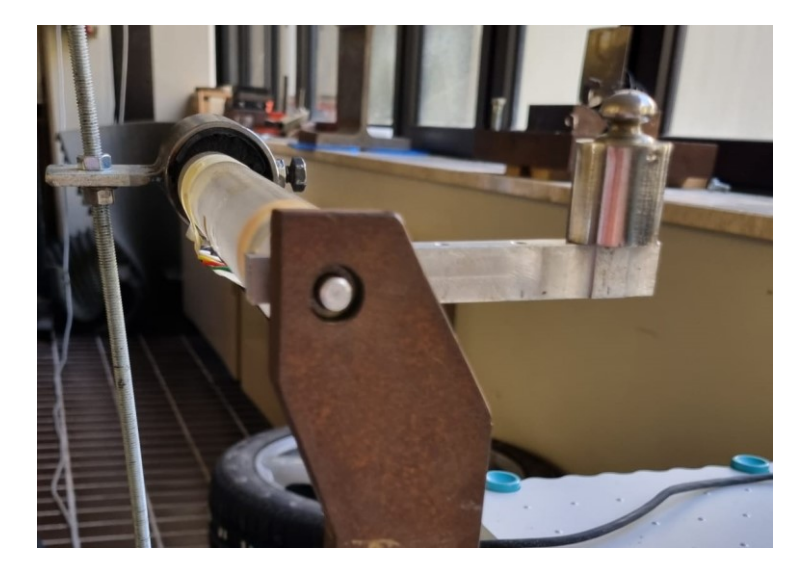

**Figura 81 - Torsiometro con carico posizionato**

<span id="page-62-0"></span>Nella [Figura 82](#page-63-0) è presente il Front Panel del software, mentre nella [Tabella 5](#page-63-1) è riportata l'espressione dell'incertezza estesa, KSqi, e il valore di confidenza statistica, K%Sqi.

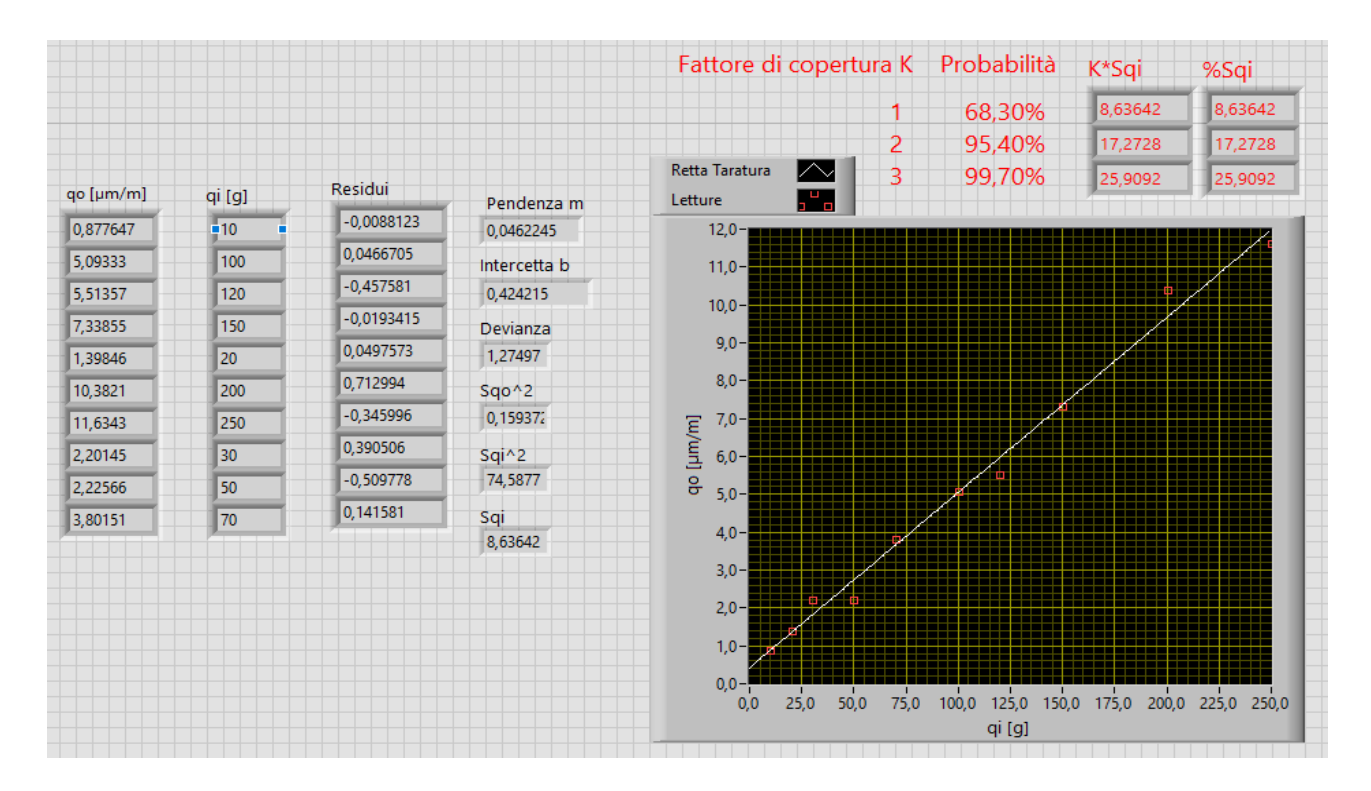

**Figura 82 - Front Panel taratura statica torsiometro**

#### <span id="page-63-1"></span><span id="page-63-0"></span>**Tabella 5 Risultati taratura**

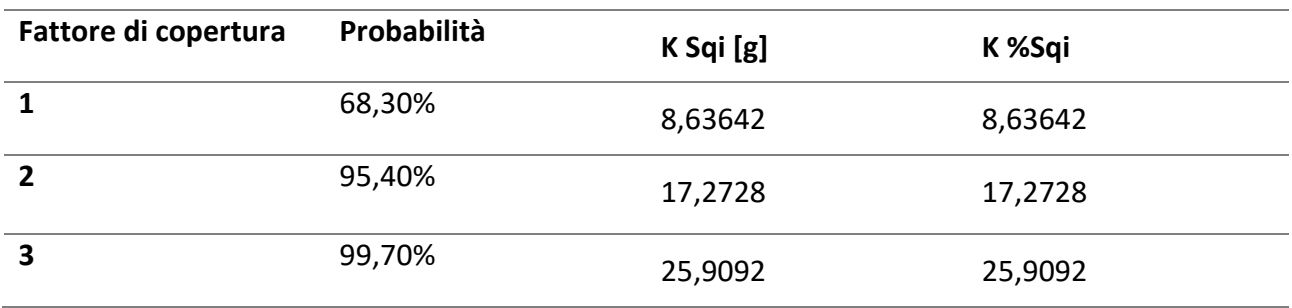

I valori dell'incertezza sono abbastanza elevati e ciò è dovuto alla barretta in plexiglass che, una volta rimosso il carico, impiega del tempo a ritornare nella posizione di riposo.

# 3.3 Prova pratica su paletta di un compressore

A titolo di esempio, la paletta del compressore è stata sottoposta a sollecitazione utilizzando una penna in vari punti con due tipi diversi di forze: appoggiando la penna o premendo molto forte. Guardando da vicino la paletta sono ben evidenti 10 tacchette disegnate [\(Figura 83\)](#page-64-0). In questo esempio sono stati sollecitati i punti corrispondenti alle 5 tacchette pari, considerando la 1 quella più vicina all'estensimetro.

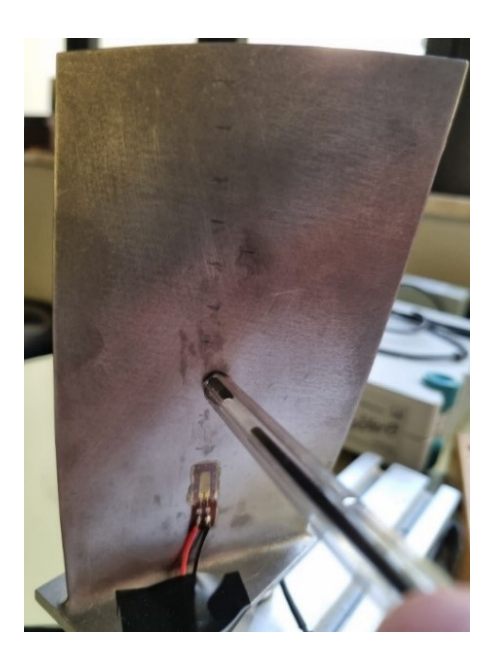

**Figura 83 - Tacchette sulla paletta del compressore e sollecitazione con penna**

<span id="page-64-0"></span>In maniera continua, a partire dalla tacchetta 2, è stata applicata per 3 secondi prima la sollecitazione minore e poi, dopo aver atteso 5 secondi, quella maggiore tenendo premuto sempre per 3 secondi. Prima di passare alla tacchetta 4 sono stati attesi altri 5 secondi e poi si è ripetuto lo stesso procedimento appena illustrato e così via fino alla tacchetta 10.

Dal grafico risultante [\(Figura 84\)](#page-65-0) si evince che, a parità di forza, più il punto di applicazione della sollecitazione è lontano dall'estensimetro e più sarà grande la deformazione.

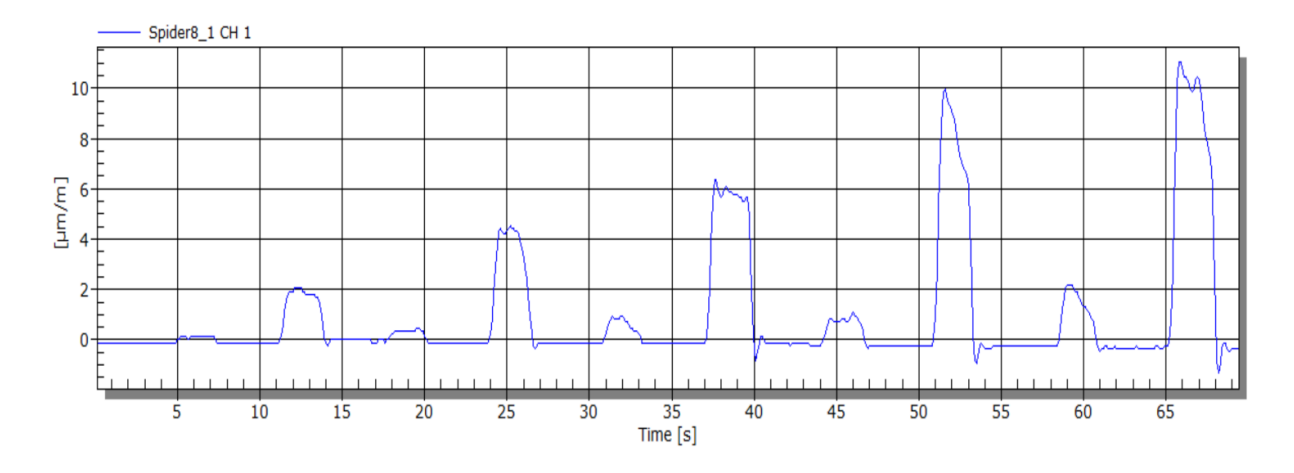

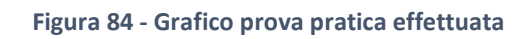

# <span id="page-65-0"></span>3.4 Insensibilità dei banchi a disturbi esterni

# 3.4.1 Insensibilità a trazione del banco per misure di deformazioni a flessione

Per verificare che, grazie al collegamento dei due estensimetri a ½ ponte sui lati adiacenti, la barretta sia insensibile ad uno sforzo di trazione, è stata eseguita una prova in cui è stata sottoposta al seguente ciclo di carico [\(Figura 85\)](#page-66-0):

- Riposo per 5 secondi;
- Trazione per 10 secondi;
- Flessione nell'ultimo tratto.

Nel grafico sottostante è presente il tempo in secondi nell'asse delle ascisse mentre, nell'asse delle ordinate, il valore della deformazione in µm/m.

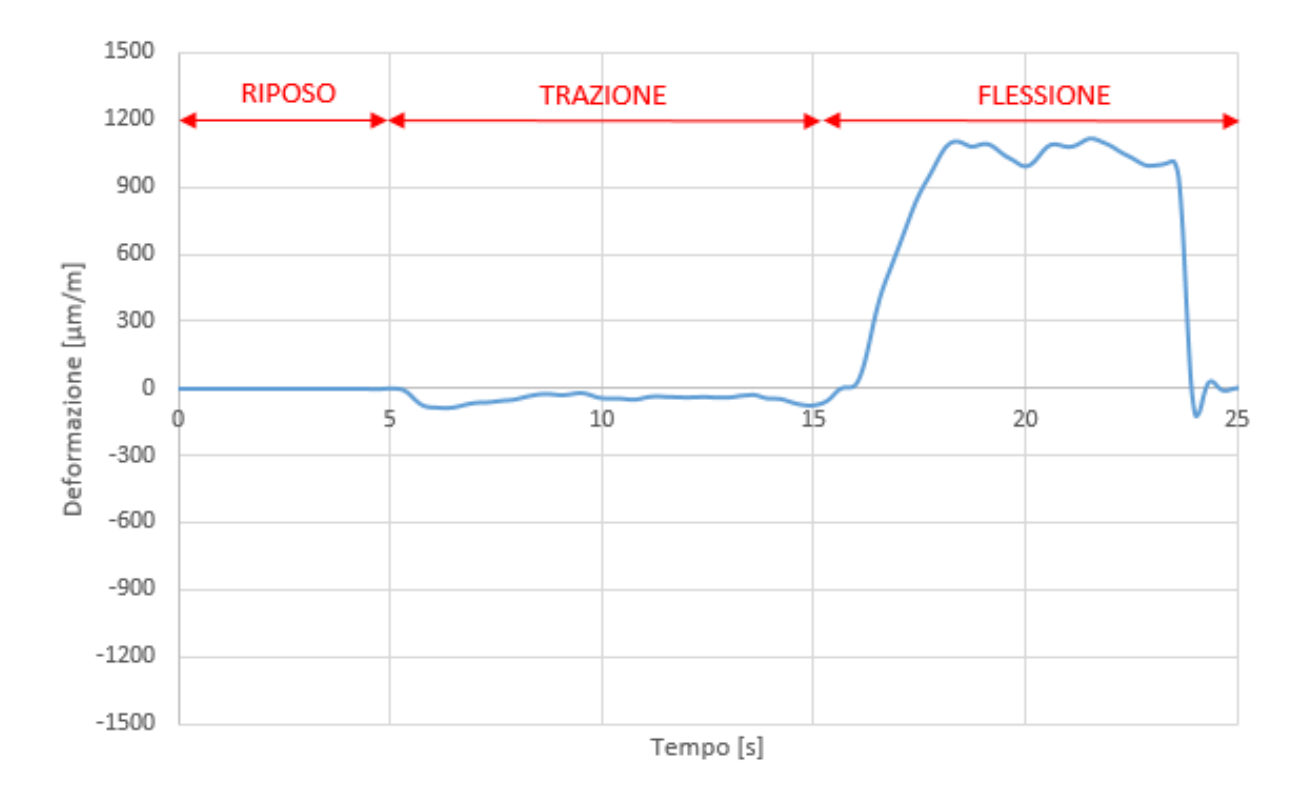

**Figura 85 Ciclo di carico della barretta**

<span id="page-66-0"></span>Non essendo semplice applicare una forza perfettamente parallela alla barretta, così da sottoporla a sola trazione, ed essendo il sistema estremamente sensibile, la deformazione non risulta del tutto nulla nel tratto centrale, ma è comunque trascurabile rispetto al tratto sottoposto a flessione. E' dunque possibile considerare la barretta insensibile ad uno sforzo di trazione.

### 3.4.2 Insensibilità a flessione del banco per misure di deformazione a torsione

Per verificare che, grazie al collegamento degli estensimetri a ponte intero, la barra sia insensibile ad uno sforzo di flessione, sono state eseguite due prove con lo stesso carico di 100 grammi: nella prima prova la barra è stata sottoposta a sola flessione [\(Figura 86\)](#page-67-0), nella seconda a sola torsione [\(Figura 87\)](#page-67-1).

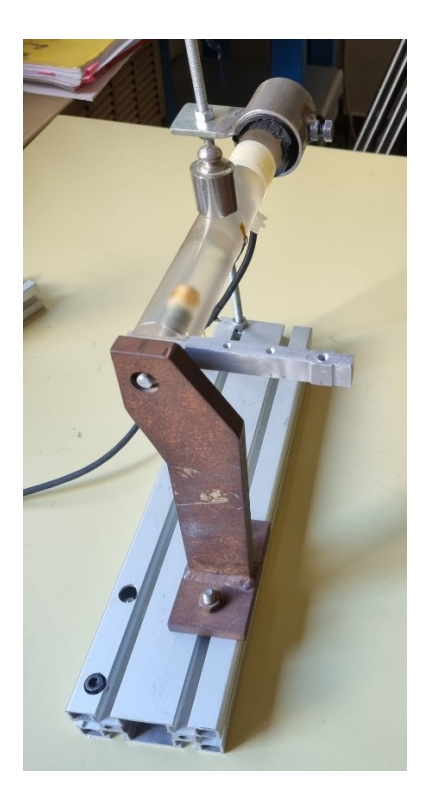

**Figura 86 Barra sottoposta a flessione**

<span id="page-67-0"></span>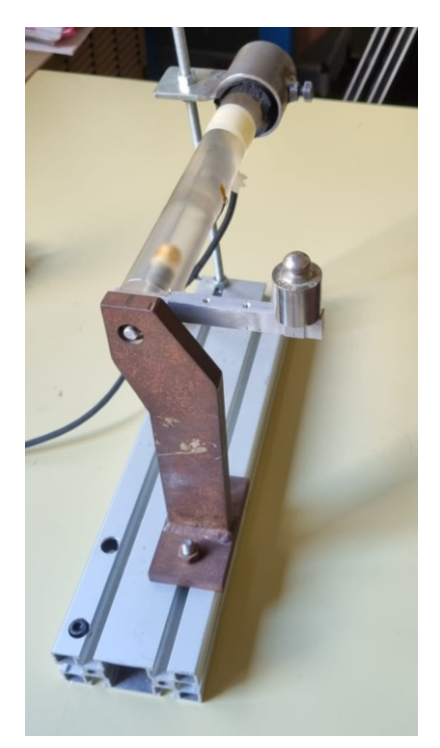

**Figura 87 Barra sottoposta a torsione**

<span id="page-67-1"></span>Il risultato delle prove è riportato nel grafico sottostante [\(Figura 88\)](#page-68-0) in cui si ha il tempo nell'asse delle ascisse in secondi mentre, nell'asse delle ordinate, il valore della deformazione in µm/m:

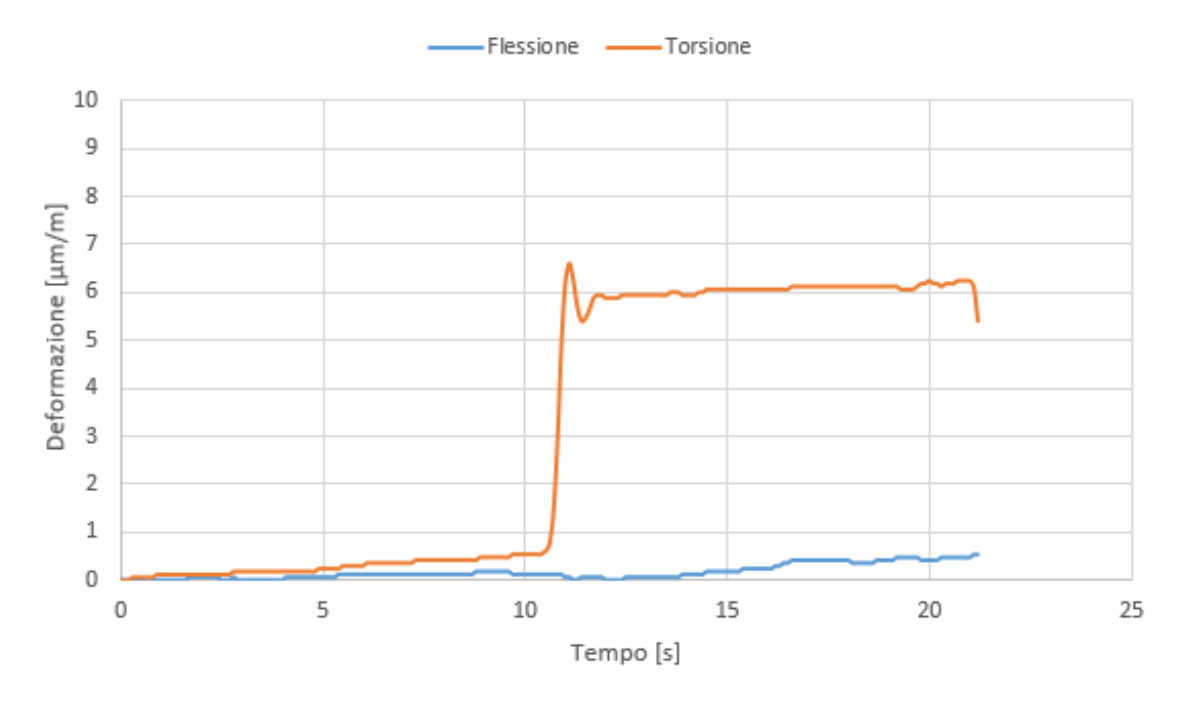

**Figura 88 Prove di flessione e torsione**

<span id="page-68-0"></span>Come è ben visibile nel grafico, la barra in plexiglass è praticamente insensibile alla flessione grazie alla configurazione a ponte intero impiegata.

# 3.4.3 Insensibilità alla temperatura del banco per misure di deformazione sulla paletta del compressore

Per verificare che la deformazione sulla paletta, grazie all'utilizzo del dummy-gauge, sia insensibile ad una variazione di temperatura, è stata eseguita una prova in cui è stato messo il banco all'interno di una camera climatica ([Figura 89](#page-69-0)). Quest'ultima permette di regolare e controllare la temperatura che, durante la prova, è stata fatta variare da 30°C (temperatura ambiente) fino a 60°C. Senza applicare una deformazione dall'esterno, si è notato che la deformazione dovuta alla temperatura è minimamente percepita dal sistema. Rilevando una minima deformazione durante la prova, è stata eseguita un'altra prova in cui la paletta è stata tenuta ad una temperatura costante e pari a quella ambiente. Confrontando i due grafici [\(Figura 90\)](#page-69-1) è ben visibile che le due deformazioni sono molto simili. In conclusione la paletta è insensibile ad una variazione di temperatura e la deformazione rilevata è dovuta all'estrema sensibilità del sistema.

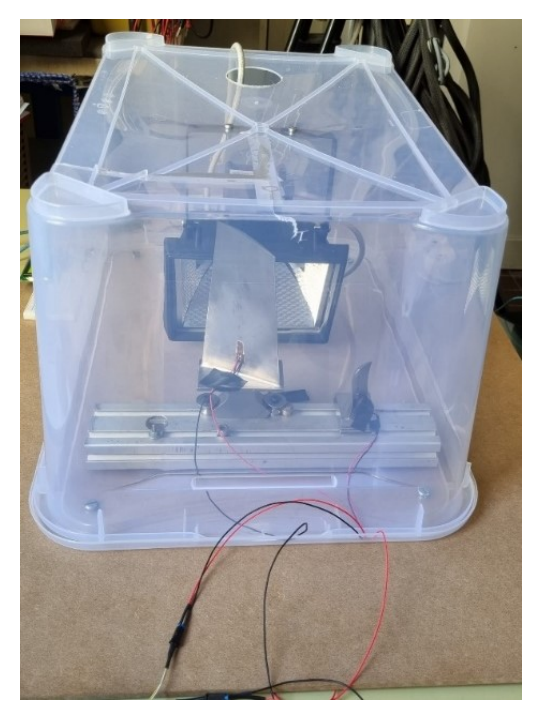

**Figura 89 Paletta e dummy gage dentro la camera climatica**

<span id="page-69-0"></span>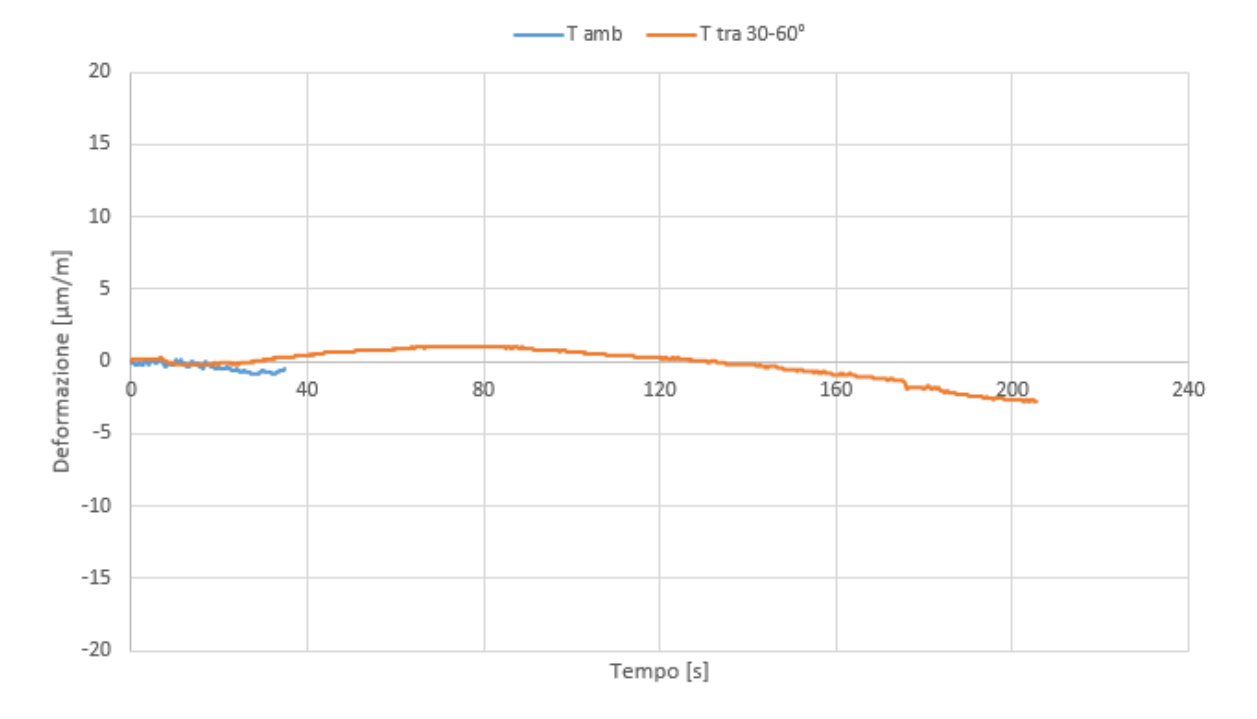

<span id="page-69-1"></span>**Figura 90 Prove eseguite sulla paletta**

**69**

# CONCLUSIONI

In questo elaborato sono stati descritti il processo di progettazione e costruzione di tre banchi per misure di deformazione e il processo di taratura statica applicato a due dei banchi realizzati.

Dopo aver trattato il processo di costruzione, è stata realizzato un manuale utente per l'utilizzo dei nuovi banchi, così da permetterne l'uso in maniera semplice. Nella parte finale, con l'ausilio di software applicativi come Catman, Microsoft Excel e Labview, si sono messi alla prova i nuovi banchi cercando di stimarne le prestazioni e l'accuratezza di misura. Utilizzando tali software è stato anche possibile eseguire delle prove per valutare le prestazioni dei banchi nel compensare i fattori di disturbo esterni. Quest'ultima caratteristica dei banchi era prevista grazie alle nozioni di teoria relative al corretto utilizzo delle configurazioni degli estensimetri, ma andava comunque verificata con prove pratiche.

La taratura statica eseguita, con un fattore di copertura K pari a 2, ha dato come risultati dell'incertezza:

- 2,8 g nel banco per misure di deformazione a flessione, valore ottimale visto anche in relazione al valore di confidenza statistica, K%S<sub>qi</sub>, che è pari a 4,8.
- 17,3 g nel banco per misure di deformazione a torsione, valore che, correlato al valore di confidenza statistica,  $K\%S_{qi}$ , che vale 17,3, è abbastanza elevato e dunque sembrerebbe che il banco non sia preciso. Questo risultato è, però, dovuto all'elevata elasticità del materiale che, una volta sollecitato, impiega del tempo prima di ritornare alla configurazione iniziale. Per ridurre il valore dell'incertezza è dunque necessario attendere più tempo tra una acquisizione e quella successiva durante il procedimento di taratura.

# BIBLIOGRAFIA

E.Doebelin, *Measurement systems: application and design*, McGraw-Hill

J.W.Dally, W.F.Riley, K.G. McConnell, *Instrumentation for engineering measurements*, John Wiley & sons

R.S.Figliola, D.E.Beasley, *Theory and design for mechanical measurements*, John Wiley

P.H.Sydenham, *Handbook of measurement science, vol.1, 2*, ed. John&Wiley